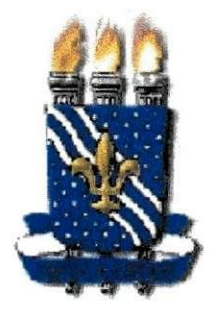

UNINERSIDADE FEDERAL DA PARAÍBA CENTRO DE CIÊNCIAS E TECNOLOGIAI - CCT DEPARTAMENTO DE ENGENHARIA EVÊTRICA - DEE COMPANHIA PARAIBANA DE GÁS - PBGÁS PROJETO) DE ENGENHARIA EVÊTRICA

# ANÁVISE E OTIMIVAÇÃO DO PROGESSO DE<br>MEDIÇÃO DE GÁS NATURAL NA PBGÁS

# ANTHONY ANDREY RAMAUHO DINIZ

IOAOPESSOA//CAMPINA/GRANDE MAIO DE 2002

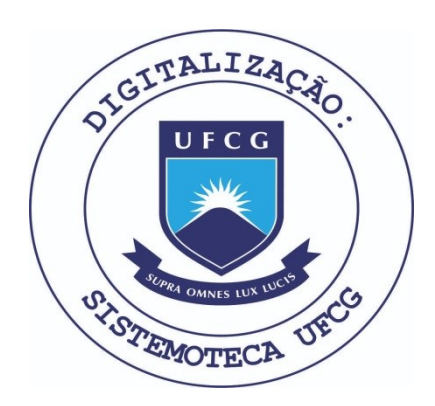

Biblioteca Setorial do CDSA. Fevereiro de 2021.

Sumé - PB

# PROJETO DE ENGENHARIA ELÉTRICA

# ANÁUISE E OMMUZAÇÃO DO PROGESSO DE<br>MEDIÇÃO DE GÁS NAMURAL NA PBGÁS

ANTHONY ANDREY RAMALHO DINIZ **AVUNO** 

ROSA TÂNIA DE MENESES VAZ **ORIENTADORA** 

FERNANDA CECÍULA CORREIA UMA LOUREIRO **ORIENTADORA** 

> **UILY MACIENE DINIZ SILVA SUPERVISORA**

> > $\mathbf{i}$

# **DEDICATORIA**

 $O$ edico esse trabalho aos meus avós, que em vida sempre me demonstraram o amor que sentiam através de seu apoio e sua atenção.  $\sim$ A saudade é imensa e eles não poderão estar comigo (em pessoa) e compartilhar desse momento tão especial.

# **AGRADECIMENTOS**

- Agradeco a Deus por ter me dado forcas e perseveranca para lutar por meus objetivos, sem esquecer a "inspiração" nos momentos em que necessitei;
- $\circ$   $\dot{A}$  minha familia, que esteve presente em todos os meus momentos, bons e niins, me dando forcas e todo o tipo de apoio necessario para que esse trabalho fosse viabilizado;
- o À Companhia Paraibana de Gás PBGÁS, através de seu corpo funcional, que me recebeu de bracos abertos e me deu espaco para realizar meus trabalhos e contribuir diretamente na rotina da empresa;
- o A todos os integrantes da Coordenação de Engenharia Elétrica, que me orientaram muito bem no decorrer do curso;
- Aos professores do curso de Engenharia Eletrica, mas em especial as professoras Fernanda, Rosa Tania e Fatima Turnell, e os professores Angelo Perkusich, Edson Guedes, Edson Roberto, Ricardo Loureiro e Marinho, Jose Sergio e Talvanes, que sempre me apoiaram com um palavra amiga nos meus momentos de indecisao e acreditaram em mim;
- Aos meus colegas de curso, com os quais interagi e cresci, compartilhando todos os acontecimentos que contribuiram para nossa formação;
- A todas as pessoas com quern dividi apartamento, porque cada um me deu uma lição de vida;
- Especialmente a Adail, Edilza, Roxana, Gerizaldo, Lily e Eliane, as pessoas que mais me apoiaram e me deram forcas para atingir os meus objetivos;
- A todas as pessoas que duvidaram da minha capacidade e questionaram os meus conhecimentos, porque todos esses questionamentos acabaram por me fortalecer.

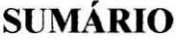

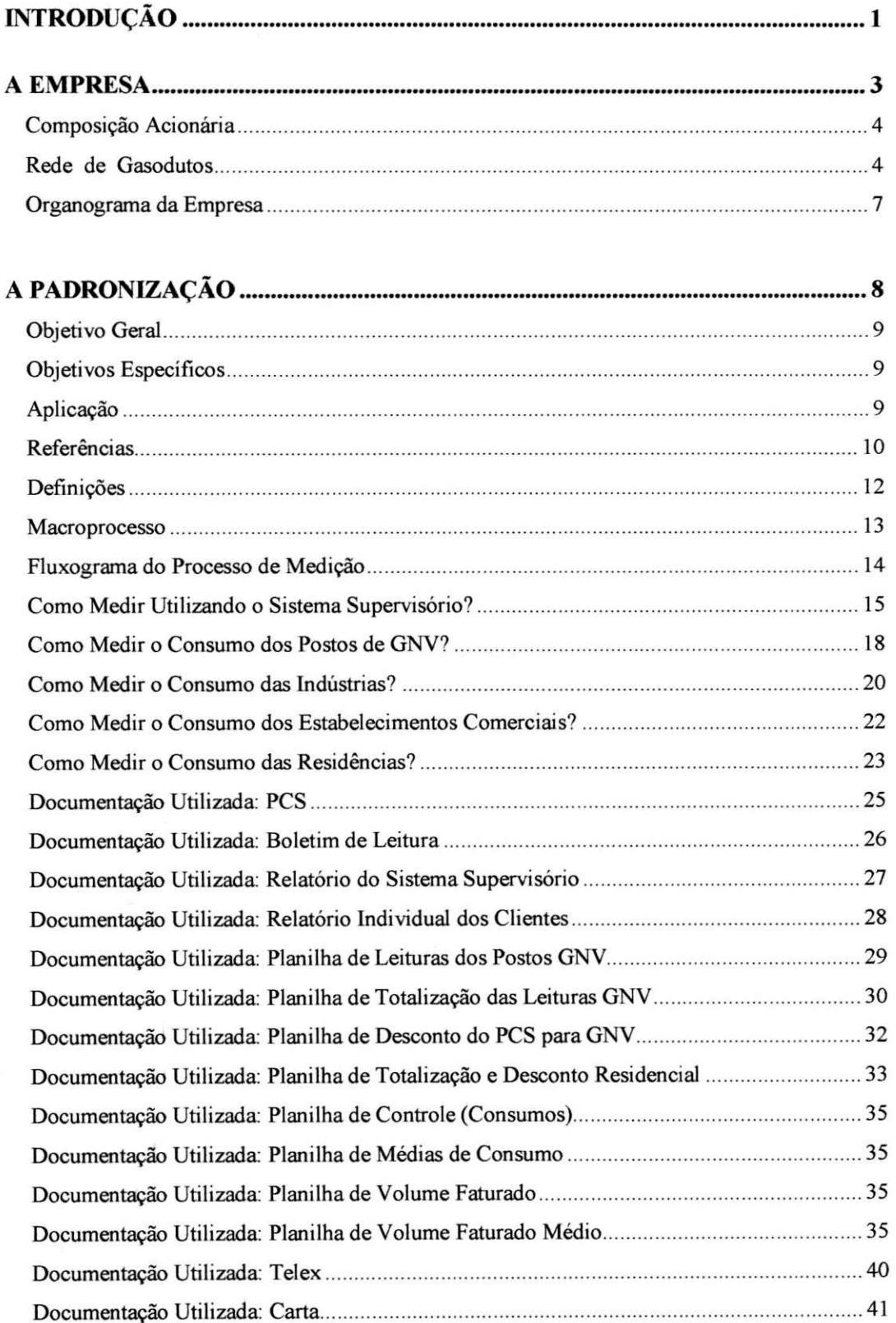

iv

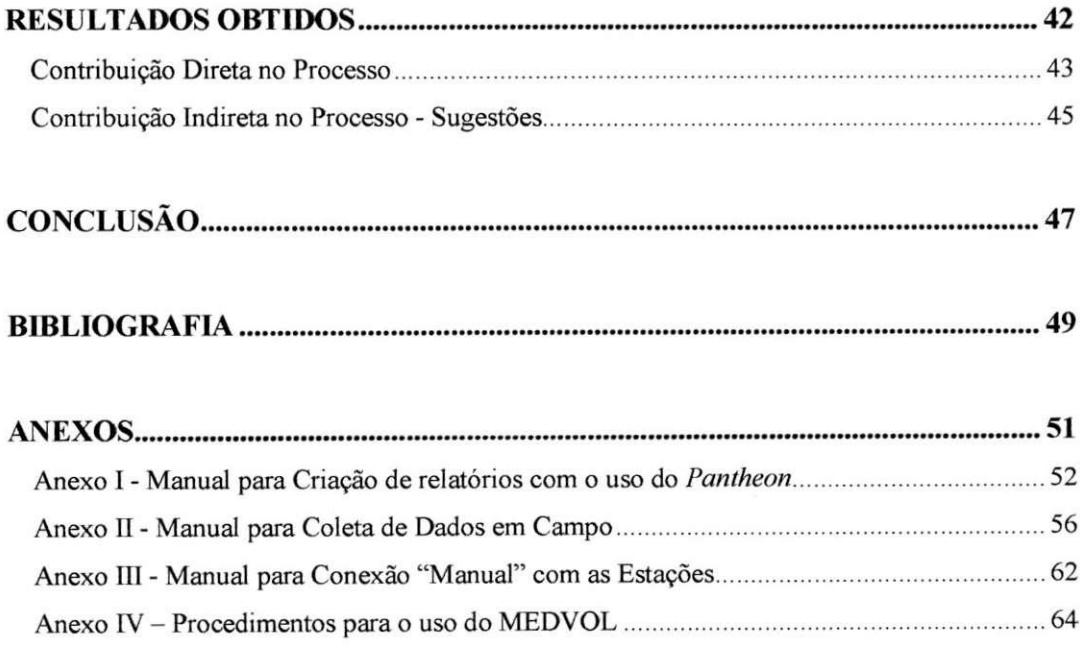

# **INDICE DE FIGURAS**

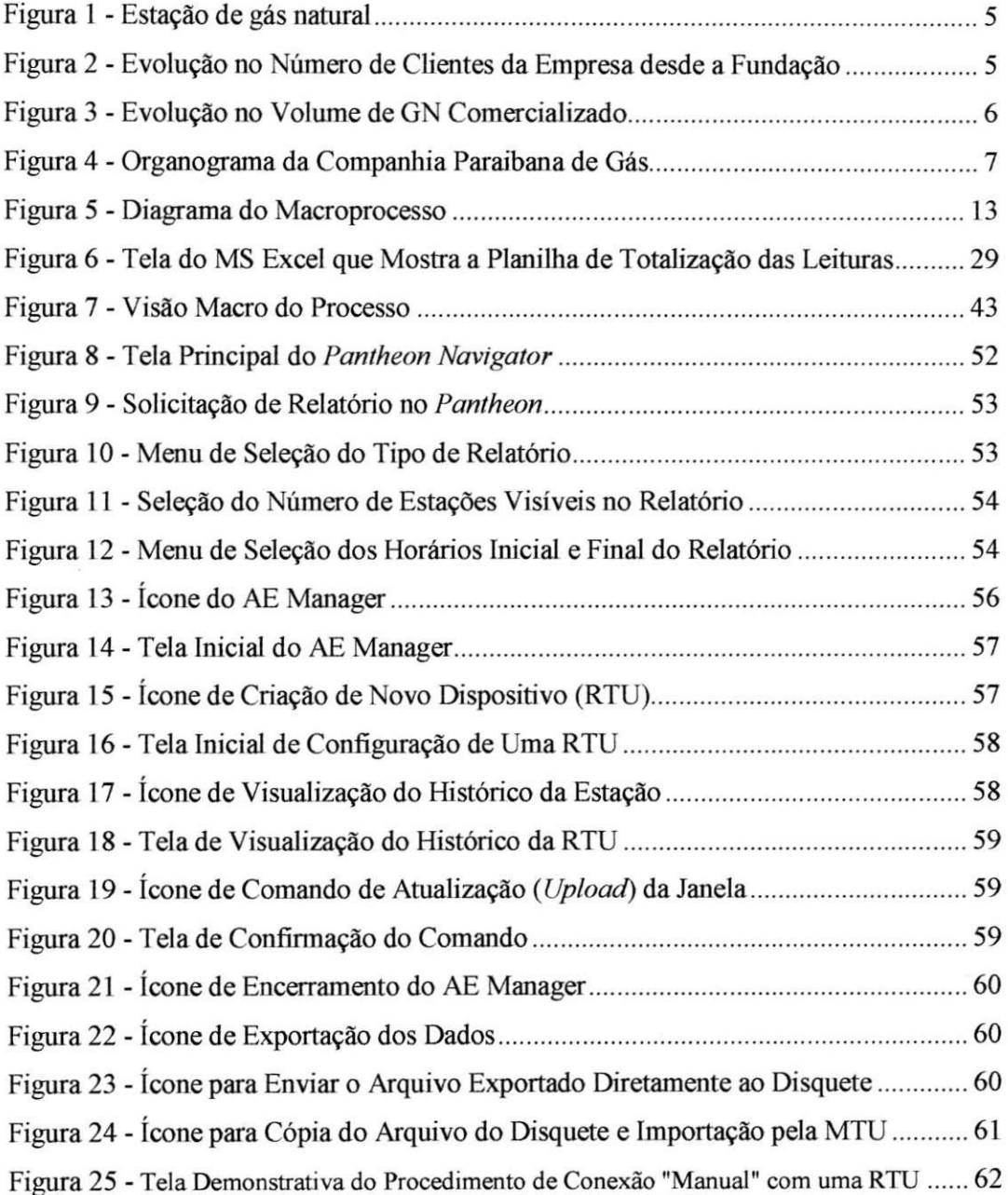

vi

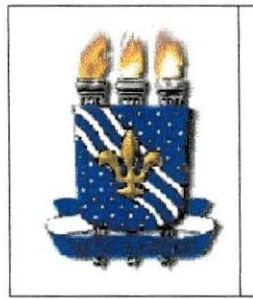

UNIVERSIDADE FEDERAL DA PARAÍBA **COMPANHIA PARAIBANA DE GÁS - PBGÁS** PROJETO DE ENGENHARIA ELÉTRICA: ANÁLISE E OTIMIZAÇÃO DO PROCESSO DE MEDIÇÃO DE GÁS NATURAL NA PBGÁS

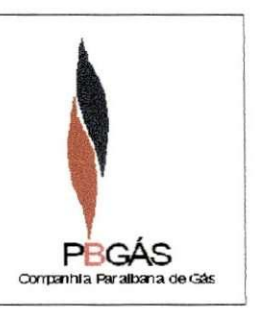

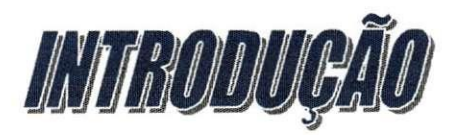

# **INTRODUCAO**

A medicao do gas natural comercializado pelas empresas distribuidoras de GN e uma atividade imprescindivel. Em algumas dessas empresas, o fornecedor repassa a custódia do GN e não dispõe de instrumentos de medição no ponto de transferência de custódia, passando até mesmo a depender da medição realizada pela concessionária.

Essa atividade é muito complexa, uma vez que existem vários tipos de clientes e algumas peculiaridades na realização do procedimento para cada tipo. A gerência operacional e responsavel pela medicao e pelo repasse de seus dados a todos os envolvidos no processo.

Diante da importancia desse processo e do nivel de complexidade envoivido, surge a necessidade de acompanhar esse procedimento e buscar formas de dinamizar sua realizacao. O projeto propoe-se a levantar as rotinas envolvidas no processo e, atraves desse estudo, propor alteracoes que beneficiem a gerencia operacional nos requisitos *demanda de tempo* e *operacionalidade do processo.* 

O projeto e formulado com a seguinte estrutura:

- *A EMPRESA*  $\rightarrow$  Esse tópico destina-se a dar uma breve introdução sobre a empresa e seus principais aspectos;
- *A PADRONIZAÇÃO*  $\rightarrow$  É destinado ao detalhamento do processo, levando em consideração todos os recursos utilizados durante sua execução;
- **RESULTADOS OBTIDOS**  $\rightarrow$  Aborda os resultados das observações e as contribuições entregues e possíveis;
- $\bullet$  *CONCLUSÃO*  $\rightarrow$  Aborda os aproveitamentos acadêmico e profissional, obtidos através da realização do projeto;

2

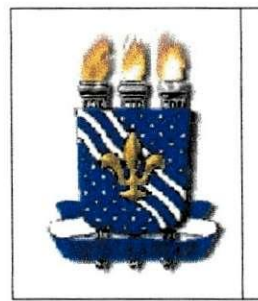

UNIVERSIDADE FEDERAL DA PARAÍBA **COMPANHIA PARAIBANA DE GÁS - PBGÁS** PROJETO DE ENGENHARIA ELÉTRICA: ANÁLISE E OTIMIZAÇÃO DO PROCESSO DE MEDIÇÃO DE GÁS NATURAL NA PBGÁS

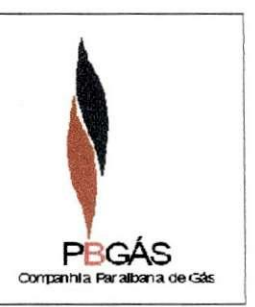

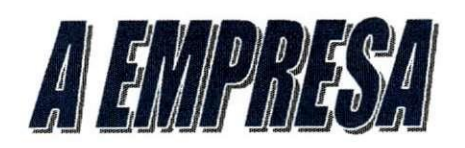

# **A EMPRESA**

Com o objetivo de difundir o uso de uma alternativa energetica limpa, segura e econômica surge em outubro de 1995 a Companhia Paraibana de Gás – PBGÁS, uma empresa de economia mista, concessionária dos serviços de distribuição de gás natural canalizado no Estado da Paraiba.

Atualmente a PBGAS atende aos segmentos industrial, residencial, comercial e automotivo, fornecendo gas natural tambem para projetos de co-geracao de energia de alguns clientes industriais. A empresa é uma das participantes do projeto de construção de uma usina termelétrica, com capacidade de geração de 150 MW, visando o aumento da oferta de energia em nosso Estado.

Possui uma Rede de 64 km de extensão que atende aos municípios de João Pessoa, Santa Rita, Bayeux e Conde, inclusive o Distrito Industrial de Joao Pessoa.

### **COMPOSICAO ACIONARIA**

O quadro acionario da PBGAS e o seguinte:

- *ESTADO DA PARAIBA -* Representado atraves da Secretaria da Infra-Estrutura, que objetiva dotar o Estado de condições adequadas às exigências atuais de desenvolvimento;
- *PETROBRAS DISTRIBUIDORA S. A.* Subsidiaria da Petroleo Brasileira S. A. - PETROBRÁS, com participações em diversas companhias distribuidoras de gás canalizado no país;
- **GASPART** Gás Participações S. A. Empresa de capital privado, controlada pela ENRON.

## **REDE DE GASODUTOS**

O gás natural distribuído pela PBGÁS é oriundo dos campos de produção de gas/oleo do Rio Grande do Norte. E processado e odorizado na Unidade de Processamento de Gás Natural de Guamaré (RN), sendo transportado até o estado da Paraíba através do gasoduto Nordestão, localizado no complexo industrial de Guamaré,

4

abrangendo os estados do Rio Grande do Norte, Paraiba e Pernambuco, sendo supervisionado e gerenciado pela Petrobrás. O gás natural pode ser utilizado como combustivel industrial, comercial, domestico e automotivo, como materia-prima para indústrias petroquímicas e geração de energia elétrica.

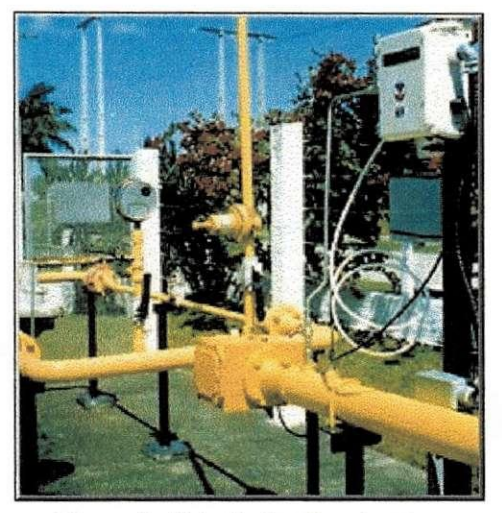

**Figura 1 - Estacao de gas natural** 

Atualmente a PBGÁS comercializa uma média de 220.000 N.m<sup>3</sup>/dia, a 43 clientes, sendo 26 clientes industriais, 8 postos de GNV, 1 panificadora e 8 residências.

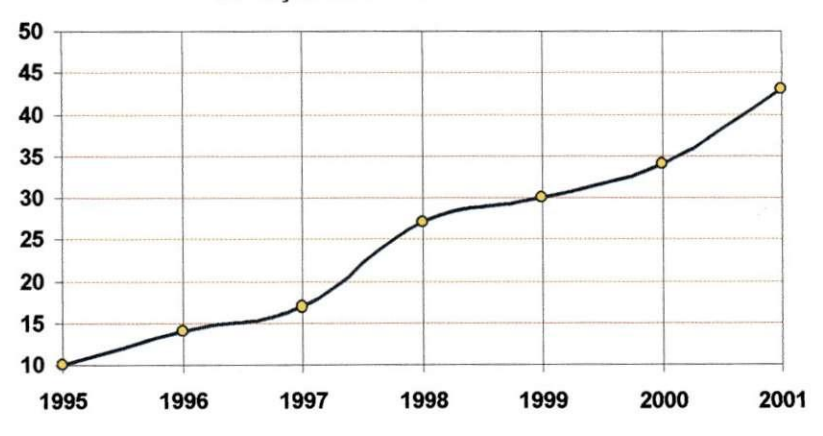

Evolugao dos Clientes da PBGAS

**Figura 2 - Evolucao no Numero de Clientes da Empresa desde a Fundacao** 

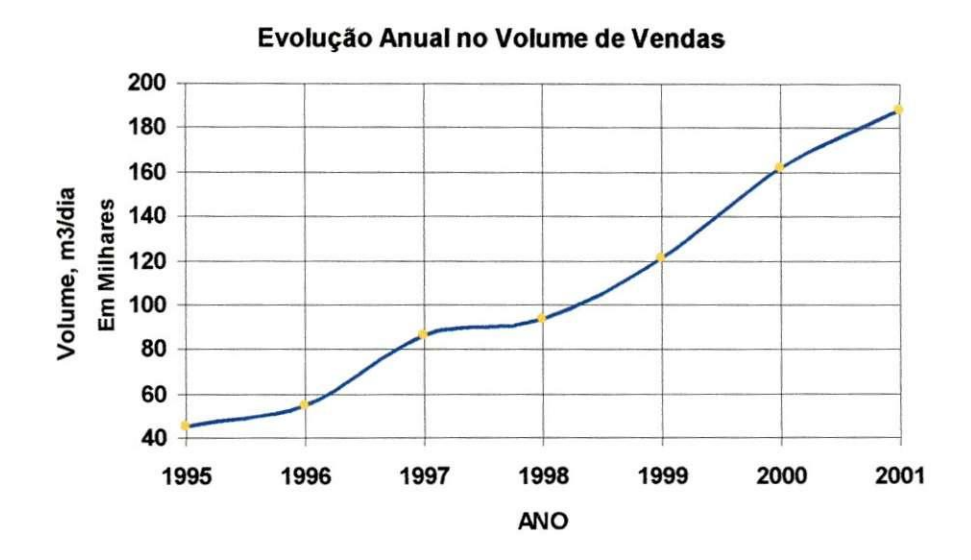

**Figura 3 - Evolucao no Volume de GN Comercializado** 

# **ORGANOGRAMA DA EMPRES A**

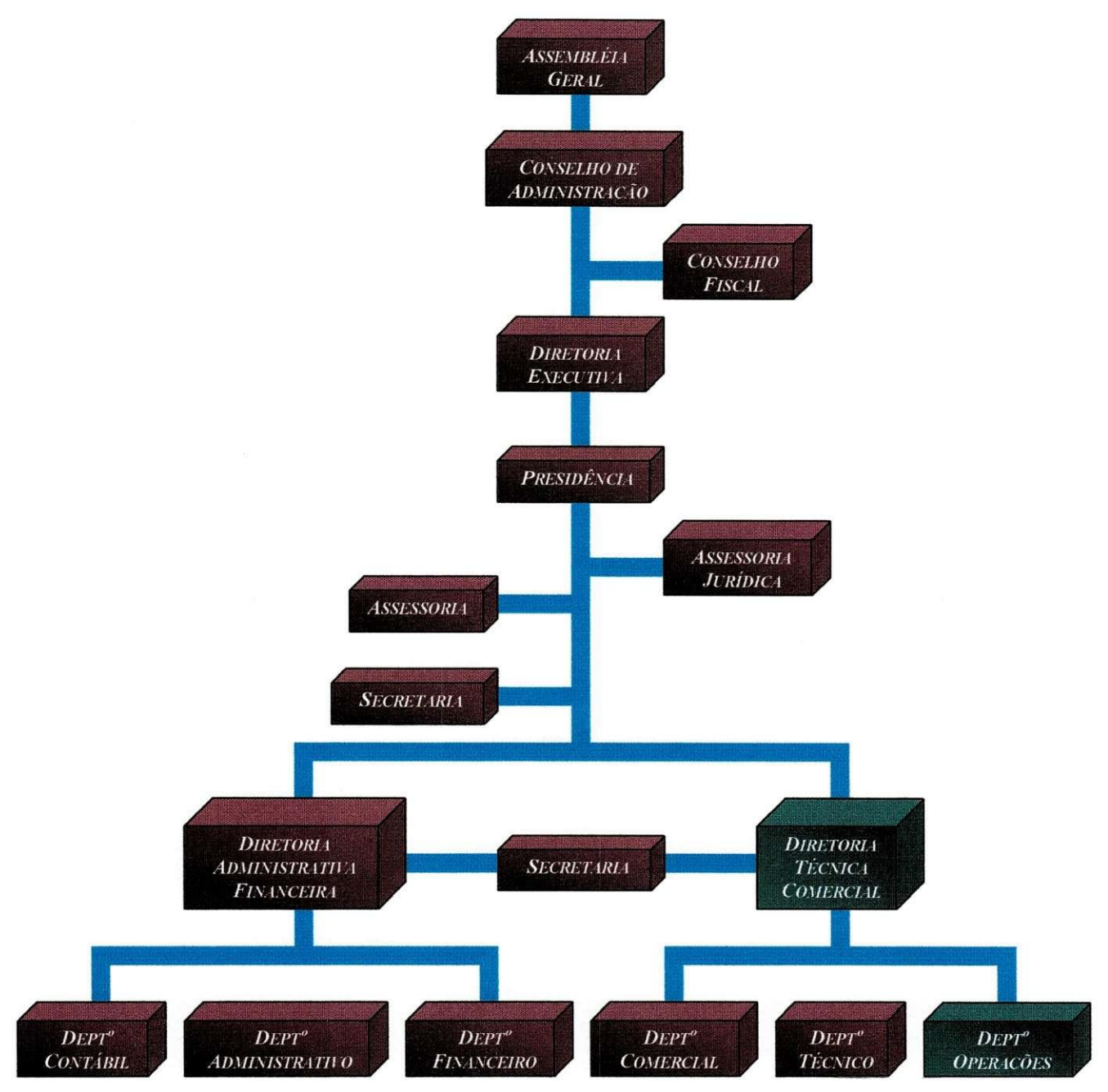

Figura 4 - Organograma da Companhia Paraibana de Gás

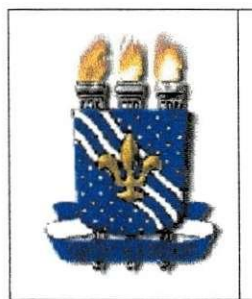

**UNIVERSIDADE FEDERAL DA PARAÍBA COMPANHIA PARAIBANA DE GA S - PBGAS PROJETO DE ENGENHARIA ELÉTRICA:** *ANALISE E OTIMIZACAO DO PROCESSO DE*  **MEDIÇÃO DE GÁS NATURAL NA PBGÁS** 

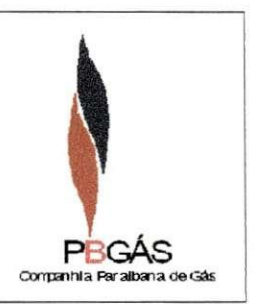

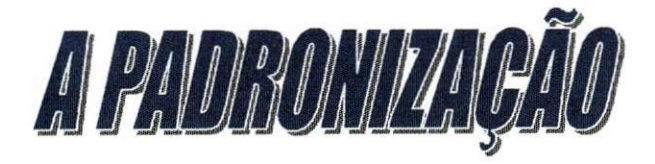

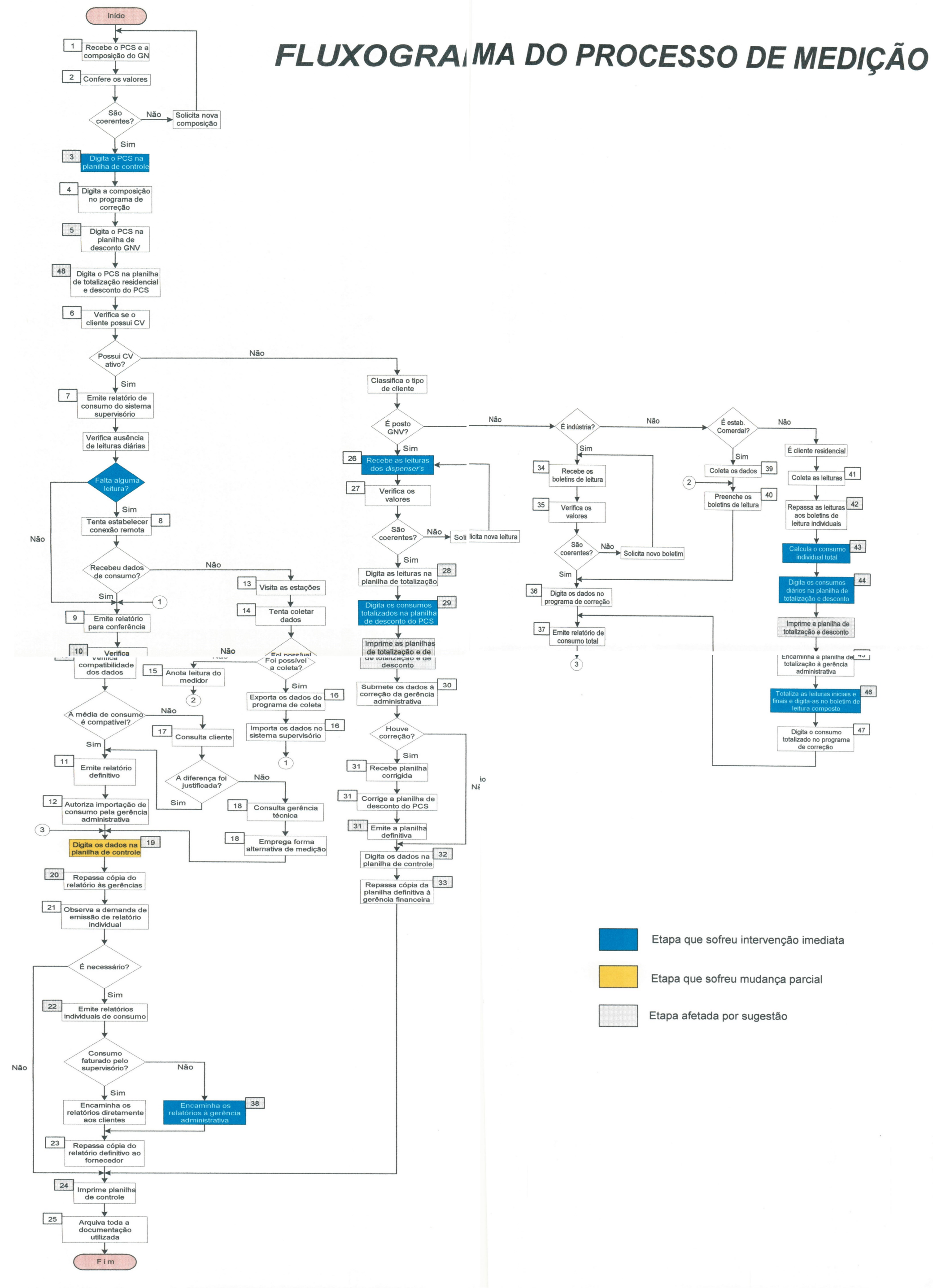

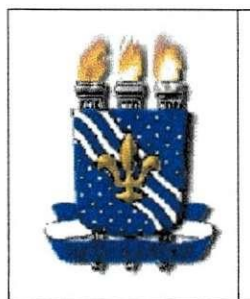

**UNIVERSIDADE FEDERAL DA PARAIBA COMPANHIA PARAIBANA DE GAS - PBGAS PROJETO DE ENGENHARIA ELÉTRICA:** *ANAUSE E OTIMIZACAO DO PROCESSO DE MEDIÇÃO DE GÁS NATURAL NA PBGÁS* PEGÁS

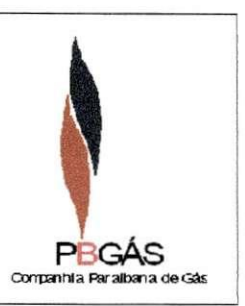

# **OBJETIVO GERAL**

Munir a Gerência Operacional de mecanismos que:

- o Sirvam como base de consulta para a garantia de urn processo bem definido e gerenciado;
- o Facilite o melhor desempenho de sua atribuicao;
- o Propicie elementos para melhoria e otimizacao do processo de medição de gás natural.

# **OBJETIVOS ESPECiFICOS**

Dispor de mecanismos gerais que auxiliem no(a)(s):

- o Entendimento do fluxo do processo;
- o Interacdes internas, externas e responsabilidades bem definidas;
- o Prazos de execucao conhecidos;
- o Treinamento e habilitação na tarefa.

# **APLICACAO**

Este procedimento é adotado pela Gerência Técnica da Companhia Paraibana de Gás -PBGÁS, junto aos clientes e com a colaboração dos mesmos.

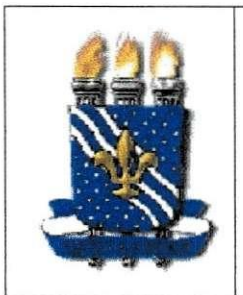

**UNIVERSIDADE FEDERAL DA PARAIBA COMPANHIA PARAIBANA DE GAS - PBGAS PROJETO DE ENGENHARIA ELÉTRICA: ANÁLISE E OTIMIZAÇÃO DO PROCESSO DE MEDIÇÃO DE GÁS NATURAL NA PBGÁS** 

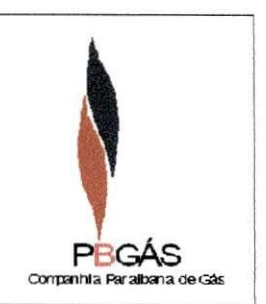

# **REFERENCIAS**

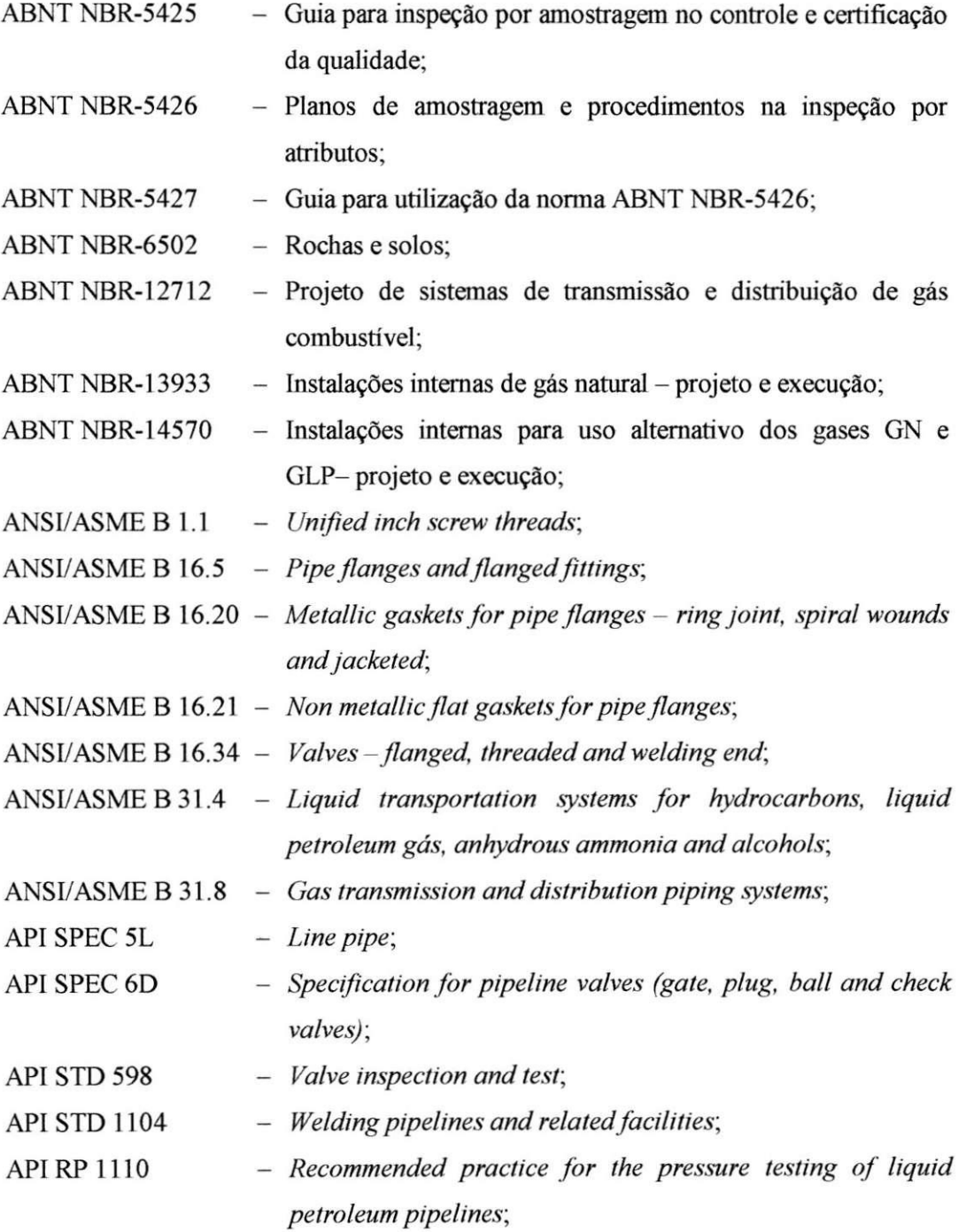

**10** 

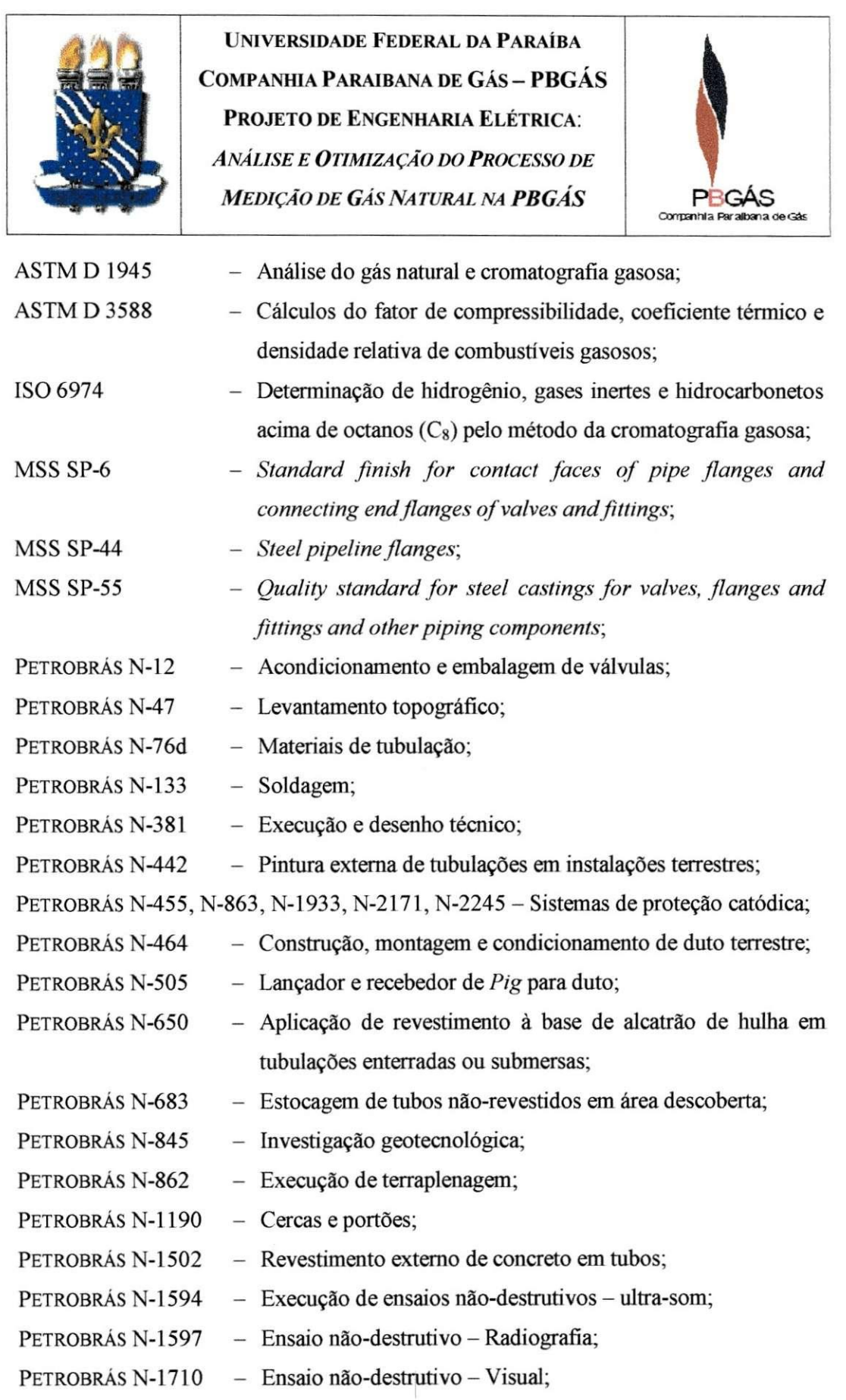

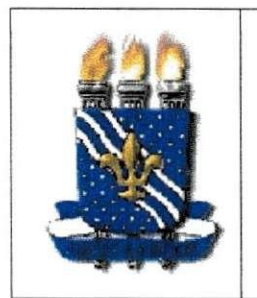

**UNIVERSIDADE FEDERAL DA PARAIBA COMPANHIA PARAIBANA DE GAS - PBGAS PROJETO DE ENGENHARIA ELÉTRICA:** *ANAUSE E OTIMIZACAO DO PROCESSO DE*  **MEDIÇÃO DE GÁS NATURAL NA PBGÁS** 

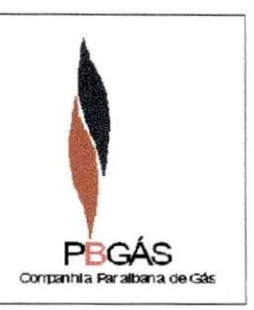

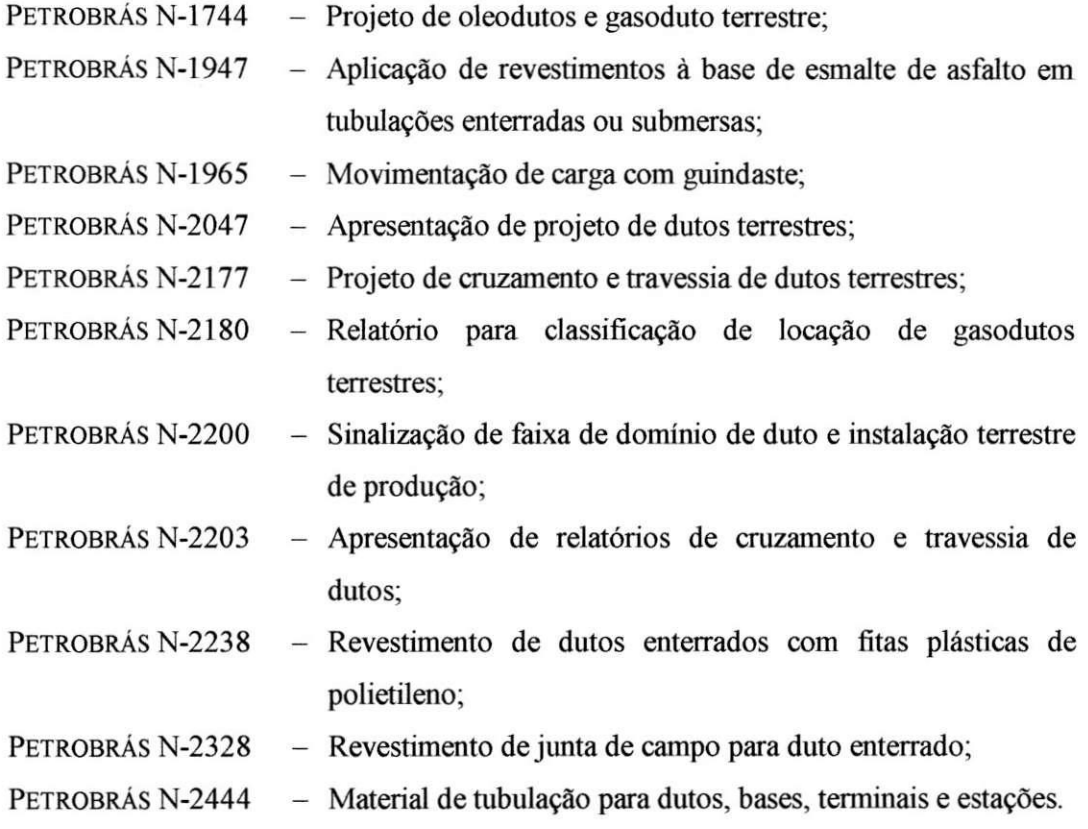

# **DEFINICOES**

- GN Gás natural;
- *GNV* Gás natural veicular;
- *MTU Master Terminal Unit* Computador com o sistema supervisório instalado;
- *PCS -* Poder Calorifico Superior E a quantidade de calor produzida pela combustão completa de uma unidade de massa ou volume de gás, supondo que condense o vapor d'agua contido nos produtos da combustao;
- *RTU Remote Terminal Unit -* Computador de vazão instalado na estação de GN.

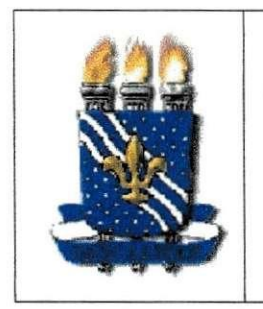

**UNIVERSIDADE FEDERAL DA PARAÍBA COMPANHIA PARAIBANA DE GÁS - PBGÁS** PROJETO DE ENGENHARIA ELÉTRICA: ANÁLISE E OTIMIZAÇÃO DO PROCESSO DE MEDICÃO DE GÁS NATURAL NA PBGÁS

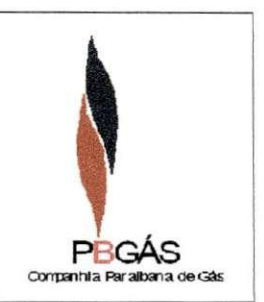

# **MACROPROCESSO**

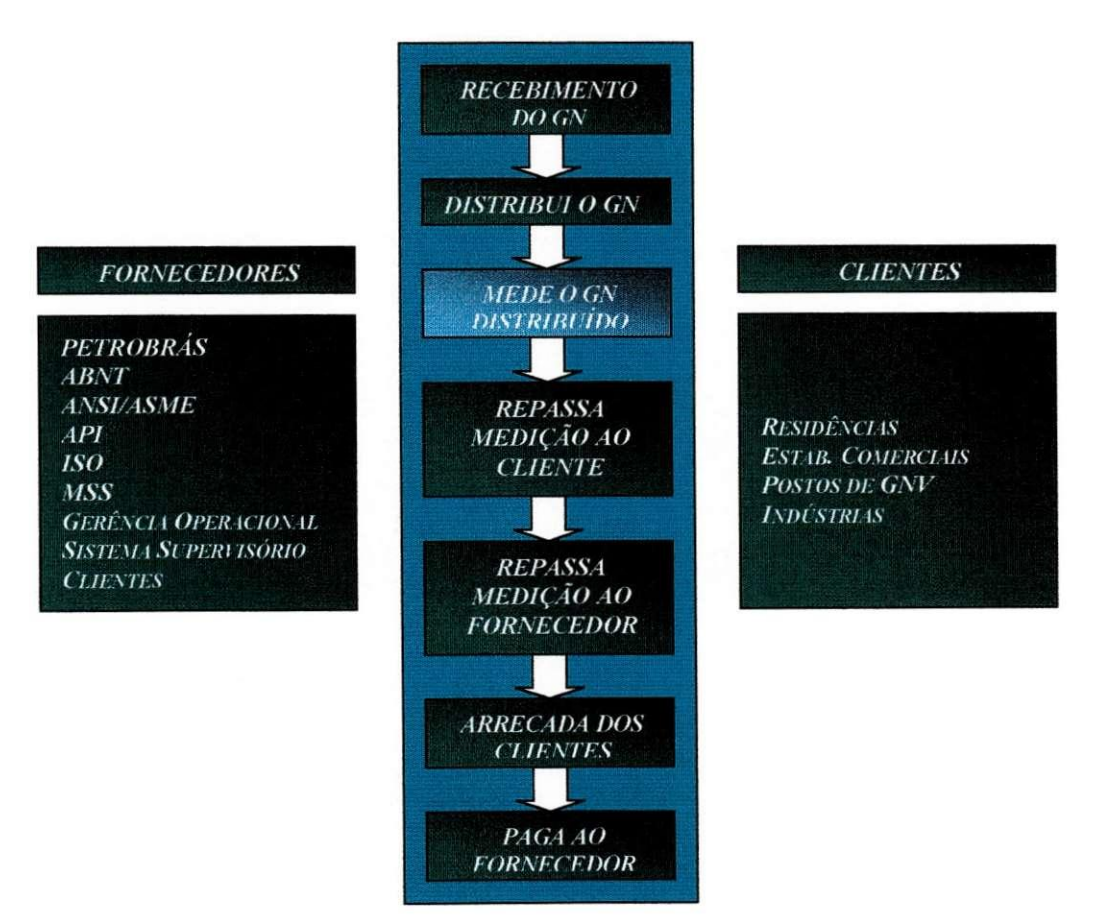

Figura 5 - Diagrama do Macroprocesso

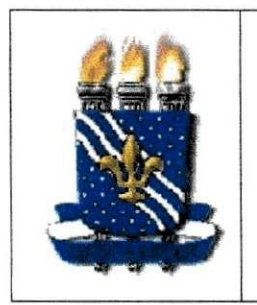

UNIVERSIDADE FEDERAL DA PARAÍBA **COMPANHIA PARAIBANA DE GÁS - PBGÁS** PROJETO DE ENGENHARIA ELÉTRICA: ANÁLISE E OTIMIZAÇÃO DO PROCESSO DE MEDIÇÃO DE GÁS NATURAL NA PBGÁS

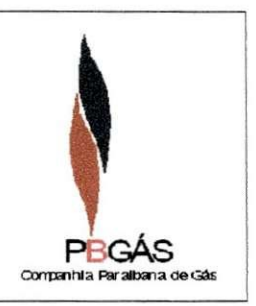

# **FLUXOGRAMA DO PROGESSO** DE MEDIÇÃO

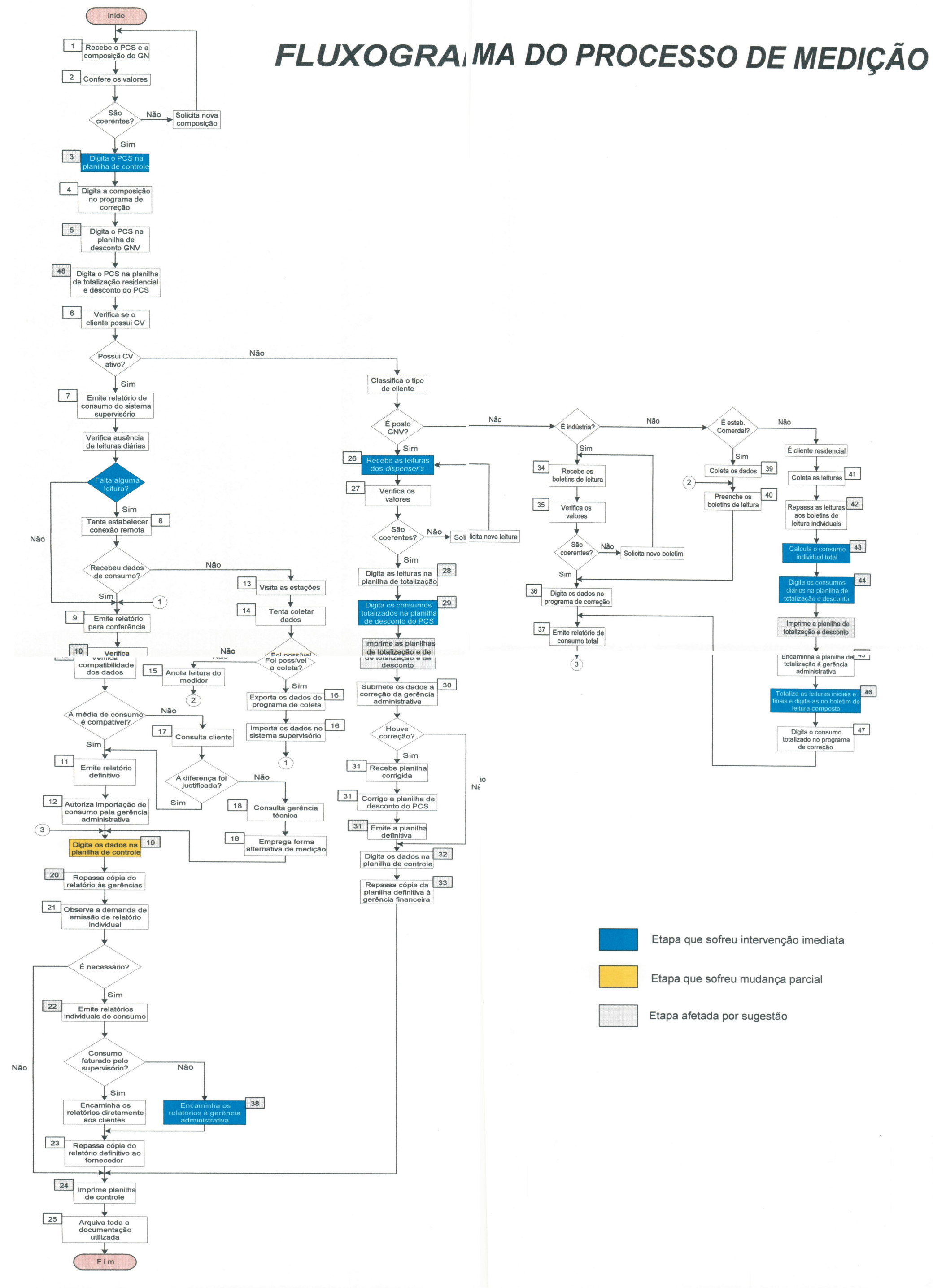

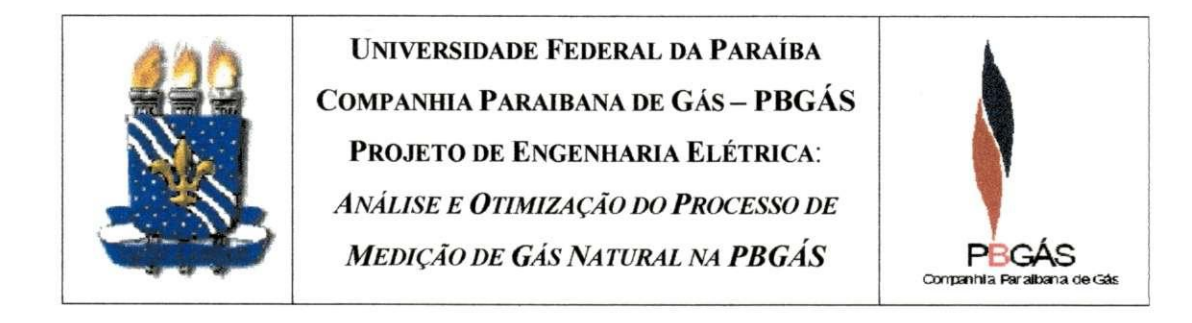

# **COM O MEDI R UTILIZAND O O SISTEM A SUPERVISORIO ?**

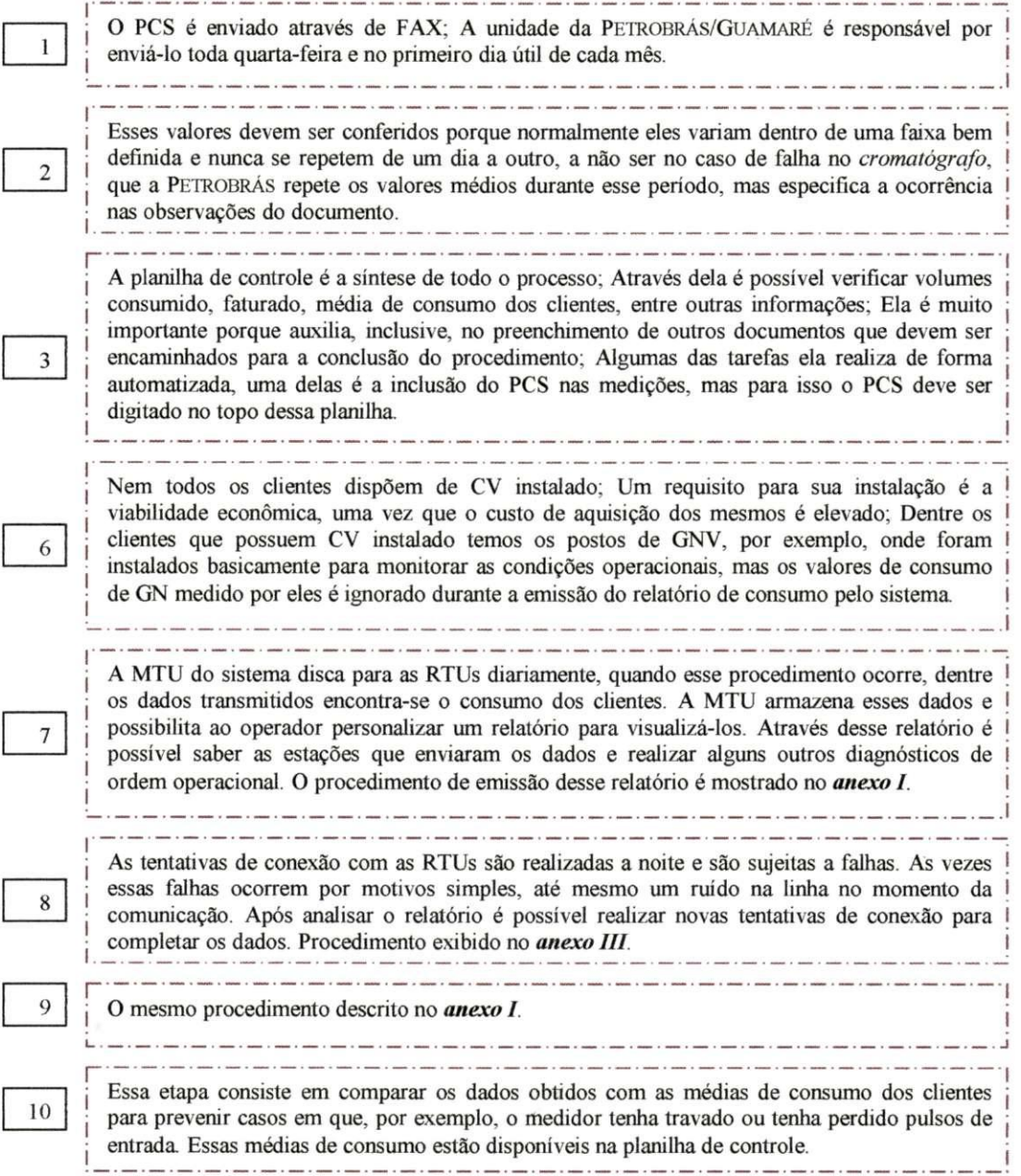

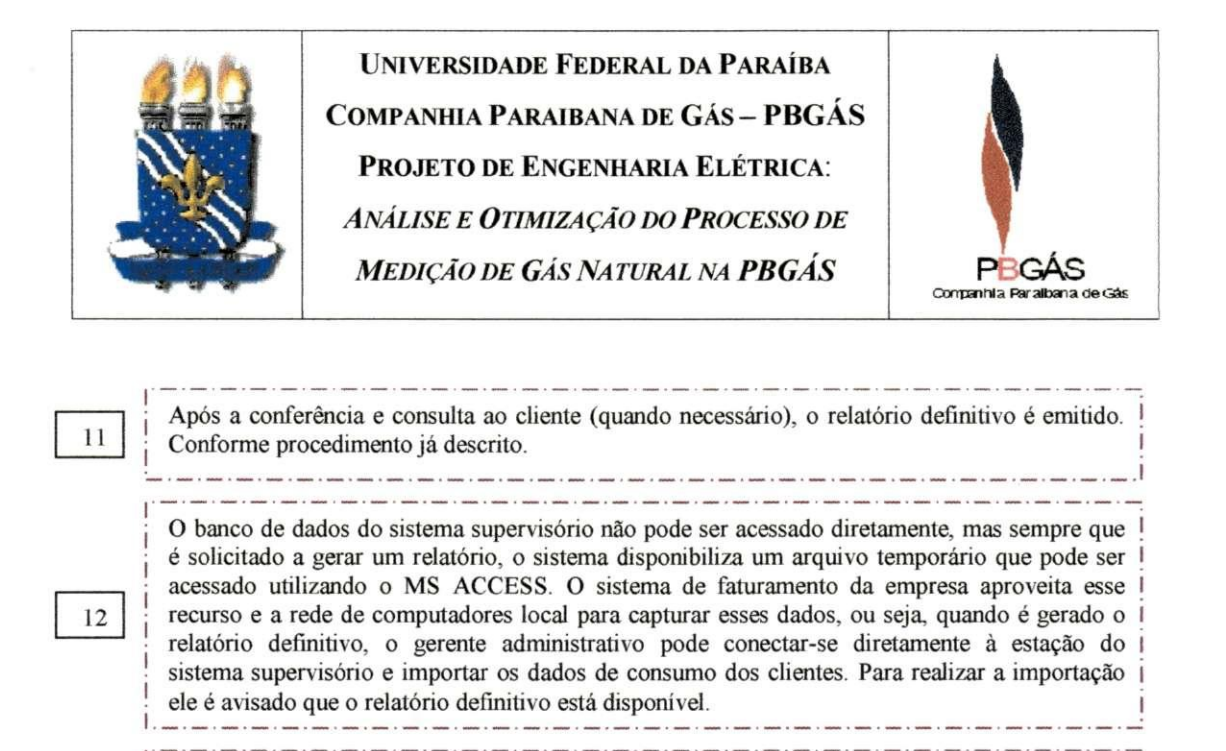

Caso a nova tentativa de conexão com as RTUs não tenha sido bem sucedida, algumas vezes é possivel coletar esses dados diretamente do CV, mas para isso e necessario deslocar-se ate a estacão e a falha ter ocorrido na linha telefônica ou no MODEM. Problemas como: Placa mãe e/ou módulo serial queimado impossibilitam esse recurso. Para coletar os dados em campo é indispensavel o uso de um *laptop* com o software *AE Manager* instalado.

Tendo a falha de comunicação ocorrido apenas por problemas na linha telefônica, é possível

que os dados armazenados sejam recuperados seguindo as etapas descritas no *anexo II.* 

Caso tenha havido uma falha no computador de vazão, o sistema supervisório também armazena os dados não-corrigidos, ou seja, diretamente as leituras do medidor. De posse da leitura atual do medidor, e utilizando a leitura anterior (pelo supervisório), é possível saber o volume consumido pelo cliente nesse periodo e repassar esse dado ao programa de correcao de volume. .<br>Na c'hoariezh ar benn ar benn ar benn ar benn ar benn ar benn ar benn ar benn ar benn ar benn ar benn ar benn

16

1 7

r

13

1 4

15

De posse dos consumos dos clientes, obtidos diretamente dos CVs, e possivel exportar esses dados e importar diretamente no sistema supervisório. Esse procedimento é muito simples e é descrito no *anexo II.* 

Caso alguma das leituras esteja muito discrepante em relação ao consumo médio do cliente em outros periodos, faz-se uma consulta ao cliente, indagando sobre possiveis anormalidades no período de medição. Normalmente o cliente confirma os valores coletados. 

1 8

Se o volume medido é muito diferente da média e o cliente alega ter consumido normalmente, o gerente técnico é avisado. Após o alerta, ele se desloca até o local e averigua o fato, propondo uma forma alternativa de medição.

1') Todos os consumos dos clientes sao digitados na planilha de controle. De forma automatica ela gera tabelas com as medias de consumo, os consumos faturados e os faturados medios. Gera também outras tabelas úteis como a tabela formatada de consumo de GNV e a tabela de conferência da nota fiscal emitida pelo fornecedor de GN.

**CIGRE 33-8S (WG 03)** 

Feser 2

Conference Record of the 1988 IEEE International Symposium on Electrical Insulation, Boston, MA, June 5-8, 1988

An Adaptive Filter Algorithm for On-Site Partial Discharge Measurements

K. Feser (SM), G. König, J. Ott University of Stuttgart, F. R. of Germany

せいう

#### P. Seitz Haefely Test Systems, Basle, Swi tzerland

 $45 + 344$ 

#### Abstract

Partial discharge (PD) measurements in completely shielded laboratories can be performed sensitively enough to detect even small insulation failures. But on the other hand a lot of difficulties exist in the sensitive measurement of partial discharges under On-Site conditions.

A new PD measuring device to improve On-Site PD measurements has been developed based on a filter algorithm known in the area of digital signal processing. The adaptive filter reduces periodical interferences, e.g. from broadcasting stations. The filter principle is based on a Fast Fourier Transform (FFT).

The first part of this contribution describes the filter algorithm. Afterwards some parameters as length of the FFT, choice of a window are discussed and finally the performance of the filter is presented for an On-Site PD measurement.

The adaptive filter suppresses external sinusoidal disturbances very effectively. Even partial discharges with an apparent charge less than the basic interference level can easily be detected with this new design.

Keywords: Partial reduction, digital signal processing, Fast Fourier Transform discharge measurement, noise

#### 1. Introduction

Partial discharge measurements are used as a method of quality control or to judge the aging of an insulation. Measurements are often carried out in shielded laboratories. Numerous sources of disturbances as e.g. radio transmission, commutating machines or corona on lines may take influence on the measuring results .

A lot of efforts have been undertaken to develop filters or other measuring methods to reduce noise with the aim to make PD measurements sensitive enough [2]. Some success was achieved by narrowband detectors, better results were obtained by balanced arrangements, by pulse discrimination circuits [3], or by pulse correlation circuits  $[4]$ .

The shape of partial discharge pulses and the shape of disturbing signals is described mathematically in the time and frequency domain. Based on the well-known measuring methods (wideband and narrowband detectors) the requirements of an adaptive filter to reduce periodical interferences are pointed out and possible realisations are discussed. An adaptive algorithm will be presented which enables to automatically recognize and eliminate this kind of disturbances.

#### 2. Spectra

To analyze the filter algorithm partial discharge pulses and periodical waveforms must be described mathematically (Fig. 1). PD pulses [can.be c](http://can.be)haracterized in the time and frequency domain by:

$$
u(t) = \hat{u}_{PD} \cdot e^{-\frac{t}{\tau}}, t \ge 0 \iff U(f) = \hat{u}_{PD} \cdot \frac{\tau}{1 + j2\pi f \tau}
$$
 (1)

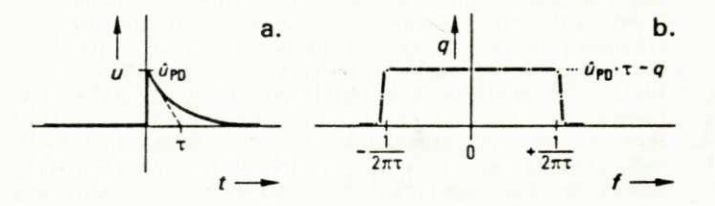

Fig. 1: PD pulse in the time (a) and frequency (b) domain

Noise signals can be periodical especially sinusoidal signals. Monitoring these signals over an infinite time will give Dirac pulses in the frequency domain.

In reality signals can be recorded only over a finite time interval 24T (Fig. 2a). Therefore the Fourier pair of a cosine (frequency f<sub>C</sub>) changes to: (Fig. 2b)

$$
u(t) = \hat{u}_C \cdot \cos(2\pi f_C t) \qquad -4T \leq t \leq +4T
$$

**I** 

$$
U(f) = \hat{u}_C \cdot dT \cdot [si(2\pi(f_C + f) dT) + si(2\pi(f_C - f) dT)] \qquad (2)
$$

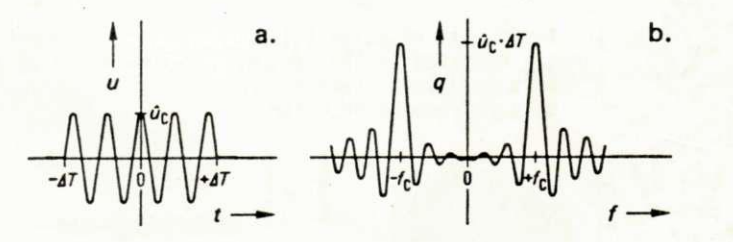

Fig. 2: Periodical signal in **the time (a) and**  frequency (b) domain

An important quantity in the comparison of PD pulses and periodic noise are the amplitudes of the spectral density function. Assuming equal amplitudes in the time domain for a sinusoidal waveform at a frequency  $f_{\Gamma}=100$  kHz and for a PD pulse with a time constant  $\tau = 100$  ns the corresponding spectral density functions differ in their maximum amplitude by some

**CH2594-0/SS/0000-242 \$1.00 ©19S8** IEEE

order of magnitude (Table 1). This property can be used in detecting external periodical disturbances and will be the basis of the new design.

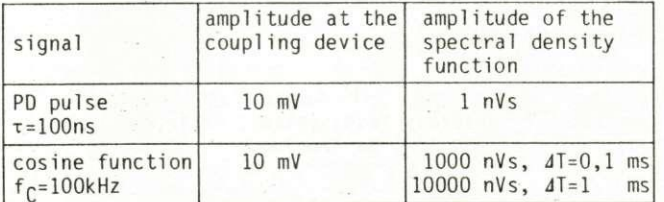

Table 1: Amplitude of the spectral density function for the same input amplitude

#### 3. Existing PD measuring devices

-International standards characterize partial dis<br>charge measuring devices by their frequency bandwidth  $[1]$ , $[2]$ , $[5]$ . The basis for nearly all PD detectors is that in their working frequency range the spectral density of PD pulses is constant and directly proportional to the apparent charge q.

#### 3.1. Wideband detectors

The frequency range of these detectors is given by a lower cut-off frequency f<sub>1</sub> and an upper cut-off frequency f $_2$  (Fig. 3a). The <code>bandwidth</code> is some <code>100</code> kHz. The advantage of these detectors is a good time resolution. In addition the amplitude of PD pulses is not lowered by this filter. On the other hand all interferences in the pass-band are also measured. Noise reduction is not inherent in these devices (Fig 4a), therefore the application is limited to shielded laboratories .

#### 3.2. Narrowband detectors

The bandwidth of these detectors generally is fixed to 10 kHz (Fig. 3b). In some devices also known as radio interference meters the measuring frequency  $f_0$  can be varied. As only a small part of the spectrum of PD pulses is used for the measurement the amplitude is reduced considerably. These detectors have a low time resolution. By choosing a suited measuring frequency external interferences can be suppressed and On-Site tests (Fig. 4b) can be performed if the signal to noise ratio at the input is sufficient.

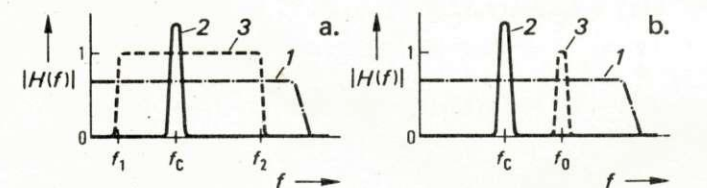

Fig. 3: Spectra of PD pulse (1) and periodical noise (2) compared to the frequency response (3) of a. a wideband detector b. a narrowband detector

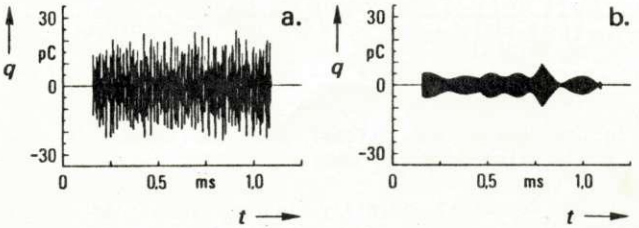

Fig. 4: Typical results of an On-Site PD measurement (including noise) with a a. wideband detector b. narrowband detector

#### 4. A new adaptive filter design

**s** 

Considering Fig. 3 one can develop a frequency curve of the best suited filter for this particuliar problem. The pass-band should be as wide as possible in order to retain the advantages of a wideband PD detector. Only the disturbing frequency range should be filtered out by an additional stop-band. The resulting response is shown in Fig. 5.

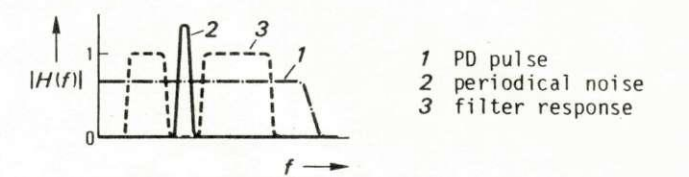

Fig. 5: Frequency response of an optimized filter of a PD detector

It is easy to define theoretically a suitable frequency curve. But in practice the realisation will be difficult. At first the filter has to be trimmed to the frequency of an interference that is unknown in general. With one stop-band one can only eliminate one interference. In order to get rid of all periodic interferences one has to use exactly the same number of stop-band filters in series as different periodic disturbing frequencies are encountered.

Therefore a filter to suppress periodical signals should fulfil the following two requirements:

- To recognize automatically all disturbing frequencies at the measuring location and
- to provide exactly the needed number of stop-band filters.

An analogue circuit will never be able to fulfil these requirements. With the application of digital techniques and due to the progress in signal processing an adaptive algorithm can be developed to fulfil the above mentioned requirements.

#### 4.1. Filter algorithm

The signal from the PD coupling device is sampled, digitized and stored for the subsequent treatment. The signal is recorded over one entire period of the mains supply in order to retain phase relation with the high voltage supply. The sampling frequency  $f_c$  is choosen in such a way that one period can be stored in a memory with 32 KB=32768 bytes  $(f_c=1,6834$  MHz for 50 Hz,  $f_c=1,96608$  MHz for 60 Hz system). This leads to a resolution in the time domain of about 500 ns. An anti-aliasing filter with a cutoff frequency of 500 kHz limits the bandwidth of the device to a sufficient value for PD measurements (integration in the frequency domain).

During calibration a sampled record is transformed into the frequency domain via a Fast Fourier Transform (FFT)  $[6]$ , $[7]$ . The difference between the spectra of PD pulses and interferences can be clearly seen in the spectral density function. It is supposed that all spectral lines exceeding a preadjusted threshold originate from periodical interference signals. These lines are marked. Assuming that the interferences are caused by radio transmission the determined disturbing spectrum remains time invariant and can be filtered out later in the measurement. This procedure fulfils the first requirement.

It is shown in chap. 4.2.1 that not all sampled data of one record can be treated at the same time for numerical reasons. Therefore the record is subdivided

into n<sub>R</sub> blocks with 1<sub>R</sub> bytes each. As a consequence of using window functions one block must overlap to the next one by half of the block length. As an example if a block length of 1<sub>B</sub>=1024 is choosen, one will get 64 blocks.

*• %4* 

$$
n_{\rm B} = \frac{32768 \cdot 2}{\rm I_B} \tag{3}
$$

Every block of the recorded PD signal is valued by a window function and then transformed into the frequency domain by a FFT. The filtering is done in the frequency domain by setting all marked spectral lines to zero. This fulfils the second requirement.

The modified spectrum is retransformed into the time domain. In order to retain a linear amplitude behaviour over the whole block the filtered data must be multiplied by the inverse window. This is the last step in the calculation for one block and the procedure repeats with the next block till all blocks are treated. After the calculation of all blocks the complete information of one period with all periodical interferences cleared off is received by adding up the treated blocks.

A mathematical equation for the frequency response cannot be obtained because the algorithm is self-adaptive and has different pass-bands and stopbands when used in measurements at different locations. The filter is described by a flowchart (Fig. 6) .

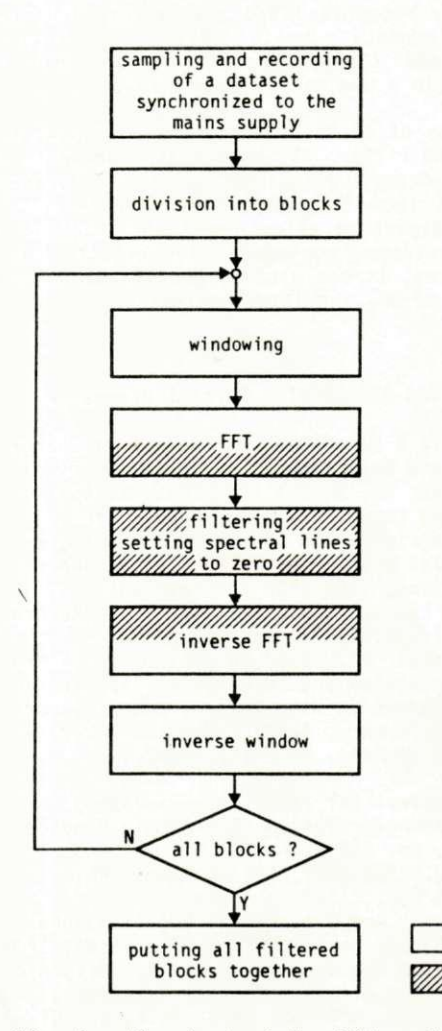

Fig. 6: Flowchart of the filter algorithm

# 4.2. Filter parameters

Like in an analogue filter there are also some parameters taking influence on the results but they are totally different from the parameters known in the analogue world. In this case the block length l<sub>B</sub> and the type of the window function take influence, as well as the magnitude of the threshold during cali bration. Another aspect to be considered in digital filters is the representation of numerical values.

#### 4.2.1. Block length l<sub>B</sub>

With a fixed sampling frequency f<sub>S</sub> the block length I<sub>B</sub> determines the spectral resolution *A*f in the frequency domain (Table 2, f<sub>M</sub> = frequency of the supply voltage) .

( 4)

 $\Delta f = \frac{32768}{1}$ 

|                         | $f_M = 50$ Hz  | $f_M = 60 Hz$  |
|-------------------------|----------------|----------------|
| 256<br>$\mathsf{I}_B =$ | $4f = 6400 Hz$ | $4f = 7680$ Hz |
| $1_B = 1024$            | $4f = 1600 Hz$ | $4f = 1920 Hz$ |
| $1_B = 4096$            | $4f = 400 Hz$  | $4f = 480 Hz$  |
| $l_{R}$ = 16384         | $4f = 100 Hz$  | $4f = 120 Hz$  |

Table 2: Spectral resolution

For a high spectral resolution a large block length is favourable but there is a numerical restriction. Performing the discrete Fourier Transform of periodical signals the magnitude of spectral lines increases linearly with the block length l<sub>R</sub> whereas pulse spectra are independent of it (see Table 1). The required range for numerical values would increase with the block length. Either floating point arithmetic or integer calculations with a higher word length should be used.

Considering the time required for the evaluation of the algorithm results in another aspect for the subdivision into blocks. The number of complex multiplications for the Fast Fourier Transform is  $0.5 \cdot l_{\mathsf{R}} \cdot \log_2 l_{\mathsf{R}}$ . The time required for the calculation of the whole filter algorithm primarily depends on the time for the FFT. As a good compromise the block length should be choosen between  $l_B=1024$  and  $l_B=4096$ .

#### 4.2.2. Window function

The measured signal is of limited time and therefore the signal can be described mathematically by an<br>infinite signal multiplied by a window function. The infinite signal multiplied by a window function. most simple window, the rectangular window (Fig. 7a), is unity inside the considered time interval and zero outside. To reduce sidelobes in the spectrum which are characteristic for a discrete Fourier transform a more sophisticated window function is needed [8].

The filter was investigated with various window functions. Best results that means the highest signal to noise ratio were obtained with a Hamming window (Fig. 7b). Compared to the rectangular window less spectral lines have to be set to zero resulting in smaller distortions of the PD pulse.

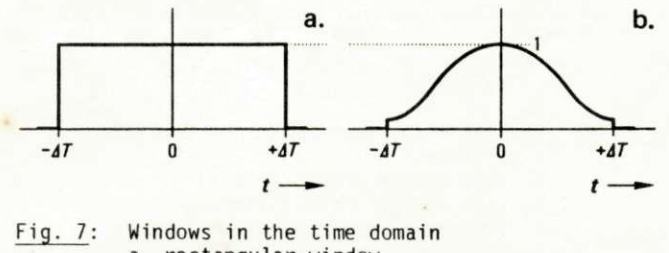

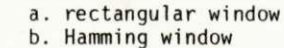

time domain frequency domain

a de

For a quantitative analysis a linear behaviour over the whole block is necessary. The amplitude of a pulse, however, is changed by the window depending on its position in the considered time interval. Therefore the retransformed time function must be deemphasized by a multiplication with the inverse wi ndow.

The manipulation of the spectrum in the frequency domain causes great distortions at the boundaries of the time interval. If the blocks are overlapping by half of the block length one quarter can be cut off at both boundaries after filtering. Putting the remaining<br>parts (the middle) of all blocks together will lead to the complete time function again.

#### 5. On-Site evaluation

The advantages of the new filter algorithm will be demonstrated with the following example. During a PD measurement in an unshielded laboratory a dataset was recorded in a complete test arrangement. Figs. 8a to 8d show the interferences together with a PD calibration pulse of 10 pC in the different stages of the filter with a choosen length  $l_B = 1024$ .

The basic interference level of this test arrangement was about 30 pC (Fig. 8a). The spectral lines mainly caused by radio transmission can be recognized clearly after the FFT in Fig 8c. The broadcasting stations are working in a frequency range from 100 kHz to 300 kHz and one powerful station at 570 kHz. During calibration also lower interferences can be considered and eliminated. In this example 25% of the spectrum was filtered out.

Fig. 8d shows the frequency spectrum after the filtering with a higher vertical resolution than in Fig. 8c. All spectral lines above the threshold 60 pCs were set to zero (25% of the spectrum). Now this spectrum (Fig. 8d) is retransformed into the time domain (Fig. 8b). It can be clearly seen that the PD calibration pulse of 10 pC can be detected. The noise level is reduced to about 3 pC. Compared to Fig 8a. the improvement is evident.

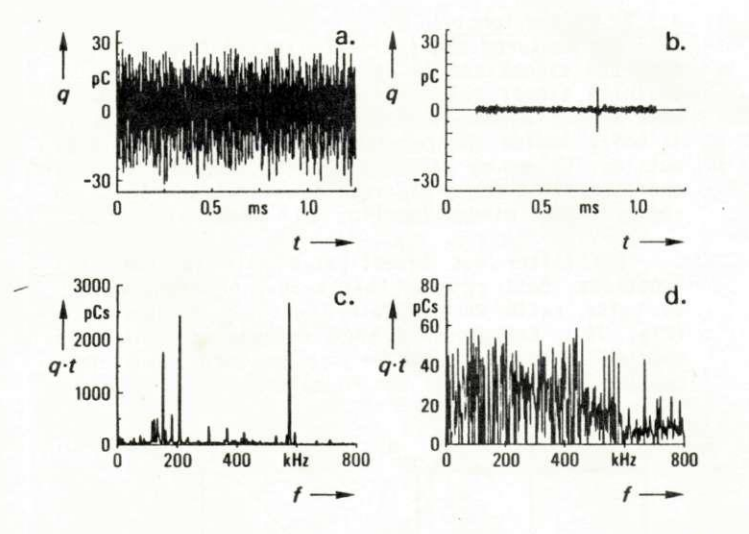

 $Fig. 8:$ On-Site measurement with the new filter algor i thm:

- a. time domain before filtering
- b. time domain after filtering
- c. frequency domain before filtering
- d. frequency domain after filtering

To judge this new filter algorithm against existing PD detectors the same PD calibration pulse was measured in the same test arrangement with a narrowband and with a wideband PD detector. The results are shown in Fig. 4a and 4b. Comparing Fig. 8b with Fig. 4 the improvement with the new design can clearly be seen.

The calculation time for the new filter algorithm has to be investigated carefully. If applied in practice a realtime evaluation should be achieved. An estimation for the time required to evaluate one complete recording of one mains cycle yields to 3 minutes using a microprocessor. This will be adequate for permanent monitoring of insulation systems. Using a signal processor will reduce the required time to less than 300 ms. In this case changes in the discharge level can be measured in "quasi-realtime". Therefore the filter can be applied for On-Site testing .

#### 6. Conclusions

This contribution shows the disadvantages of conventional PD measuring equipment in the presence of periodical interferences (radio transmission). After an overview on the frequency behaviour of existing F measuring devices the response for an optimized filter is deduced.

Due to the progress in digital signal processing a filter algorithm based on a Fast Fourier Transform (FFT) can be applied. All disturbing spectral lines are automatically recognized and selectively filtered out in the frequency domain. After an inverse transform into the time domain it is possible to detect PD pulses in a now noise reduced record.

An evaluation of an On-Site measurement shows the performance of the filter. Its outstanding property is the ability to detect discharges with an apparent charge even less than the basic interference level. The new filter algorithm allows permanent monitoring of installed outdoor equipment to detect small insulation failures. It can also be applied during On-Site tests, e.g. of  $SF_6$  insulated equipment.

#### References:

- [1] IEC Publication 270 (1981): Partial Discharge Measurements
- [2] Bartnikas, R.: A Commentary on Partial Discharge Measurement and Detection, IEEE Trans, on El . In. , Vol EI-22, No. 5, Oct 1987, pp. 629-653
- [3] Black, I.A.and Leung, N.K.: The Application of the Pulse Discrimination System to the Measurement of Partial Discharges in Insulation Under Noisy Conditions, 1980 IEEE Internationa l Symposium on Electrical Insulation, Conf. Record 80CH1496-4-EI, pp. 73-77, June 1980
- [4] Beyer, M., Borsi, H., Feser, K., Kamm, W.: A New Method for Detection and Location of Distributed Partial Discharges in High Voltage Cables Under External Interference, IEEE, Trans. on Power Apparatus and Systems, Vol. 101, 1982, pp.3431-3438
- [5] Schon, E.: Konzept der Impulsladungsmessung bei Teilentladungsprufungen. ETZ-Archiv Band 8, 1986, Heft 9, pp. 319-324
- [6] Brigham, E. O.: The Fast Fourier Transform, Prentice-Hall Inc., 1974
- [7] Chen, Chi-Tsong: One Dimensional Digital Signal Processing, Marcel Dekker, New York & Basel, 1979
- [8] Harris, F.J.: On the Use of Windows for Harmonic Analysis with the Discrete Fourier Transform, Proc. of the IEEE, Vol. 66, No.l, 1978, pp. 51-83

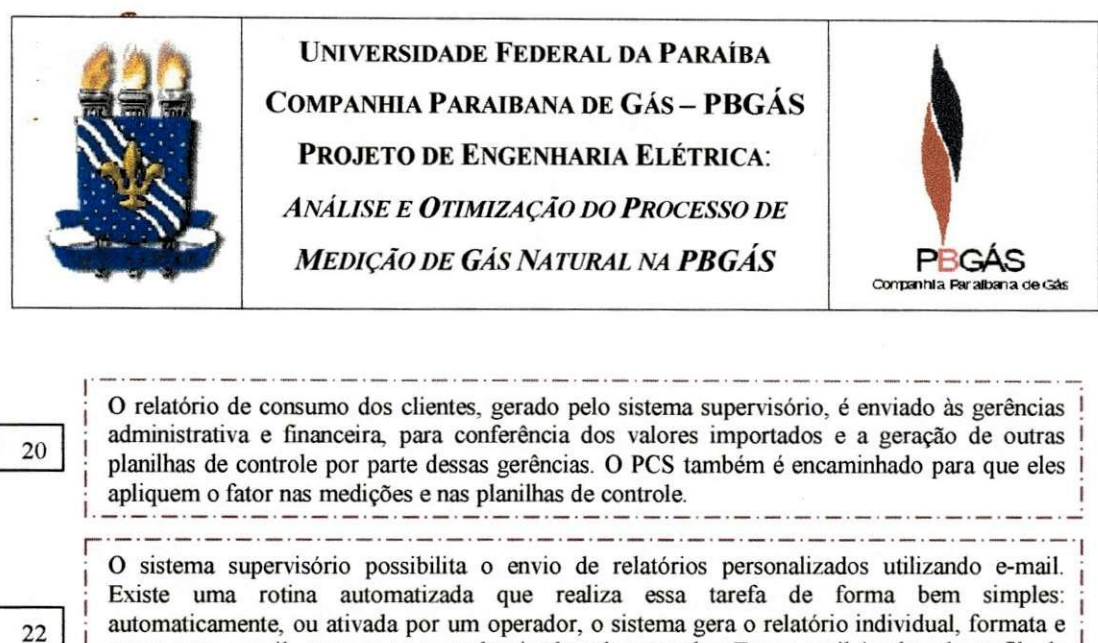

automaticamente, ou ativada por um operador, o sistema gera o relatorio individual, formata e anexa num e-mail, com um texto padronizado pelo operador. Esse e-mail é colocado na fila de espera do *OutLook Express* e enviado imediatamente, ou quando possivel. O procedimento de geração desse relatório é mostrado é realizado automaticamente através de tarefas agendadas.

A PKTROBRAS nao tern ainda um sistema de medicao instalado junto ao *City Gate,* por isso faz-se necessário o repasse das medições ao fornecedor. O relatório do supervisório é encaminhado junto aos demais relatórios de medição, por FAX, às unidades de controle da PETROBRÁS.

24

23

Terminados os procedimentos, as tabelas da planilha de controle sao impressas com todos os dados referentes ao faturamento realizado.

25

Toda a documentacao recebida e gerada e arquivada: boletins de leitura gerados, PCS, relatório do sistema supervisório.

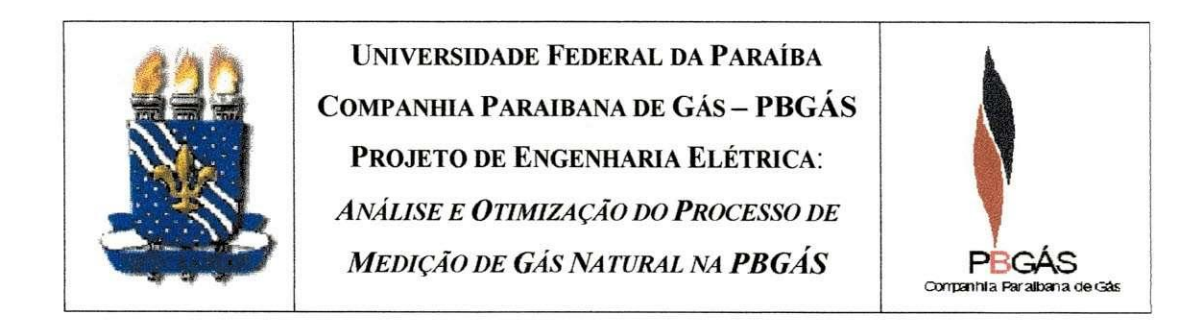

### **COMO MEDIR O CONSUMO DOS POSTOS DE GNV?**

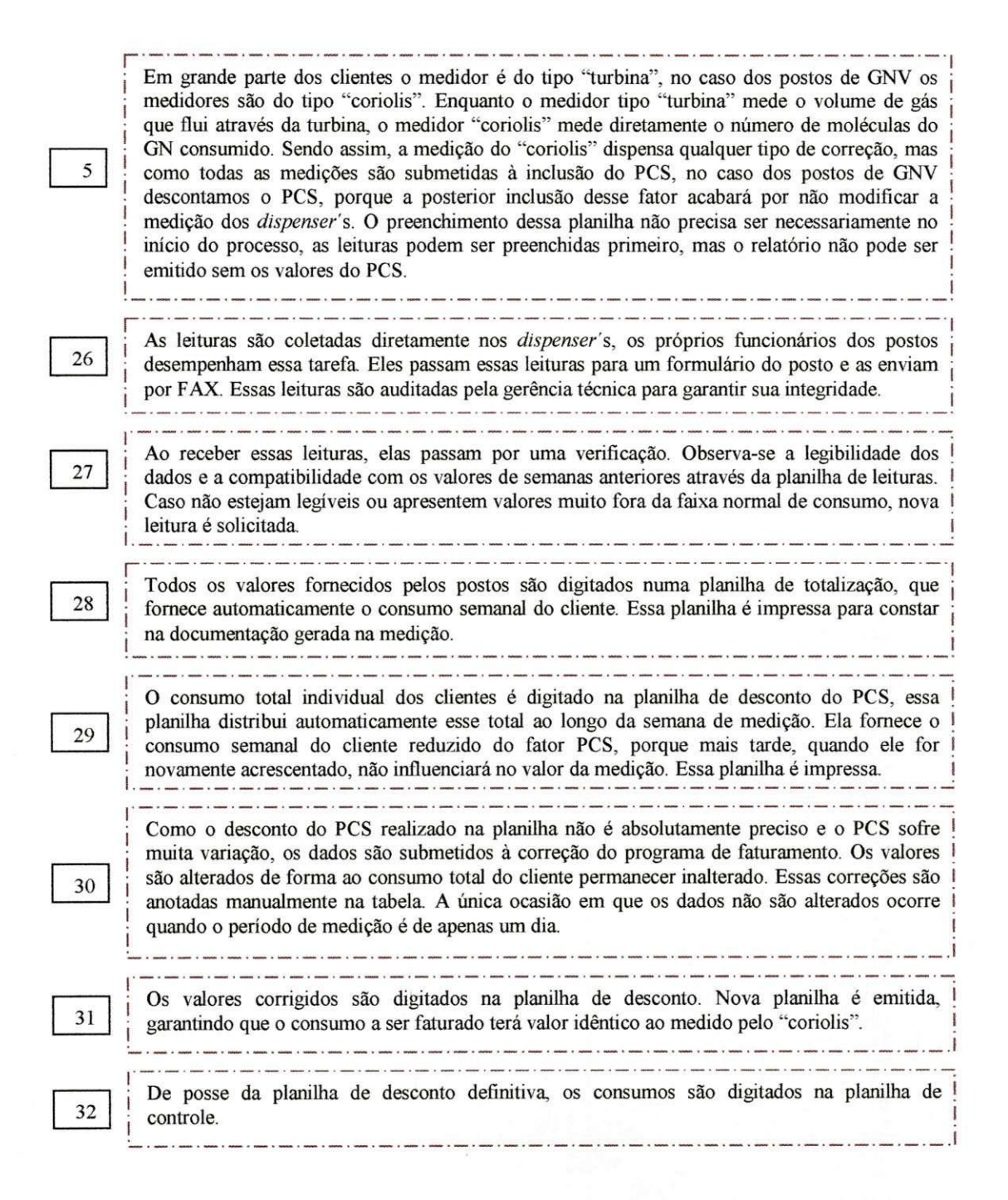

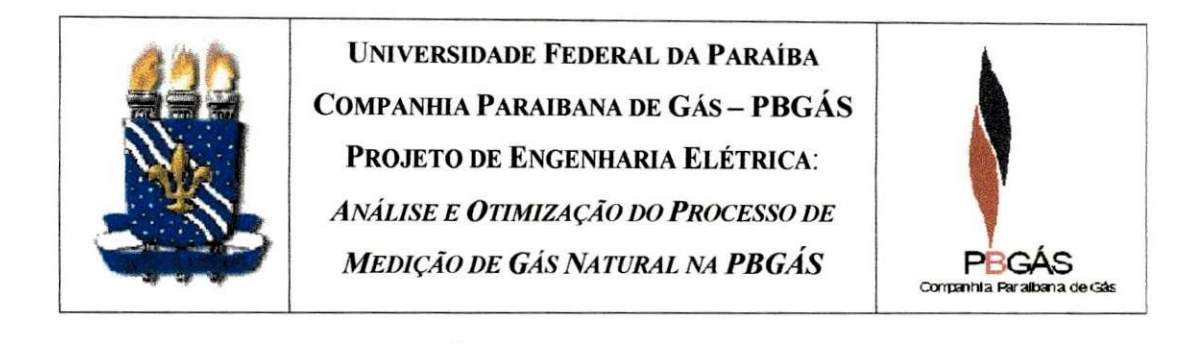

Devido à correção da planilha pela gerência administrativa, torna-se desnecessário repassar-lhe novamente esses dados, mas é necessário passar a planilha à gerência financeira para que ela preencha suas planilhas de controle e acompanhe a medicao.

.<br>I dien 1 daer is deur 1 daer 1 daer 1 daer 1 daer 1 daer 1 daer 1 daer 1 daer 1 daer 1 daer 1 daer 1 daer 1 dae

Os dados individuais de consumo dos postos de GNV são digitados numa Carta da gerência operacional. A Carta é encaminhada junto aos demais relatórios de medição, por FAX, às unidades de controle da PETROBRÁS.

**24** 

**r** 

**r** 

**33** 

**23** 

Terminados os procedimentos, as tabelas da planilha de controle sao impressas com todos os dados referentes ao faturamento realizado, incluindo os consumos de todos os tipos de clientes. 

25

Toda a documentação recebida e gerada é arquivada: leituras, planilha de totalização, planilha de desconto do PCS. .<br>In 1970, and 1970, a series of the Company and the company of the Company and the company of the Company of th

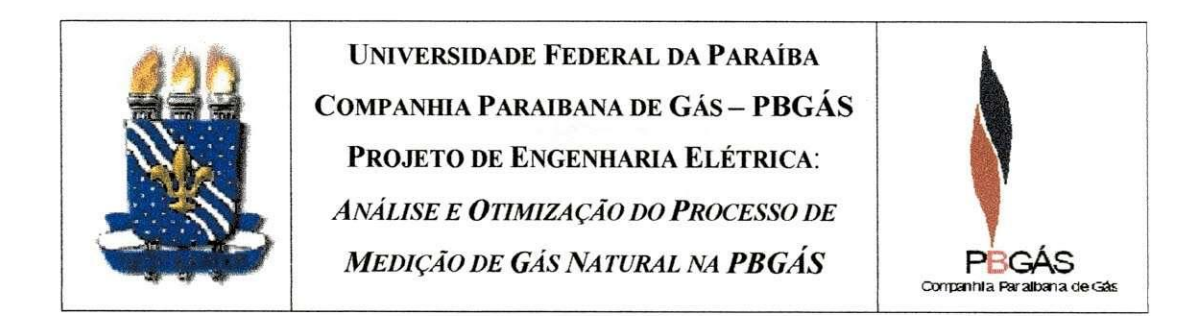

# **COM O MEDI R O CONSUMO DAS INDUSTRIAS?**

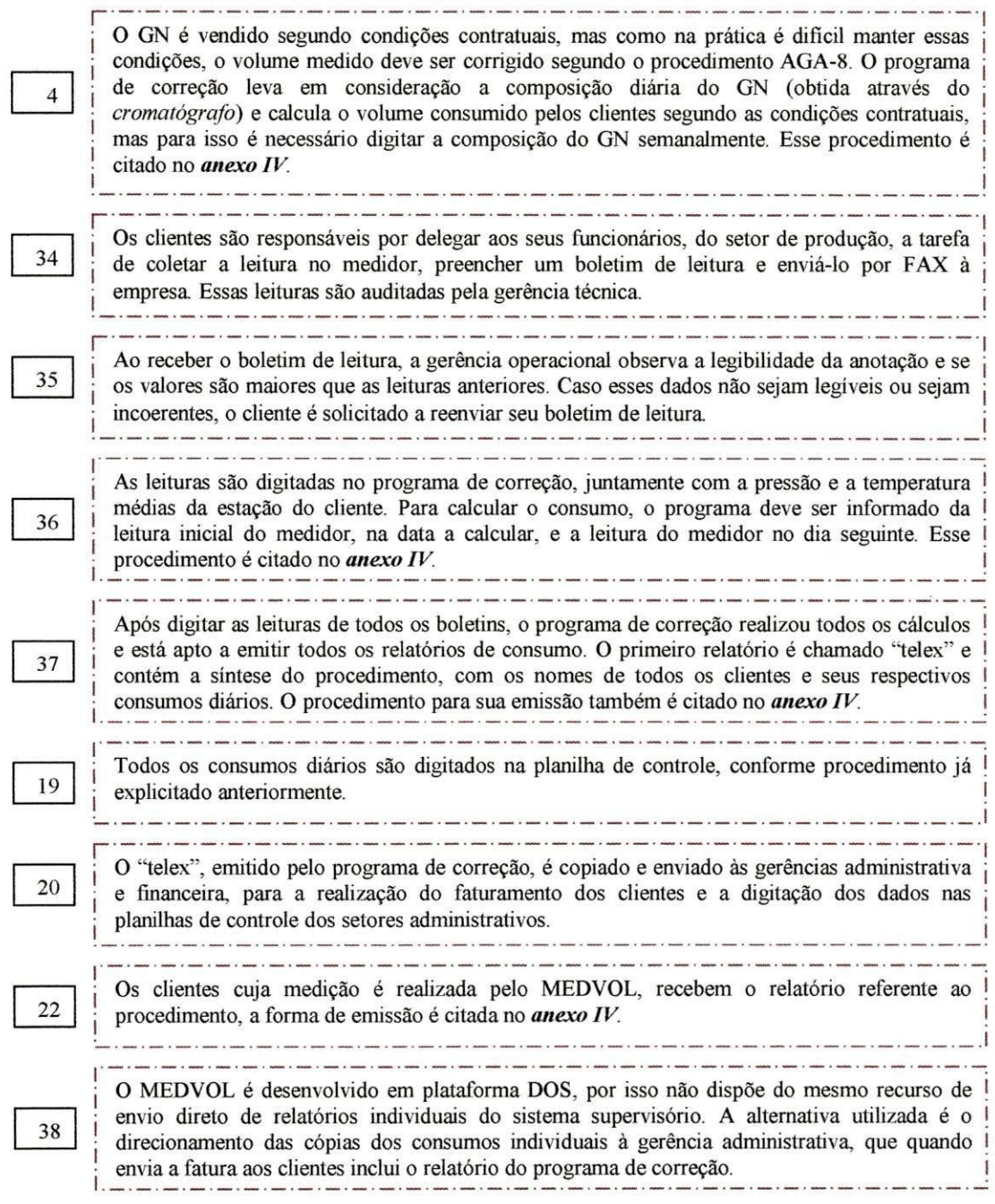

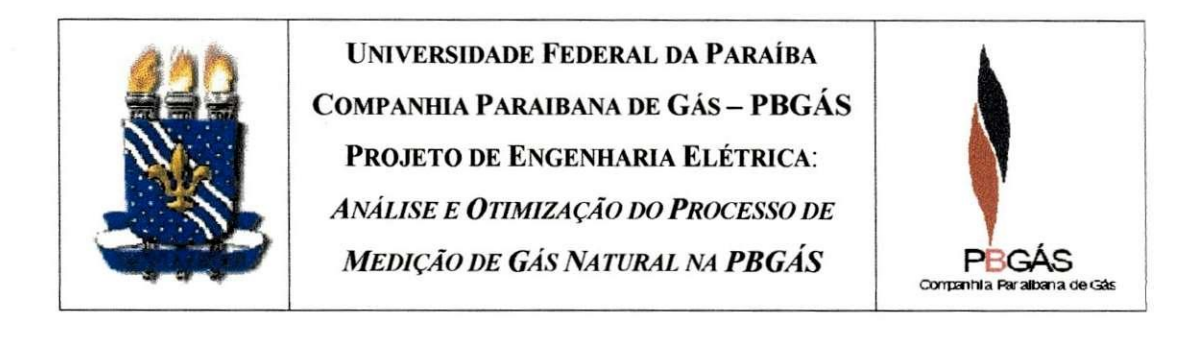

O "telex" é encaminhado junto aos demais relatórios de medição, por FAX, às unidades de ! controle da PETROBRAS.

24

25

23

.<br>And the same of same of same of same of these of same of many of same of same of same of same of same of the Terminados os procedimentos, as tabelas da planilha de controle são impressas com todos os ! dados referentes ao faturamento realizado, incluindo os consumos de todos os tipos de clientes. Toda a documentação recebida e gerada é arquivada: boletins de leitura recebidos, PCS, telex, relatórios de consumo individual.

**21** 

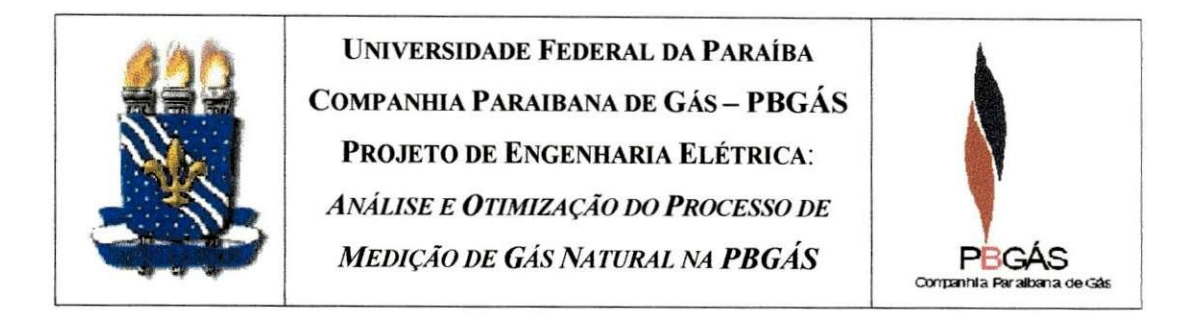

# **COM O MEDI R O CONSUMO DOS ESTABELECIMENTO S COMERCIAIS ?**

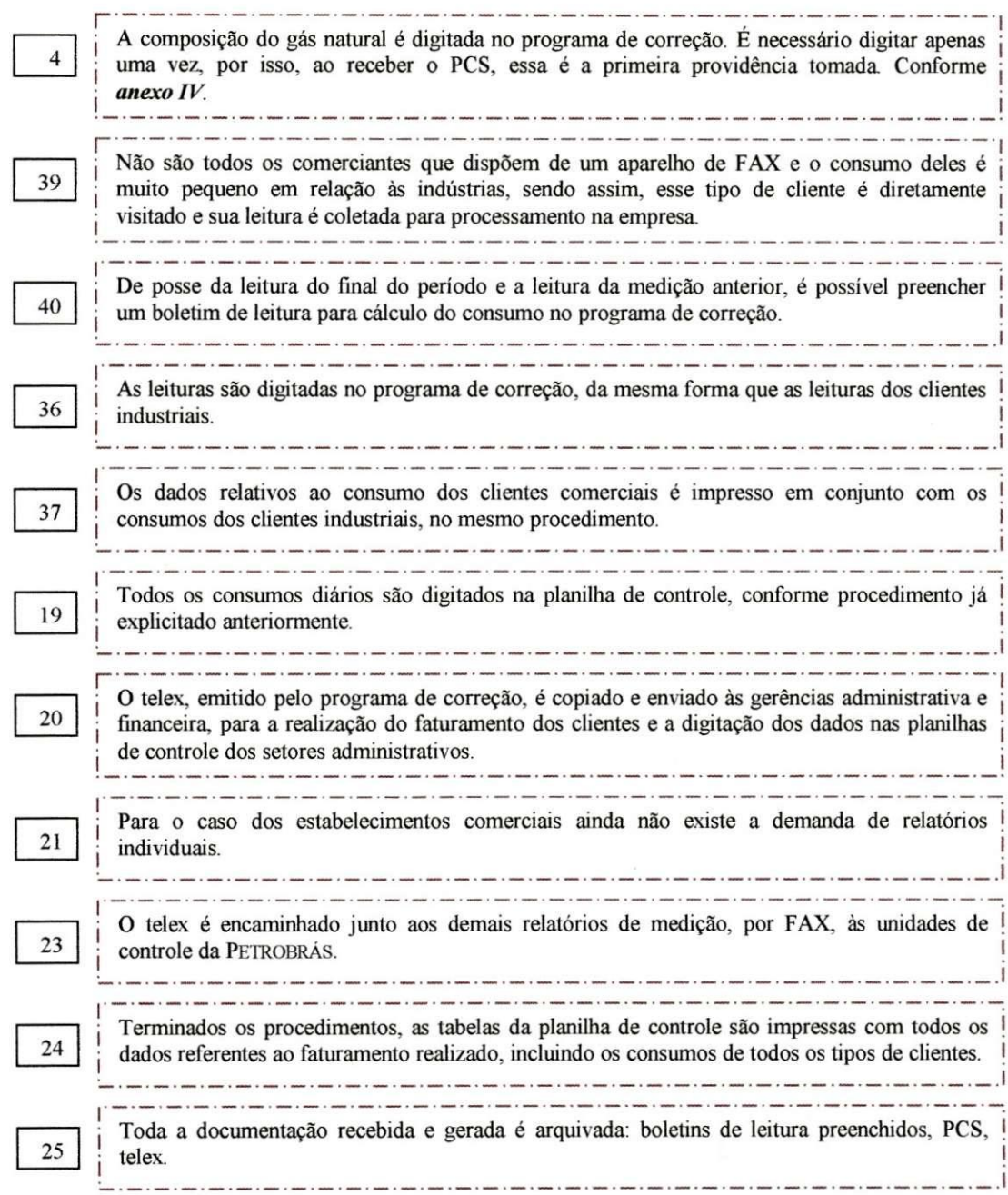
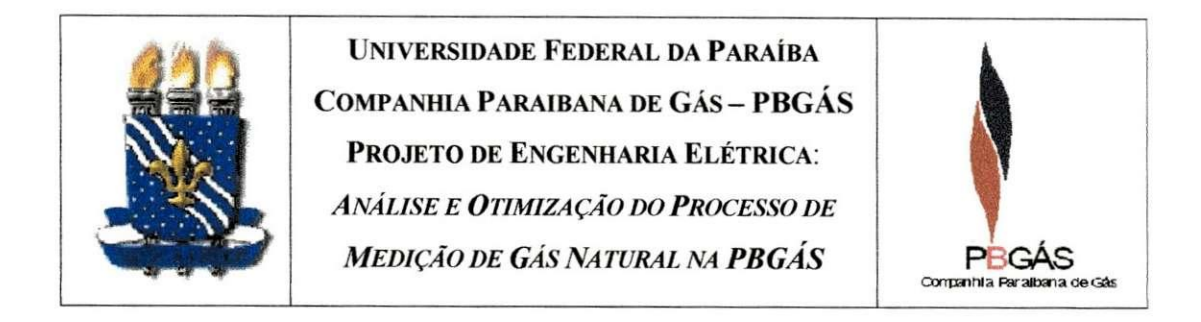

#### **COM O MEDIR O CONSUMO DAS RESIDENCIAS ?**

**I ;**  j As residencias compram diretamente o volume do GN. por isso, e necessario descontar o PCS do volume medido, para que o posterior acréscimo desse fator não influencie na medição. A 48 planilha de totalização e desconto do PCS realiza isso de forma automatizada, mas para isso é : necessario digitar os valores do PCS durante o periodo de medicao a citada planilha. ! As residências enfrentam a mesma dificuldade dos estabelecimentos comerciais de enviar as 41 leituras, por esse motivo a leitura é coletada diretamente nas residências, através de um integrante da gerência operacional. je integrante da gerencia operacional. En gerencia operacional de gerencia operacional de germano de Cada leitura coletada irá para um boletim de leitura, juntamente com a leitura anterior da l 42 residência. Esses valores serão divididos igualmente no período de medição. ! i A partir dos boletins de leitura preenchidos e sabendo que o cliente residencial consome 43 diretamente o volume, o consumo "diário" do cliente é calculado através de subtração direta das leituras. .<br>A composito de la composito de la composito de la composito de la composito de la composito de la composito de **I**  $\frac{1}{2}$  *P*  $\frac{1}{2}$  *x*  $\frac{1}{2}$  *x*  $\frac{1}{2}$  *x*  $\frac{1}{2}$  *x*  $\frac{1}{2}$  *x*  $\frac{1}{2}$  *x*  $\frac{1}{2}$  *x*  $\frac{1}{2}$  *x*  $\frac{1}{2}$  *x*  $\frac{1}{2}$  *x*  $\frac{1}{2}$  *x*  $\frac{1}{2}$  *x*  $\frac{1}{2}$  j Os consumos diarios calculados sao digitados na planilha de totalizacao e desconto, para que (  $44$ seja abatido o fator PCS do conjunto de medições. Essa planilha fornece o consumo descontado do PCS, cliente a cliente. **I** 1 j A planilha de totalizacao e desconto do PCS possui o consumo dos clientes residenciais, j 45 individualmente, é necessário encaminhar uma cópia desta planilha ao gerente administrativo j para que ele emita a fatura de cada residencia a partir desses dados. i - ~ :— ; 1  $\sim$  O fomecedor nao necessita conhecer o consumo individual de cada residencias, mas o  $\sim$ montante relativo ao consumo residencial. Para chegar a esse valor é necessário montar um boletim de leitura composto, onde o valor inicial seja o somatório de todas as leituras iniciais e 46 o final seja o somatório de todas as últimas leituras coletadas. Para processar essas leituras no programa de correção é realizada a distribuição uniforme do consumo residencial no período de realização da medição. As leituras do boletim composto são digitadas no programa de correção. Em termos práticos a 47 leitura composta é apenas incluída no telex e enviada de forma mais prática ao fornecedor. .<br>In 1986, the compact was a simple of more a simple of their process of their process of their process of their O telex é emitido. Agora, além de incluir o consumo dos outros tipos de clientes, contém o 37 consumo residencial total. ! i Os dados digitados na planilha de controle, referentes aos clientes residenciais, são apenas os ! 19 dados diários do consumo total residencial, obtido através do telex. I

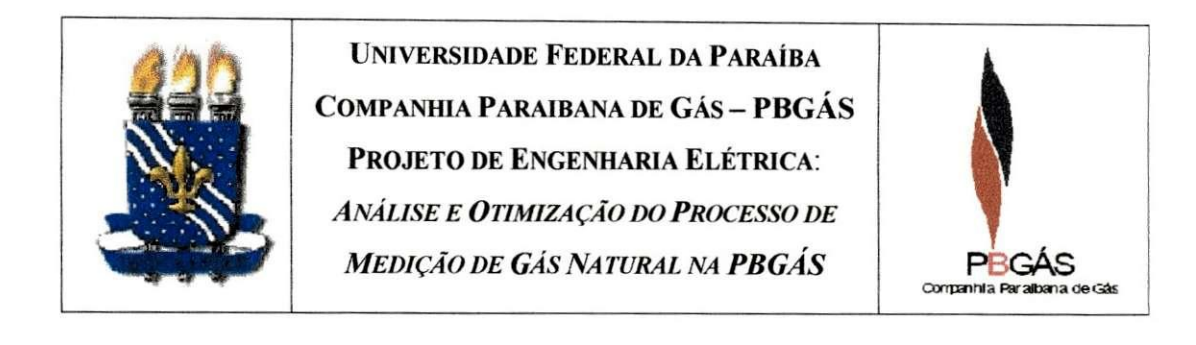

Embora o telex seja passado às gerências e inclua os dados residenciais totalizados, apenas 20 **1** interessa as citadas gerências a planilha de totalização e desconto do PCS, que inclui os dados dos clientes individualmente.

Não existe demanda no envio do relatório de consumo às residências, talvez exista no futuro, embora o consumo possa ser obtido diretamente a partir das leituras atual e anterior, do medidor do cliente.

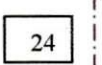

**21** 

A planilha de controle é impressa, incluindo o dado referente ao consumo total das residências<sup>1</sup> no periodo. \

25

Toda a documentação recebida e gerada é arquivada: PCS, telex, planilha de totalização e ! desconto do PCS e boletim de leitura composto. \ ------ $\overline{\phantom{0}}$ .

**i** 

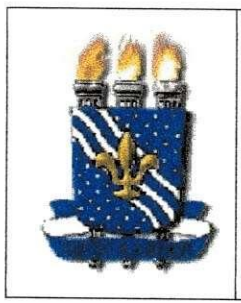

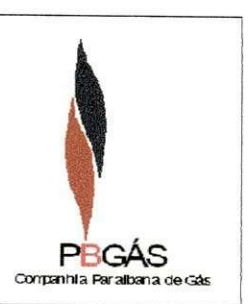

#### **DOCUMENTAÇÃO UTILIZADA: PCS**

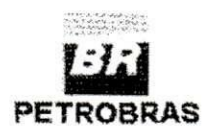

#### DOCUMENTO INTERNO PETROBRÁS

NATAL,08/05/2002 UN RN-CE/ ST MCCP-022/2002

PARA: ABAST-MKC/COMARK-NE DETRAN/DTENEST/SEDUT-PARATIBE(AT.SİLVIA) DETRAN/DTNEST-NTL BR/GÁS-RN(AT.GURGEL) POTIGAS(AT.BENÍCIO) COPERGAS(AT.CARMELO JOSÉ SOBRAL) **PBGAS(AT.LILY MACIENE)** CEGAS(AT. SÉRGIO KUNTZ)

ASSUNTO: CROMATOGRAFIA E FORNECIMENTO DO GÁS DO NORDESTÃO REFERENTE AO PERÍODO DE 01/05/2002 a 07/05/2002

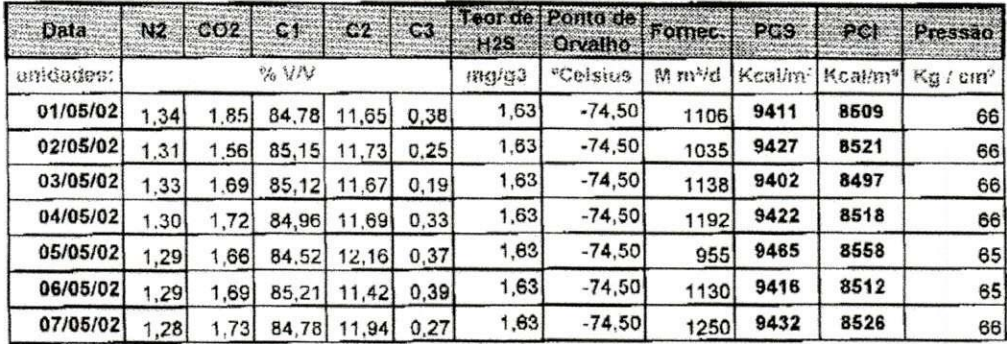

**OBSERVAÇÕES:** 

1. Poder Calorífico Superior (PCS) e Poder Calorífico Inferior (PCI) refere-se à pressão de 1 atm e temperatura de 20 °C.

2. A Pressão indicada refere-se ao ponto de medição no Km 0 do Gasoduto Nordestão.

ATENCIOSAMENTE,

Sandra Maria Maich Jantes ERNANDO RICARDO AFONSO DE OLIVEIRA LIMA GERENTE UN RNCE - GER. MARKETING COORD.CONTR.PRODUÇÃO

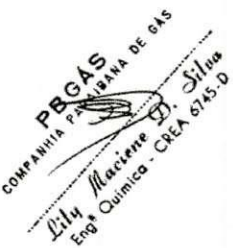

25

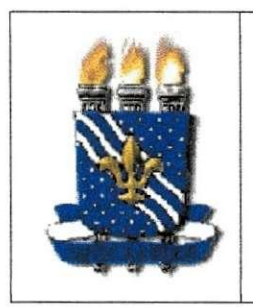

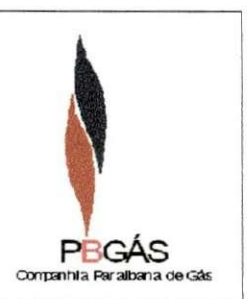

#### DOCUMENTAÇÃO UTILIZADA: BOLETIM DE LEITURA

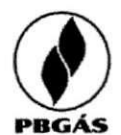

#### **BOLETIM DE LEITURA**

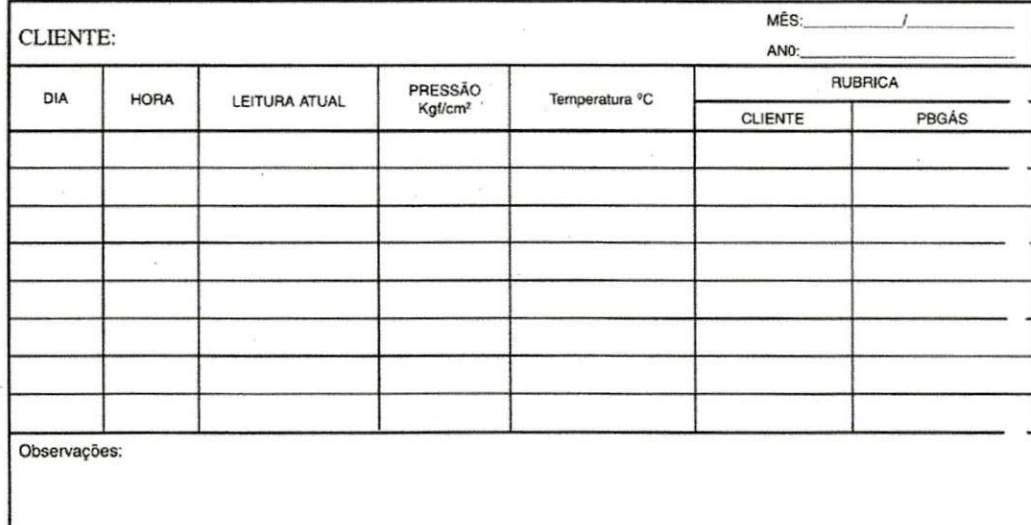

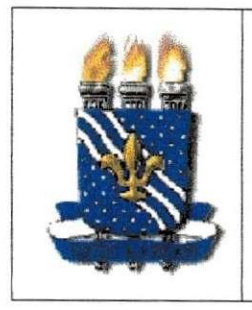

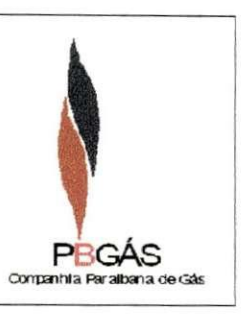

#### DOCUMENTAÇÃO UTILIZADA: RELATÓRIO DO SISTEMA SUPERVISÓRIO

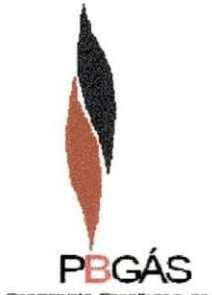

Companhia Paralbana de Gás

#### Companhia Paraibana de Gas - PBGAS Consumo de gas natural (corrigido)

From 04/17/2002 12:00:00 AM To 04/23/2002 11:59:59 PM

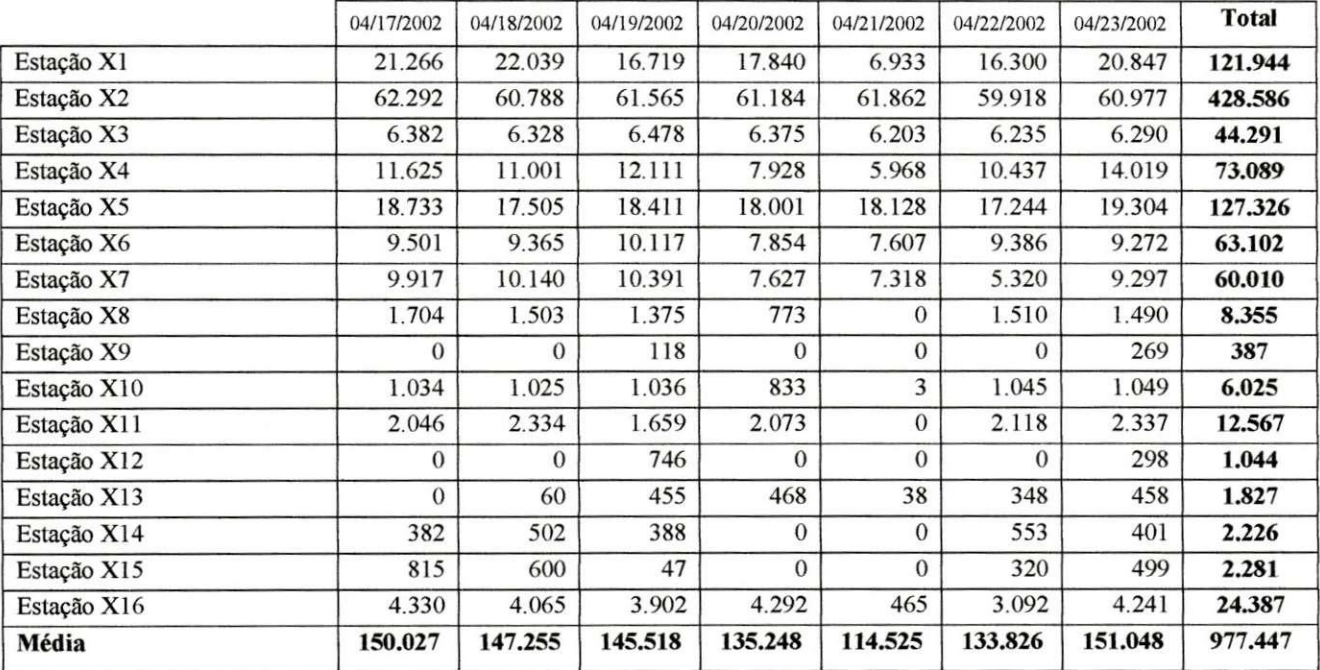

OBS: O VOLUME ACIMA NAO ESTA COM CORRECAO DO PODER CALORIFICO

Gerente Operacional

 $27\,$ 

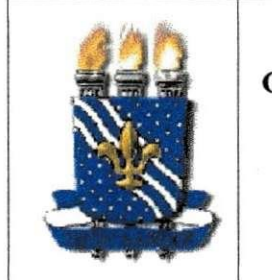

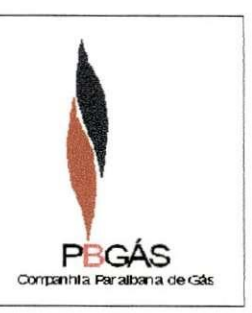

**DOCUMENTACA O UTILIZADA : RELATORI O INDIVIDUAL DOS CLIENTE S** 

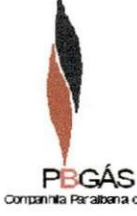

### Companhia Paraibana de Gas - PBGAS Historico Diario de Consumo

Cliente: Estação X From 04/17/2002 12:00:00 AM To 04/23/2002 11:59:59 PM

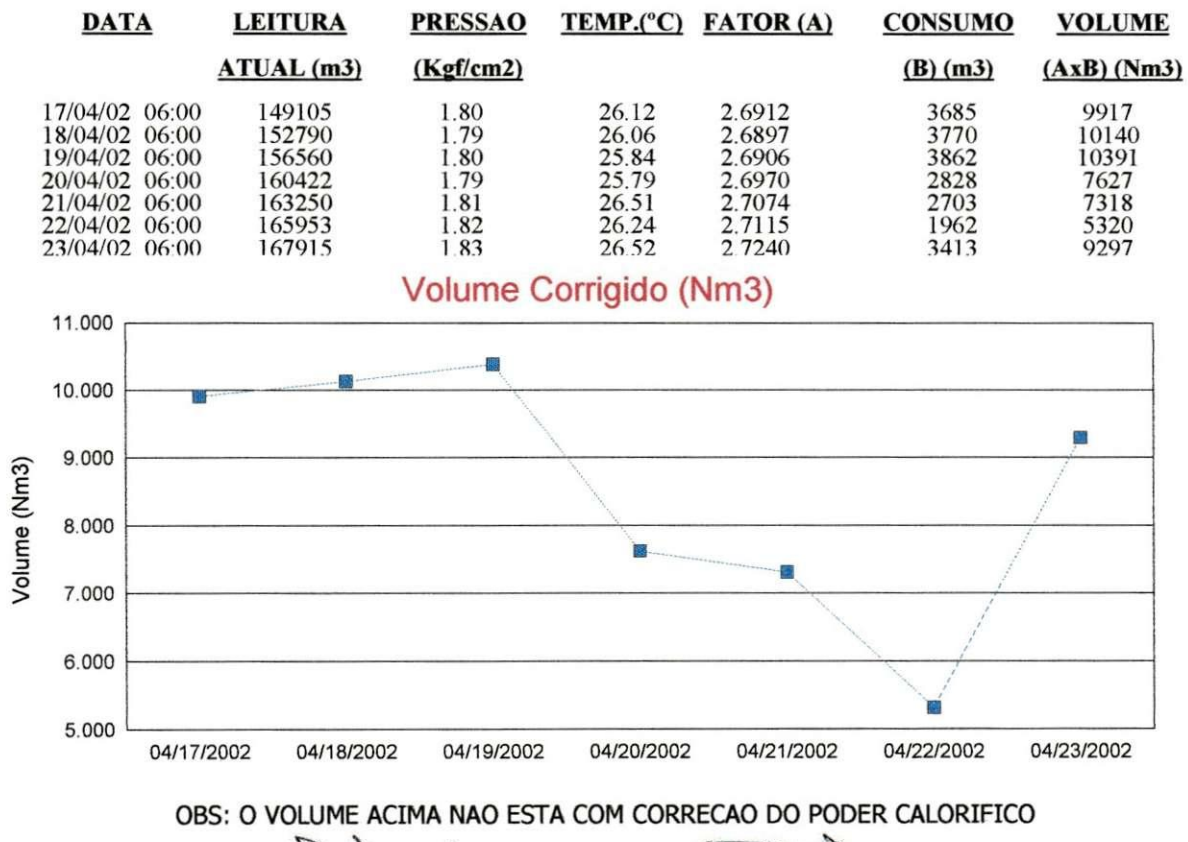

Mát

Lily Maciene Diniz Silva Gerente Operacional

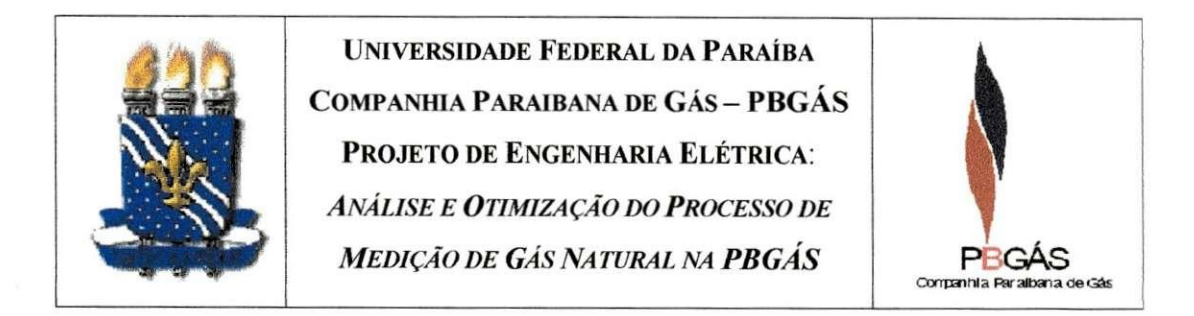

#### DOCUMENTAÇÃO UTILIZADA: PLANILHA DE LEITURAS DOS POSTOS GNV

|                         |               |                | Microsoft Excel - Leitura Postos |            | S Arquivo Editar Exibir Inserir Formatar Ferramentas Dados Janela Ajuda                    |           |                                        |          |             | 图图区<br>$- B $ $\times$ |
|-------------------------|---------------|----------------|----------------------------------|------------|--------------------------------------------------------------------------------------------|-----------|----------------------------------------|----------|-------------|------------------------|
|                         |               |                |                                  |            | DENNBQ X & BOO 0 . 8 . 8 2 % H M 3 100%                                                    |           | $\bullet \bullet \bullet \mathbb{Z}$ . |          |             |                        |
| Arial                   |               |                | $+10$                            |            | · N J S 画 著 著 田 59 % on 28 29 信 (車 _ · 3 · A ·                                             |           |                                        |          |             |                        |
|                         |               | AB4            | 圛<br>۳                           |            |                                                                                            |           |                                        |          |             |                        |
| 鬮<br>$\overline{2}$     |               |                |                                  |            |                                                                                            |           |                                        |          |             |                        |
|                         | $\mathcal{A}$ | B              | $\times$                         | Y          | Z                                                                                          | AA        | AB                                     | AC.      | AD          | AE                     |
| H.                      |               |                |                                  |            |                                                                                            |           |                                        |          |             |                        |
| $\overline{2}$          |               | Data           | 17/04/02                         | 24/04/02   | 01/05/02                                                                                   | Abril     | 08/05/02                               | 15/05/02 | 22/05/02    | 29/05/02               |
| $\overline{3}$          |               |                |                                  |            |                                                                                            |           |                                        |          |             |                        |
| $\overline{\mathbf{4}}$ |               | D <sub>1</sub> | 487.069.66                       | 495.113.23 | 502.511,56                                                                                 |           |                                        |          |             |                        |
| 5                       |               | D <sub>2</sub> | 580.128,41                       | 589.154.00 | 597.923.18                                                                                 |           |                                        |          |             |                        |
| $\overline{6}$          | LEITURA       | D <sub>3</sub> | 618.147.21                       | 627 795 95 | 637.603,51                                                                                 |           |                                        |          |             |                        |
| 7                       |               | D <sub>4</sub> | 632.481.21                       | 642.749.37 | 652.991.20                                                                                 |           |                                        |          |             |                        |
| 8                       |               |                |                                  |            |                                                                                            |           |                                        |          |             |                        |
| $\theta$                |               | D <sub>1</sub> | 8.774,98                         | 8.043,57   | 7.398,33                                                                                   | 35.131,45 | $-502.511,56$                          | 0.00     | 0.00        | 0.                     |
| 10                      | CONSUMO       | D <sub>2</sub> | 9.449.27                         | 9.025.59   | 8.769.18                                                                                   | 39.068,74 | $-597.923.18$                          | 0,00     | 0,00        | 0,                     |
| 11                      |               | D <sub>3</sub> | 10.157,39                        | 9.648.74   | 9.807.56                                                                                   | 41.783.48 | $-637.603.51$                          | 0.00     | 0.00        | 0,                     |
| 12                      |               | D <sub>4</sub> | 10.422,34                        | 10.268,16  | 10.241,83                                                                                  | 44.436,52 | $-652.991.20$                          | 0.00     | 0,00        | 0.                     |
| 13                      |               |                |                                  |            |                                                                                            |           |                                        |          |             |                        |
| 14                      |               | <b>TOTAL</b>   | 38.803,98                        | 36.986,06  | 36.216.90                                                                                  |           | 160.420,19 -2.391.029,45               | 0,00     | 0,00        | 0,                     |
| 15                      |               |                |                                  |            |                                                                                            |           |                                        |          |             |                        |
| 16                      |               |                |                                  |            |                                                                                            |           |                                        |          |             |                        |
| 17                      |               |                |                                  |            |                                                                                            |           |                                        |          |             |                        |
| 18                      |               |                |                                  |            |                                                                                            |           |                                        |          |             |                        |
| 19<br>20                |               |                |                                  |            |                                                                                            |           |                                        |          |             |                        |
| 21                      |               |                |                                  |            |                                                                                            |           |                                        |          |             |                        |
| 22                      |               |                |                                  |            |                                                                                            |           |                                        |          |             |                        |
|                         |               |                |                                  |            | H 4 > H \ PCS \ GNV 1 / GNV 2 / GNV 3 / GNV 4 / GNV 5 / GNV 6 / GNV 7 / GNV 8 / Leituras / |           |                                        |          | $  \cdot  $ | $\sqrt{2}$             |
|                         |               |                |                                  |            | Desenhar 、 G AutoFormas 、 \ \ □ ○ 图 4 [0   ⑦ - <u>』</u> - A - 三三 三 □ 白 .                   |           |                                        |          |             |                        |
|                         |               |                |                                  |            |                                                                                            |           |                                        |          | <b>NUM</b>  |                        |
|                         | Pronto        |                |                                  |            |                                                                                            |           |                                        |          |             | 2 02:38                |

Figura 6 - Tela do MS Excel que Mostra a Planilha de Totalização das Leituras

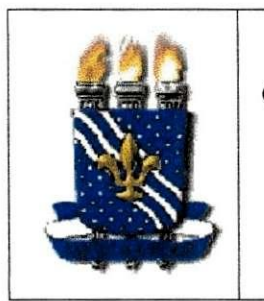

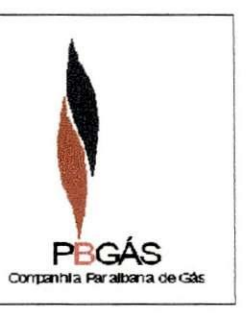

### DOCUMENTAÇÃO UTILIZADA: PLANILHA DE TOTALIZAÇÃO DAS LEITURAS GNV

### **GNV 1** GNV 2

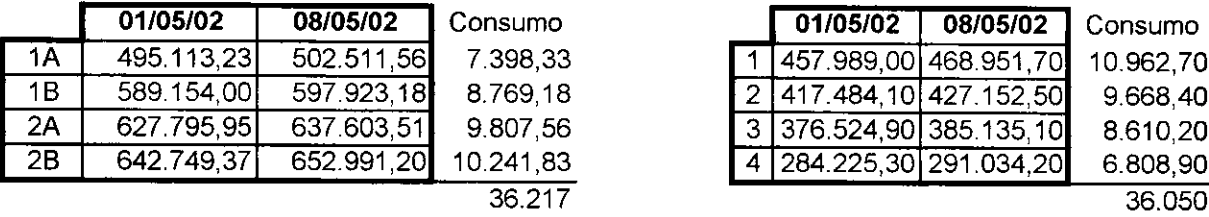

#### **GNV 3** GNV 4

 $\bar{\beta}$ 

 $\overline{\phantom{a}}$ 

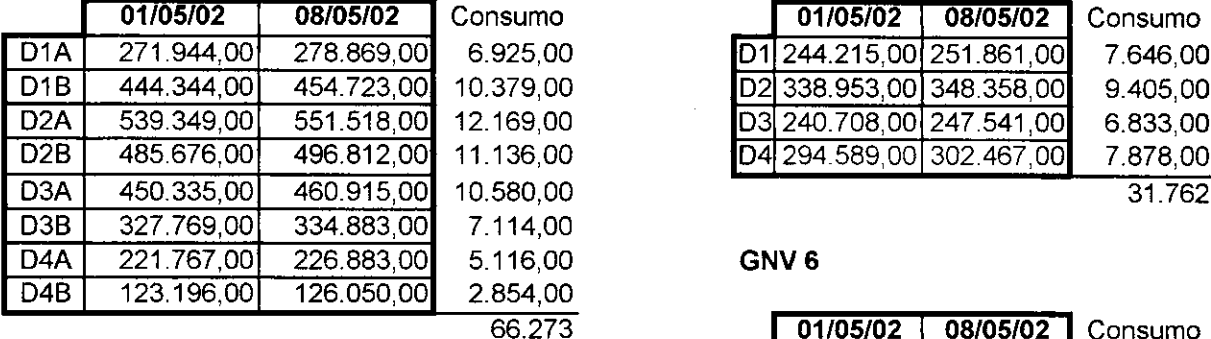

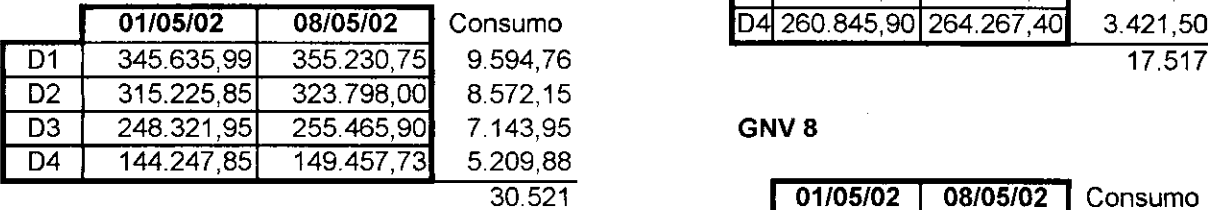

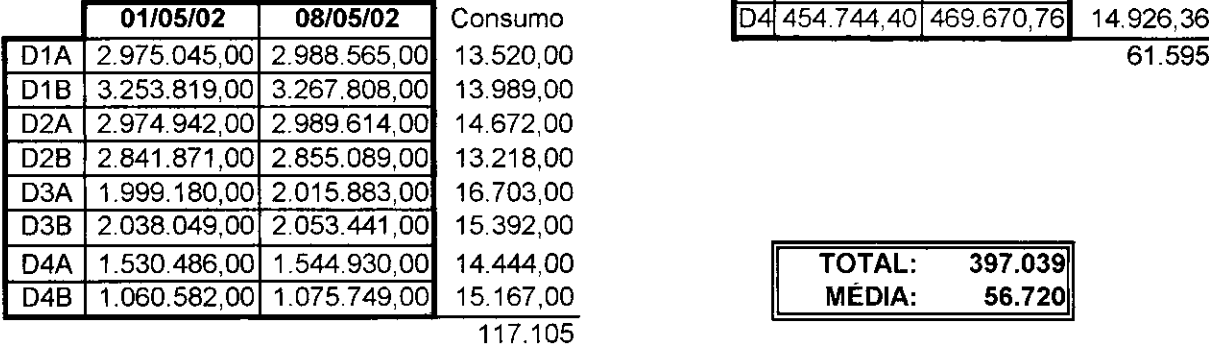

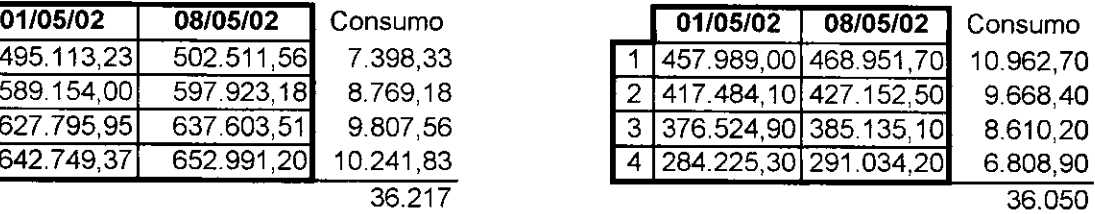

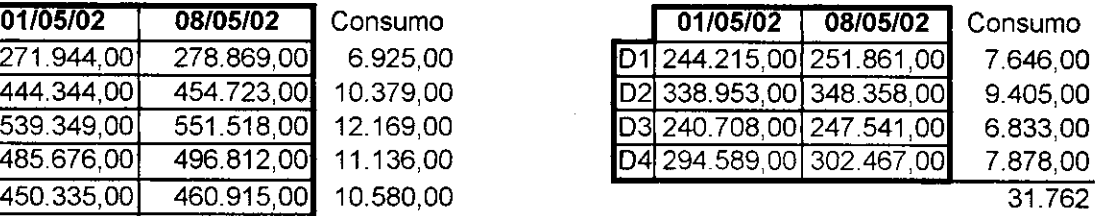

#### GNV 6

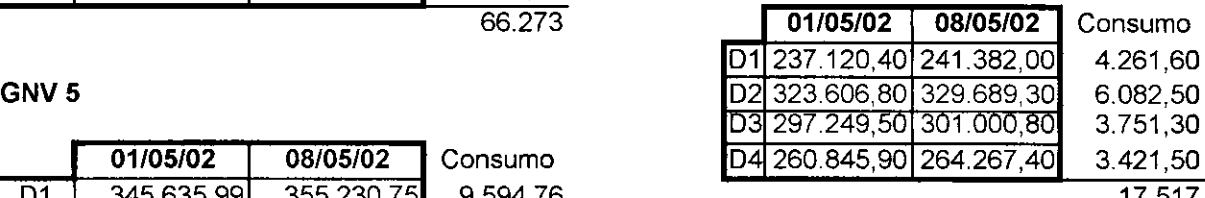

### D3 248.321,95 255.465,90 7.143,95 **G N V 8**

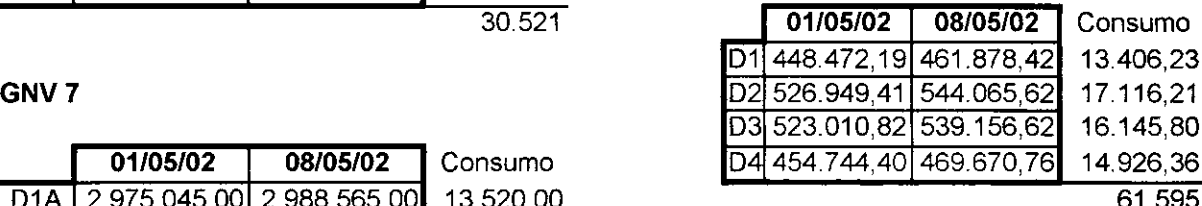

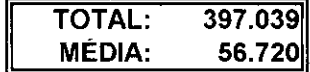

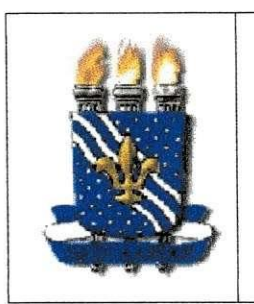

**UNIVERSIDADE FEDERAL DA PARAÍBA COMPANHIA PARAIBANA DE GÁS - PBGÁS<br>PROJETO DE ENGENHARIA ELÉTRICA: EXECUTE ANALISE E OTIMIZAÇÃO DO PROCESSO DE** *ANALISE E OTIMIZACAO DO PROCESSO DE MEDICAO MEDICAO DE GAS NA TURAL NA PBGAS* **P GA S** 

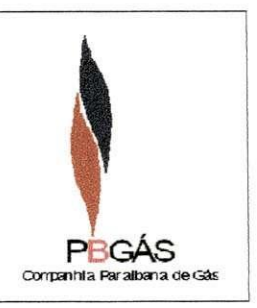

### **DOCUMENTACA O UTILIZADA : PLANILH A D E DESCONT O DO PC S PARA GN V**

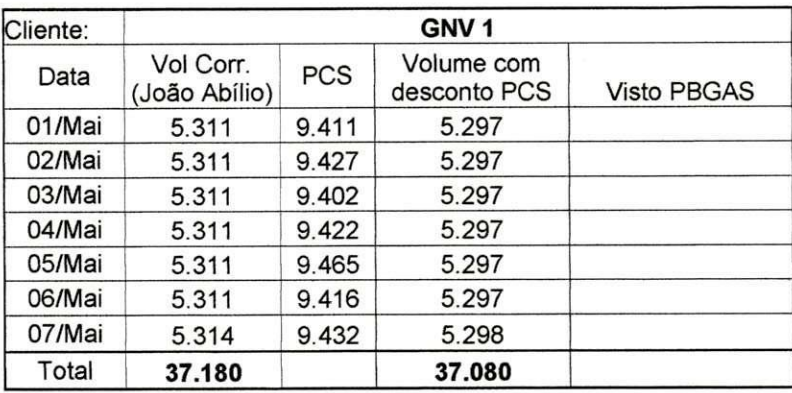

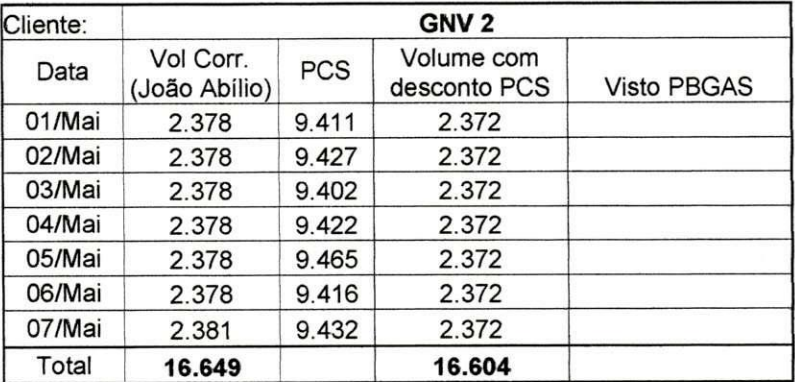

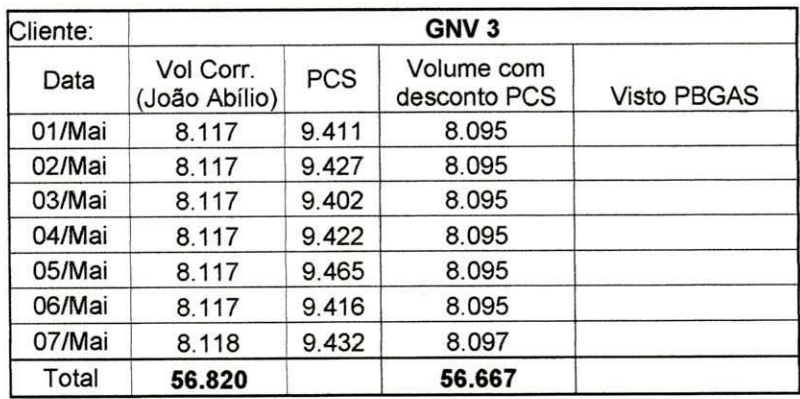

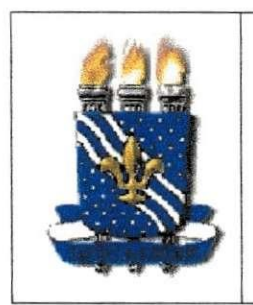

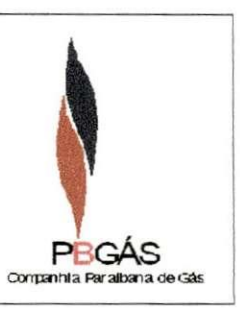

DOCUMENTAÇÃO UTILIZADA: PLANILHA DE TOTALIZAÇÃO E DESCONTO RESIDENCIAL

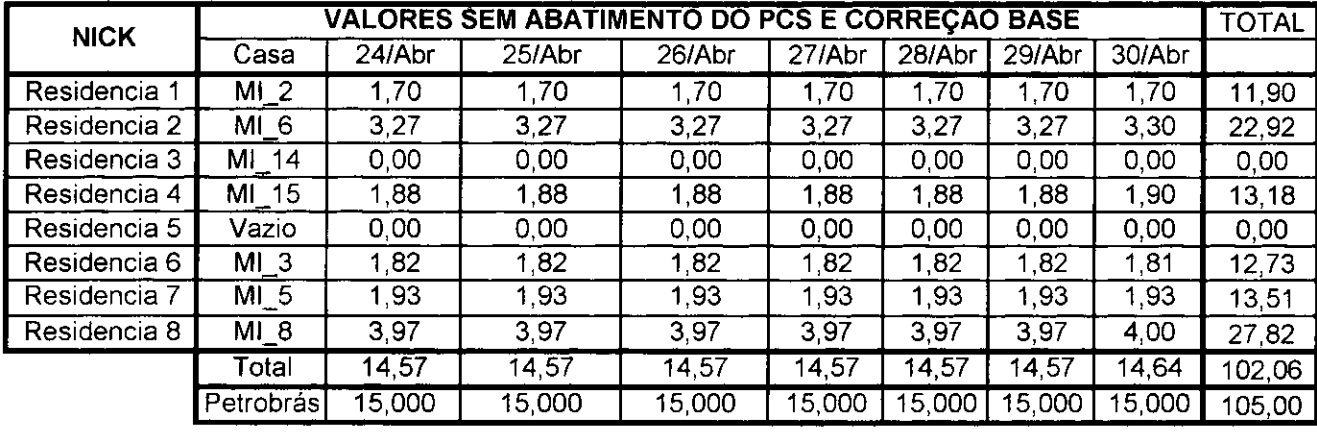

 $\mathcal{L}^{\mathcal{L}}(\mathcal{L}^{\mathcal{L}})$  and  $\mathcal{L}^{\mathcal{L}}(\mathcal{L}^{\mathcal{L}})$  and  $\mathcal{L}^{\mathcal{L}}(\mathcal{L}^{\mathcal{L}})$ 

 $\mathcal{L}^{\mathcal{L}}(\mathcal{L}^{\mathcal{L}})$  and  $\mathcal{L}^{\mathcal{L}}(\mathcal{L}^{\mathcal{L}})$  and  $\mathcal{L}^{\mathcal{L}}(\mathcal{L}^{\mathcal{L}})$  and  $\mathcal{L}^{\mathcal{L}}(\mathcal{L}^{\mathcal{L}})$ 

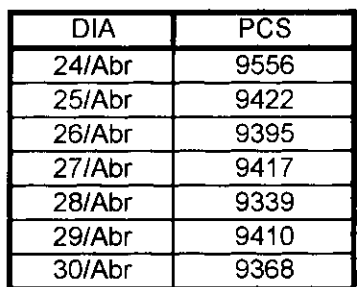

 $\sim 10^{-1}$ 

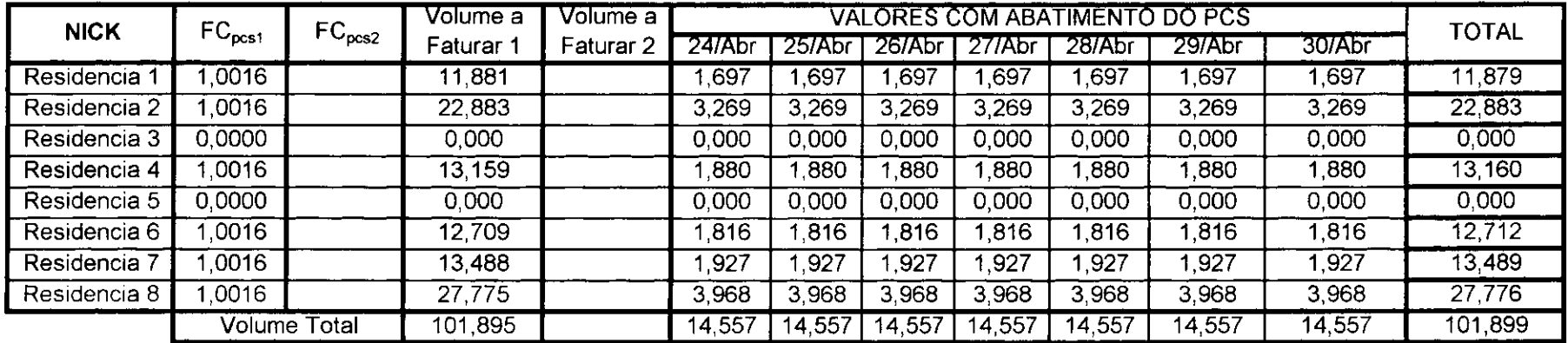

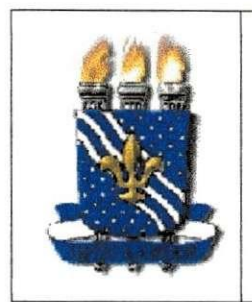

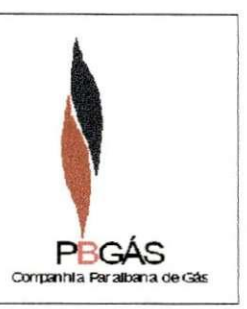

DOCUMENTAÇÃO UTILIZADA: PLANILHA DE CONTROLE (CONSUMOS)

DOCUMENTAÇÃO UTILIZADA: PLANILHA DE MÉDIAS DE CONSUMO

DOCUMENTAÇÃO UTILIZADA: PLANILHA DE VOLUME FATURADO

DOCUMENTAÇÃO UTILIZADA: PLANILHA DE VOLUME FATURADO MÉDIO

## VOLUME CONSUMIDO (m<sup>3</sup>)

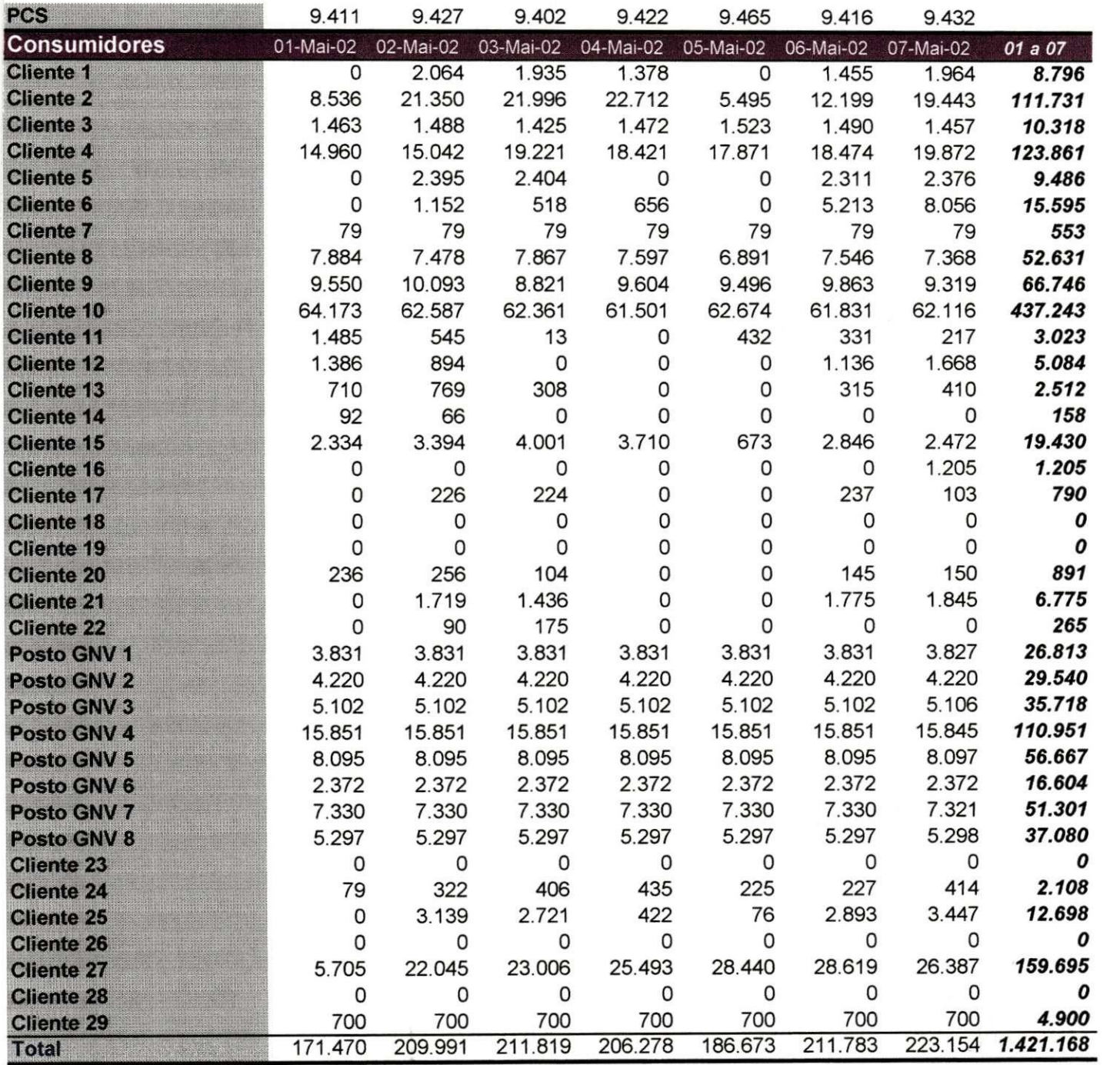

## CONSUMO MÉDIO (m<sup>3</sup>/dia)

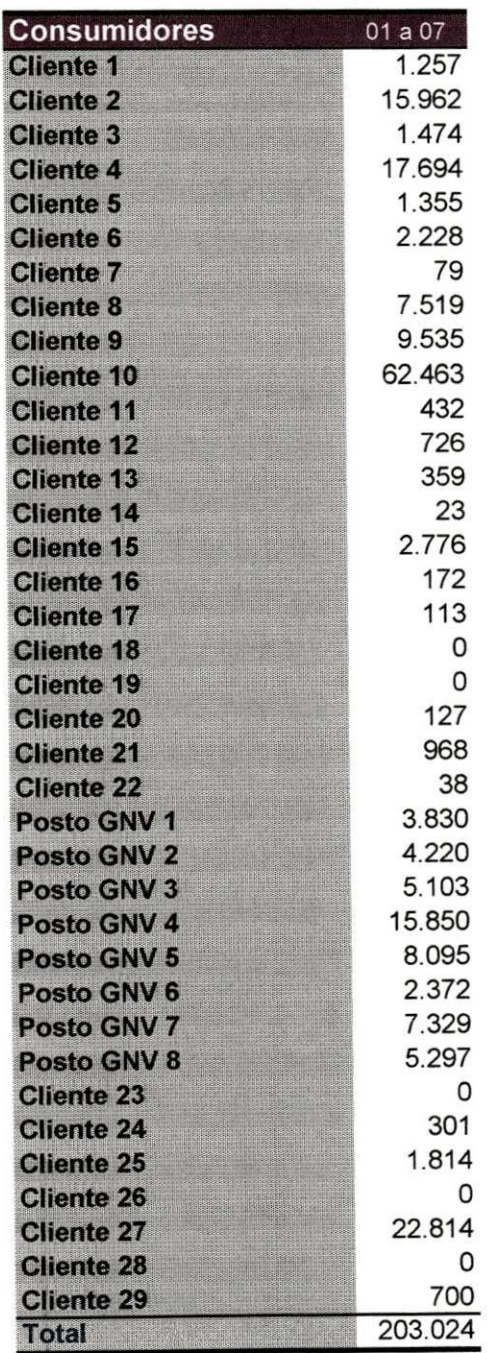

## VOLUME FATURADO (m3)

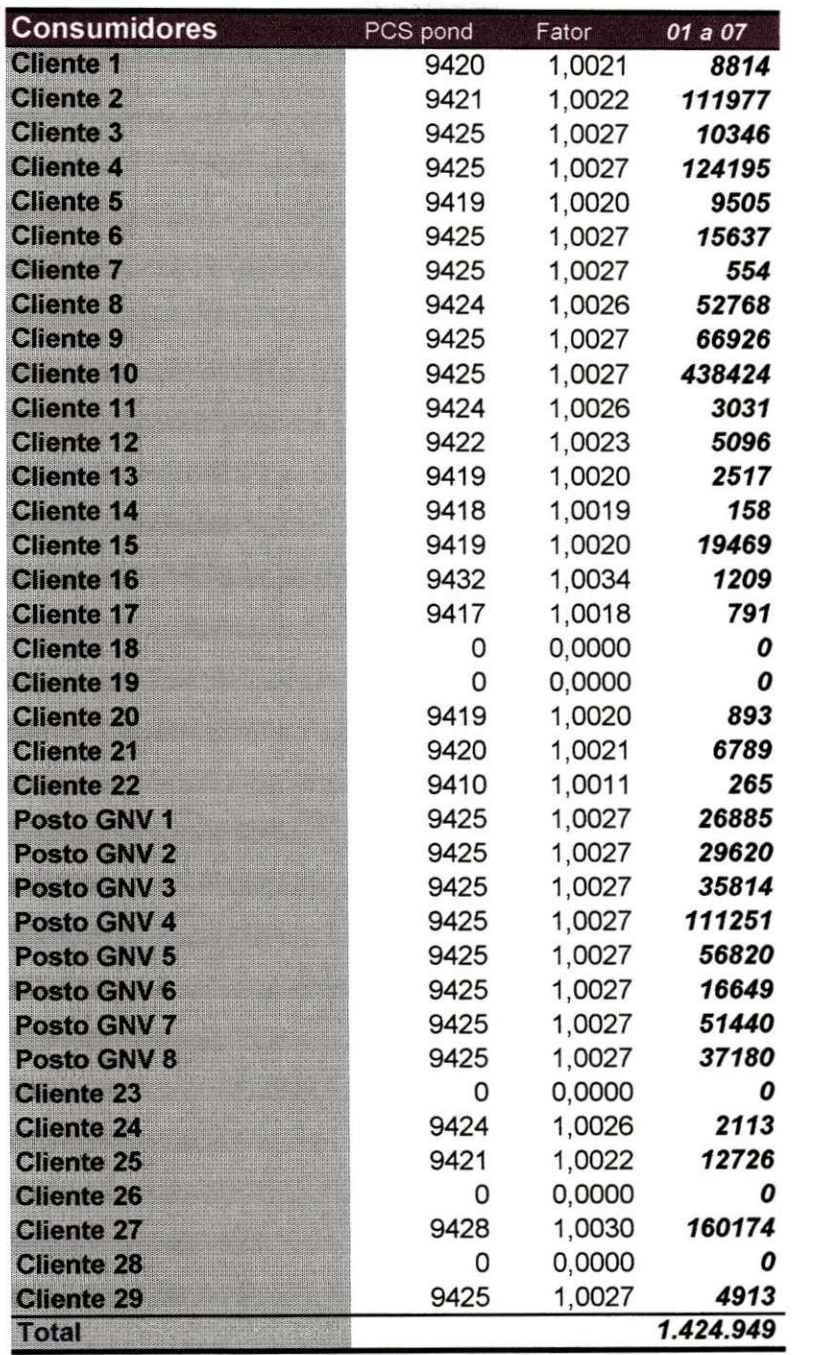

## CONSUMO FATURADO MEDIO (m3/dia)

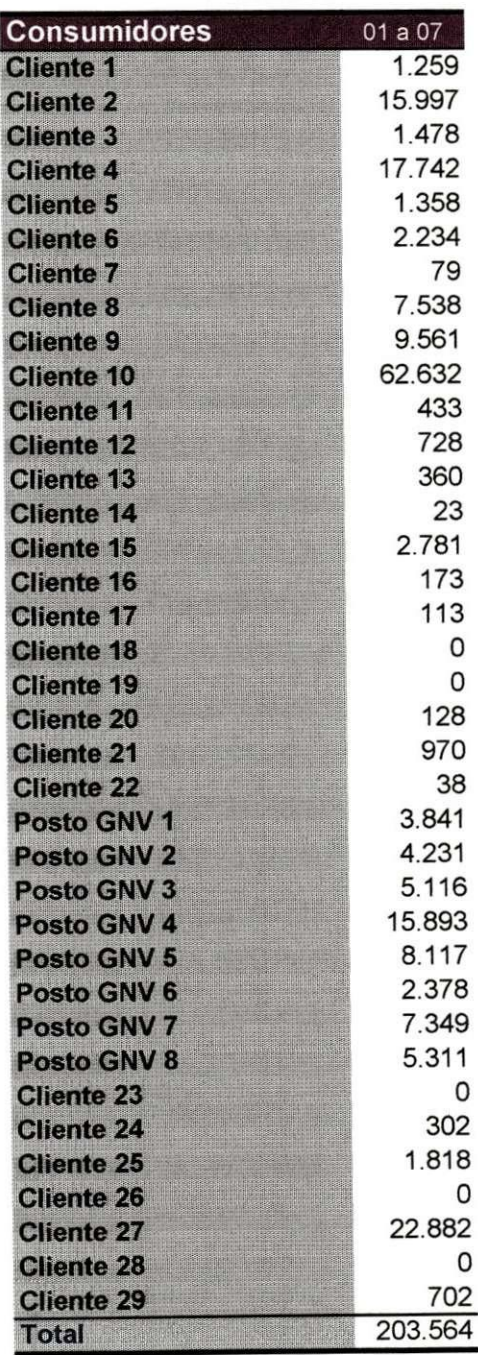

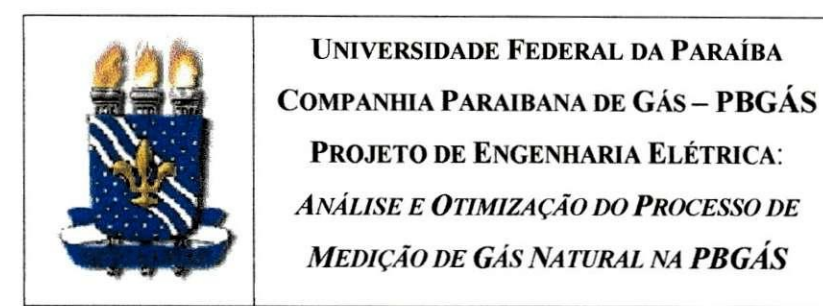

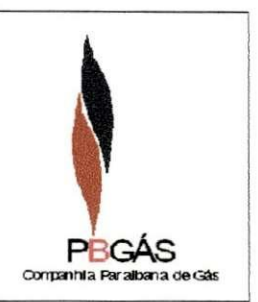

#### **DOCUMENTACA O UTILIZADA : TELE X**

DOCUMENTO INTERNO - TS 016/2002 JOAO PESSOA/PB, 08 de MAIO 2002 COMPANHIA PARAIBANA DE GAS-PBGAS

DEPARTAMENTO TECNICO COMERCIAL - DTC

INFORMAMOS CONSUMO PARCIAL GAS NATURAL (EM M3 A 20 C ET 1 ATM) REFERENTE DE 01/05/2002 A 07/05/2002 EM PB:

CONSUMID. 01/05 02/05 03/05 04/05 05/05 06/05 07/05 TOTAL

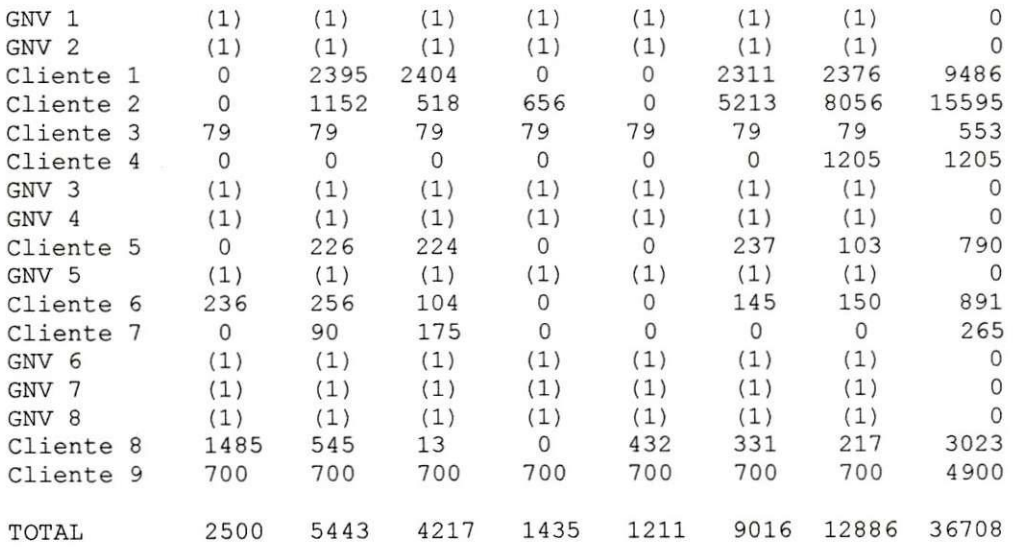

OBS: NOS CAMPOS ENTRE PARENTESES ( ), NAO FOI POSSIVEL APURACAO DOS VOLUMES: (1)-ESTIMATIVA.

LILY MACIENE DINIZ SILVA GERENTE OPERACIONAL

**40** 

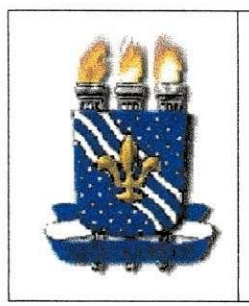

**UNIVERSIDADE FEDERAL DA PARAÍBA COMPANHIA PARAIBANA DE GÁS - PBGÁS PROJETO DE ENGENHARIA ELÉTRICA:** *ANALISE E OTIMIZACAO DO PROCESSO DE MEDIÇÃO DE GÁS NATURAL NA PBGÁS*  $\begin{array}{c} \bigcap_{\text{Covpartial} \in \mathcal{S}} \text{GAS} \\ \text{Covpartial} \text{ and the Part of } \mathcal{S} \end{array}$ 

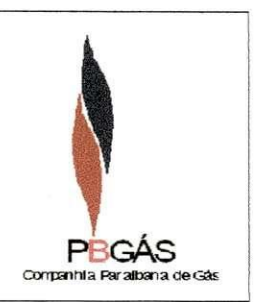

#### **DOCUMENTAÇÃO UTILIZADA: CARTA**

**Joao Pessoa, X X de Maio de 2002** 

#### **Ct.PBGAS/GO N2 OXX/02**

A **Petroleo Brasileiro S.A. - PETROBRAS COMEC/Gasodutos/PETROBRAS FAX: (-) 9999-9999 / 2222-2222** 

**Att: Sr. Joao C C: Sra. Maria** 

**Prezado(a) Senhor(a),** 

Informamos o consumo de Gás Natural, em metros cúbicos diários (1 atm e 20°C), no período **de 01/05/2002 a 07/05/2002, para os seguintes clientes:** 

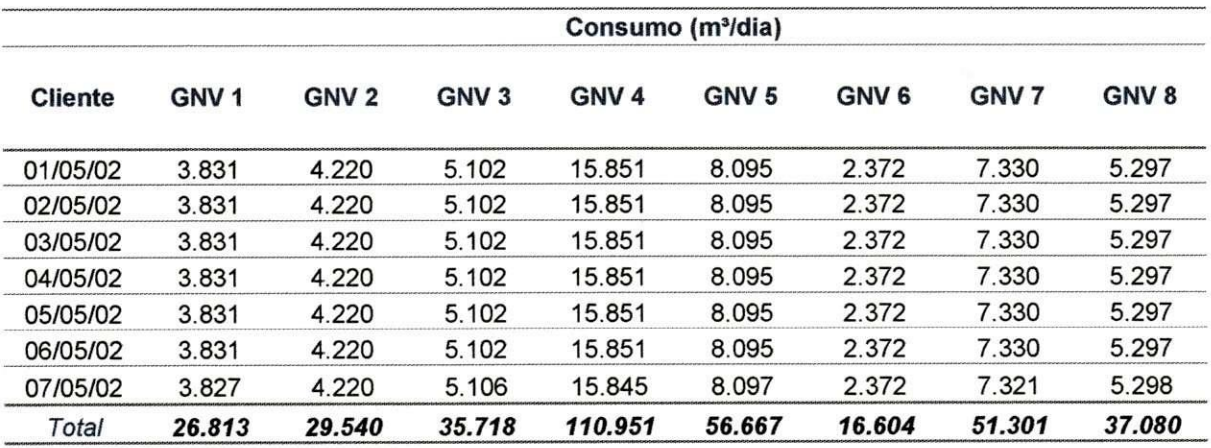

**Atenciosamente,** 

**Lily Maciene D. Silva Gerente Operacional/PBGAS lily(g),pbgas. [com.br](http://com.br)** 

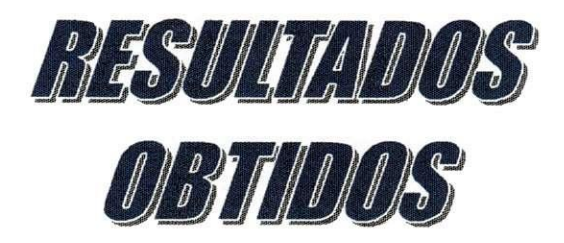

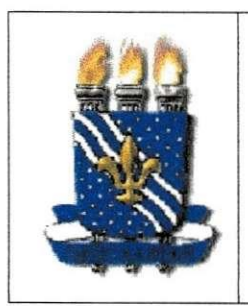

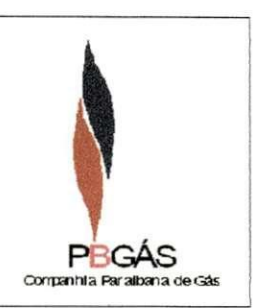

#### **CONTRIBUICA O DlRET A NO PROCESS O**

No decorrer do estudo foi possível observar o processo de várias maneiras, a forma mais simples de visualizá-lo é levar em consideração que ele é composto por três blocos principais:

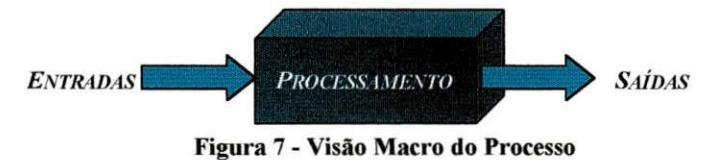

O maior gargalo do processo encontrava-se justamente nas *Entradas,* nas origens dos dados, embora o processamento dos dados tambem pudesse ser melhorado. Vejamos as principais ocorrências observadas e suas consequências:

- O *FALHAS DE COMUNICACAO EN IRE A MTU E AS RTU'S (ENTRADAS)^* O maior gargalo do processo. Implica em deslocamento de um dos participantes da medição à(s) estação(ões) remota(s) para coleta direta dos dados e a sede da empresa situa-se muito distante da concentração das estações;
- $\circ$  O HORÁRIO DE FECHAMENTO DAS LEITURAS DE GNV (ENTRADAS)  $\rightarrow$ O horário de fechamento das leituras dos postos GNV era fixo em 11:00h. Normalmente os postos atrasam o envio das leituras e esse fato implicava em subutilização do período matinal;
- $\circ$  *A CENTRALIZAÇÃO DAS TAREFAS (PROCESSAMENTO)*  $\rightarrow$  Todos os envolvidos no processo eram conhecedores únicos das tarefas que desempenhavam, ou seja, não podia haver interação maior entre os integrantes da equipe e as tarefas. Todos deveriam estar sempre presentes porque a ausencia de um integrante resultava em desperdício de tempo na tentativa de absorver outra função;

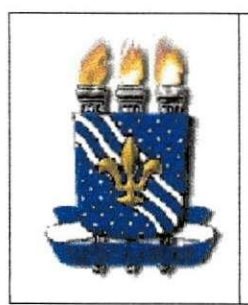

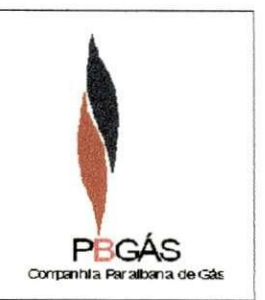

- $\circ$  *FALTA DE AUTOMATIZAÇÃO NO PROCESSO (PROCESSAMENTO)*  $\to$  É necessario o preenchimento de muitas planilhas diferentes. Algumas dessas devem receber dados repetidos ou processados por outras planilhas. Cabia aos integrantes da equipe realizarem todas essas entradas de dados que, muitas vezes, implicavam em "re-trabalho".
- $\circ$  **DISPONIBILIDADE** DAS **GERÊNCIAS** (SAÍDA)  $\rightarrow$  As vezes um dos gerentes envolvidos no processo não está presente para receber os chancelar os dados e o ramo do processo para.
- **O** *NUMERO REDUZIDO DE FUNCIONARIOS ENVOL VIDOS (GERAL)* -> No início do estudo havia quatro funcionários envolvidos no processo, mas atualmente esse número foi reduzido à metade e o tempo gasto no desempenho das tarefas aumentou.

Todos esses pontos foram observados e as seguintes providencias foram tomadas:

- **O** *FALHAS DE COMUNICACAO ENTRE A MTU E AS RTU'S (ENTRADAS)^* Houve um trabalho mais intensivo para manter a operacionalidade das estações: as consultas às estações eram semanais, passaram a ser diarias, resultando em economia na bateria das RTU's (menor volume de dados transmitido por consulta) e na identificação da maioria das falhas de comunicação antes do dia critico;
- $O$ *O HORÁRIO DE FECHAMENTO DAS LEITURAS DE GNV (ENTRADAS)*  $\rightarrow$ A gerência solicitou a antecipação do horário de fechamento para o início da manhã: O primeiro horário de fechamento dos postos é por volta das 6:00h, com isso o atraso no recebimento das leituras tern menor efeito sobre o procedimento e passa a ser permitido para uma pequena faixa de tempo;

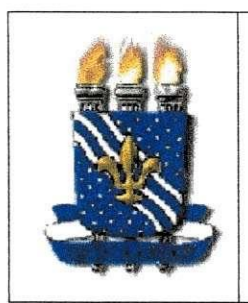

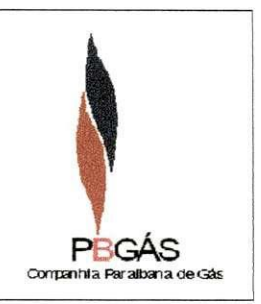

- $\circ$  *A CENTRALIZAÇÃO DAS TAREFAS (PROCESSAMENTO)*  $\rightarrow$  Com a redução do contingente foi necessário acumular tarefas. A mentalidade de compartilhamento das informações foi interiorizada e passou a haver revezamento no desempenho das tarefas para permitir o conhecimento global do processo;
- $FALTA$  *DE AUTOMATIZAÇÃO NO PROCESSO (PROCESSAMENTO)* → As planilhas foram analisadas e muitas melhorias foram introduzidas. Alguns aspectos foram mudados em termos de funcionalidade e a integracao para troca de dados foi tomada como prioridade e realizada com sucesso.
- o *DISPONIBILIDADE DAS GERENCIAS (SAJ'DA)* -> Essa ocorrencia nao e muito frequente. Procura-se sempre dialogar com as gerências para minimizar essa ocorrência.

Antes, apenas os clientes ligados ao sistema supervisório recebiam seu consumo através de relatório individual, mas com a otimização do processo ganhamos tempo, com isso passamos a emitir os relatórios gerados pelo programa de correção, enviando-os juntamente com a nota de cobranca do consumo de gas para o cliente tomar conhecimento do valor de seu consumo corrigido.

#### **CONTRIBUICÃO INDIRETA NO PROCESSO - SUGESTÕES**

Embora tenham sido realizadas as intervenções citadas acima, ainda podemos explorar outros aspectos que levem à minimização dos erros e à praticidade na realização do procedimento:

> $\circ$  UTILIZAÇÃO DO MS ACCESS (PROCESSAMENTO)  $\rightarrow$  O ACCESS é a ferramenta mais poderosa do *MS Office* e pode ser utilizado para reduzir drasticamente as entradas de dados, realizar alguns processamentos de forma mais dinamica e formatar a maioria dos

> > **45**

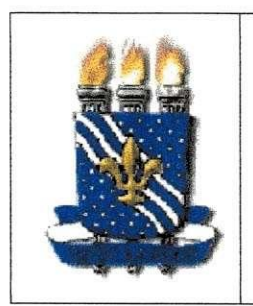

**i**<br> **EXAMPLE 2 COMPANHIA PARAIBANA DE GÁS – PBG COMPANHIA PARAIBANA DE GÁS – PBGÁS**<br>
PROJETO DE ENGENHARIA ELÉTRICA:<br> *ANÁLISE E OTIMIZAÇÃO DO PROCESSO DE ANALISE E OTIMIZACAO DO PROCESSO DE*  **MEDIÇÃO DE GÁS NATURAL NA <b>PBGÁS PBGÁS** 

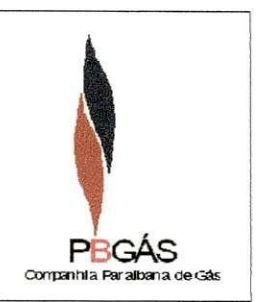

relatórios gerados através das planilhas. Ainda seria possível receber os dados diretamente da MTU através da importação diretamente do banco de dados principal;

- **O** *INTEGRACAO DOS SlSTEMAS DE PROCESSAMENTO DE DADOS DAS GERENCIAS OPERACIONAL E FINANCEIRA (SAIDA)^ A* tarefa da gerência financeira no processo é a de checar os volumes faturados pela gerência administrativa, ou seja, são utilizadas outras planilhas e os dados são novamente digitados. Através da integração dos sistemas haveria a eliminação da etapa de re-entrada dos dados e abriria a possibilidade da gerencia financeira apenas checar os dados e atestar, ao mesmo tempo, a integridade dos valores digitados na planilha de controle pela gerência operacional;
- o *REALIZACAO DE ESTUDO UTILIZANDO REDES DE PETRL E*   $FERRAMENTAS DE PROJETO \rightarrow A$ través desse estudo seria possível estimar o número ideal de participantes do processo, levando em consideração condições de paralelismo, processos críticos e o mínimo de ociosidade dos integrantes da gerência operacional.

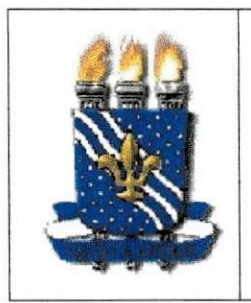

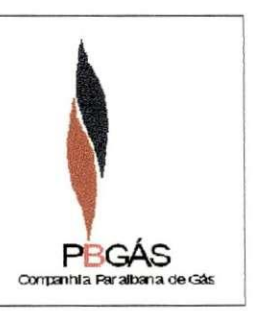

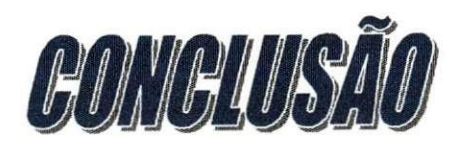

#### **CONCLUSAO**

0 projeto de engenharia eletrica abriu precedente para um estudo muito importante dentro da empresa. Imcialmente, a gerencia operacional trabalhava subutilizando seus colaboradores, mas após uma redução nesse número foi necessário adequar-se a nova estrutura, tomando como ponto primordial o tempo gasto na realização do processo de medição.

Diante dessa condição houve uma exigência "implícita" de otimizar as tarefas realizadas dentro do processo, mas para isso era necessario que houvesse um estudo apurado, crítico e abertura a mudanças.

A empresa proporcionou esse ambiente e permitiu que o processo fosse completamente explorado, que mudanças fossem implementadas e sugeridas. Contribuiu diretamente para a formação do senso crítico do aluno, através de observa96es e tentativas de interagir dentro do processo, possibilitando, inclusive, o emprego dos conhecimentos adquiridos na instituição de ensino através da disciplina "Planejamento, Gerência e Controle da Produção".

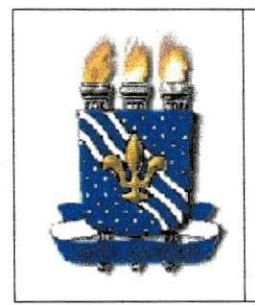

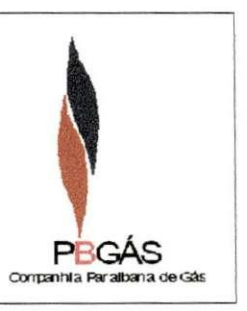

# **BIBLIOGRAFIA**

#### **BIBLIOGRAFIA**

Silva, Lily Maciene et. all. - Conexão Manual com as Estações, PBGAS, 2002.

*Silva,* Lily Maciene et. all. - **Manual para Coleta de Dados em Campo,** PBGAS, 2002.

 $Silva$ , Lily Maciene et. all. - Manual para Criação de Relatórios com o uso do *Pantheon,* PBGAS, 2002.

*Fundacao Christiana Ottoni* **- Casos Reais de Implantac^o de TQC ,** Vol. 1, Editora Littera Maciel Ltda.

*Fundacao Christiana Ottoni* **- Casos Reais de Implantacao de TQC ,** Vol. 2, Editora Littera Maciel Ltda.

*Fundagao Christiano Ottoni -* **Gestao pela Qualidade Total em Servicos - Casos Reais,** Editora Littera Maciel Ltda. 1996.

*Maribondo,* Iluska - **Procedimento para o MEDVOL ,** PBGAS, 2001.

*Vaz,* Rosa Tania de Meneses - **Levantamento de Rotina,** Disciplina: Planejamento, Gerência e Controle da Produção, UFPB.

<http://www.pbgas.com.br/>

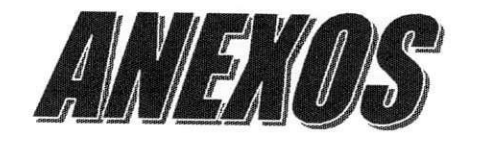

#### ANEXO I - MANUAL PARA CRIAÇÃO DE RELATÓRIOS COM O USO DO PANTHEON

Autores: Lily Maciene / Gerizaldo Maia / Anthony Andrey

Objetivo: Fornecer um guia prático para geração de relatórios utilizando o Pantheon, mostrando passo a passo os procedimentos mais comumente adotados.

Introdução: O Pantheon, como qualquer sistema supervisório, é projetado para acumular dados coletados remotamente para posterior análise. A forma de exibição destes relatórios é *customizável*, sendo apresentado nesse manual o procedimento necessário para ser exibido na tela um relatório de consumo de clientes para um período selecionado.

#### Procedimento:

#### I - Exiba a tela principal do Pantheon (Navigator)

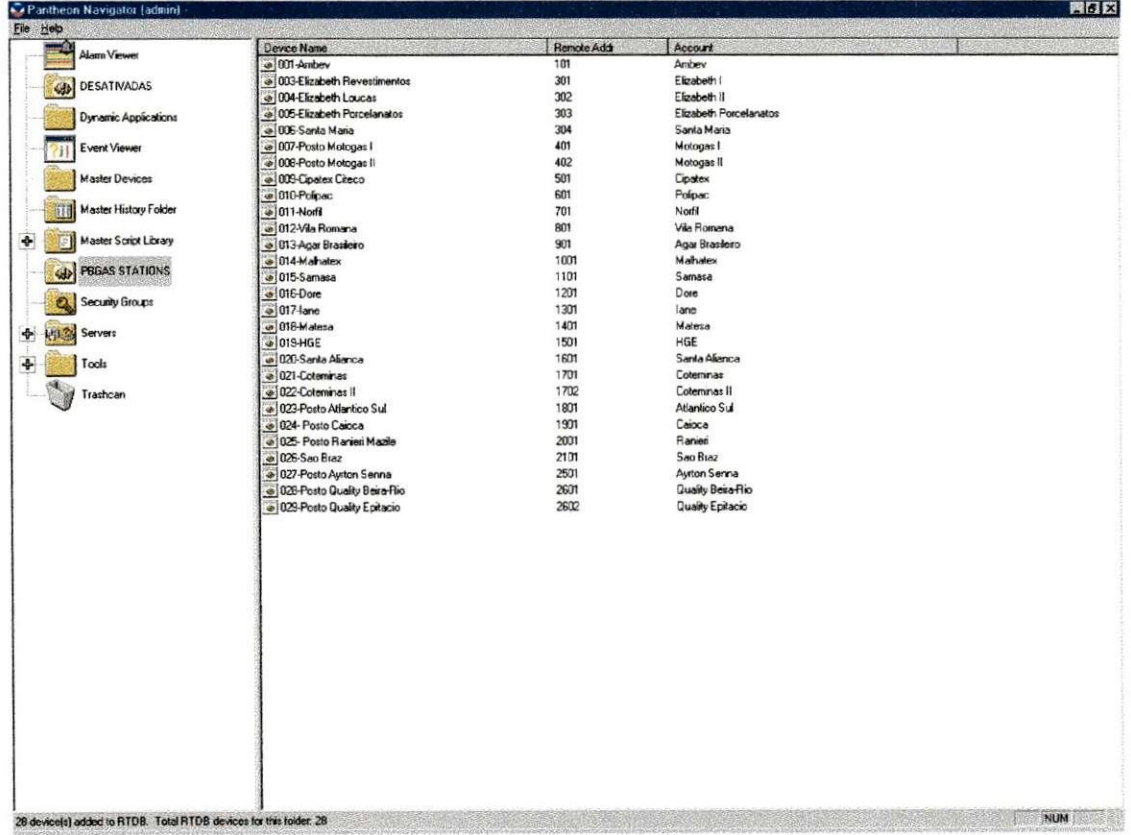

#### Figura 8 - Tela Principal do Pantheon Navigator

I - Clique com o botão direito do mouse sobre PBGAS STATIONS e navegue pelos menus selecionando o opção \Run Script\Measurement Report

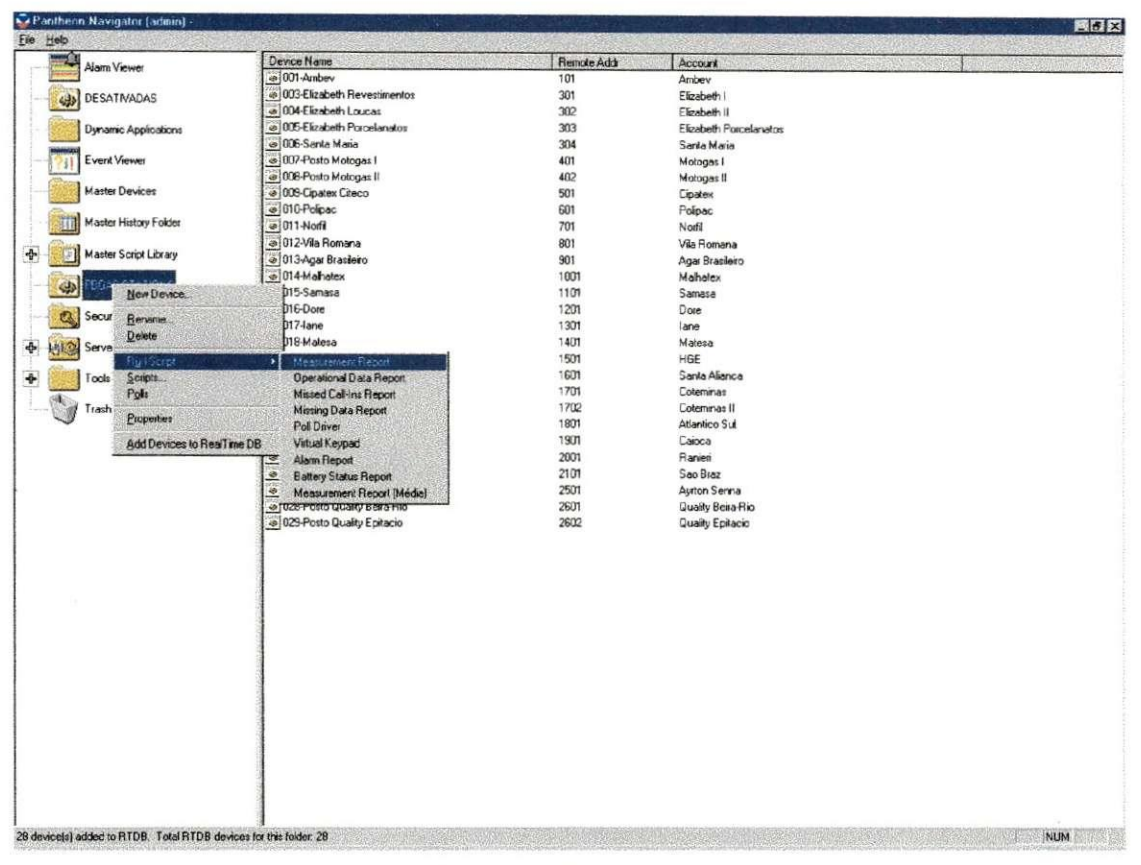

Figura 9 - Solicitação de Relatório no Pantheon

III - Escolha Daily Report (Relatório Diário) e clique em Next.

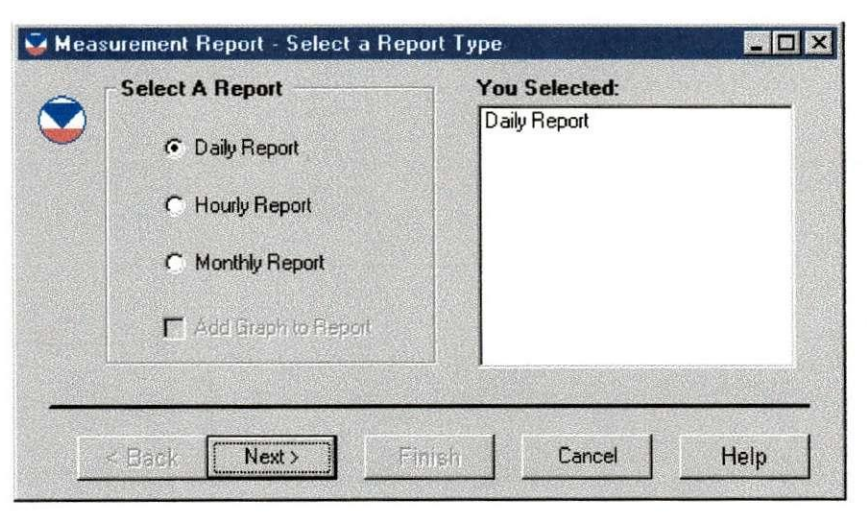

Figura 10 - Menu de Seleção do Tipo de Relatório

- IV Escolha o escopo do relatório, onde serão apresentadas as seguintes opções:
	- 1 Todas as estacoes da PBGAS *(All Devices In a Folder)*
	- *2 -* Apenas uma estacao selecionada *(A Device In a Folder)*
	- <sup>3</sup> V arias estacoes selecionadas *(Multiple Devices In a Folder)*
	- 4 All Devices In Multiple Folders (Não Aplicável)
	- 5 All Devices In a System (Não Aplicável)

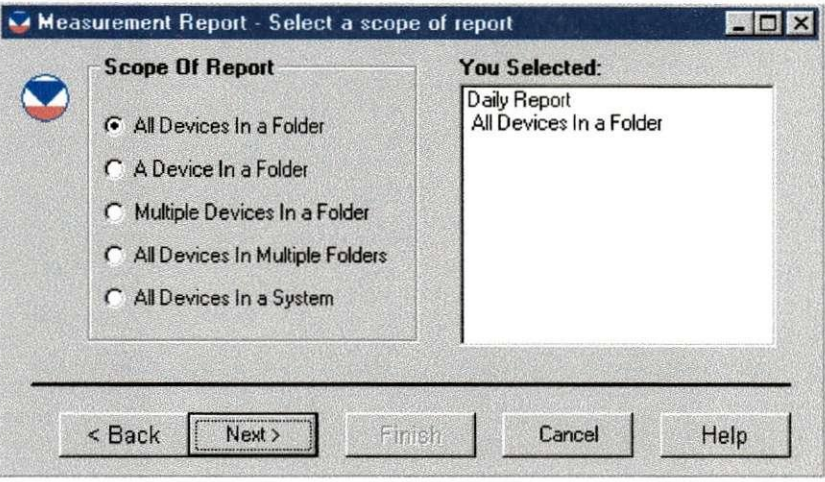

**Figura 11 - Selecao do Numero de Estacoes Visiveis no Relatorio** 

V - Ap6s ser selecionado o escopo do relatorio desejado, e selecionando o(s) cliente(s) desejado(s), sera solicitado o periodo do relatorio.

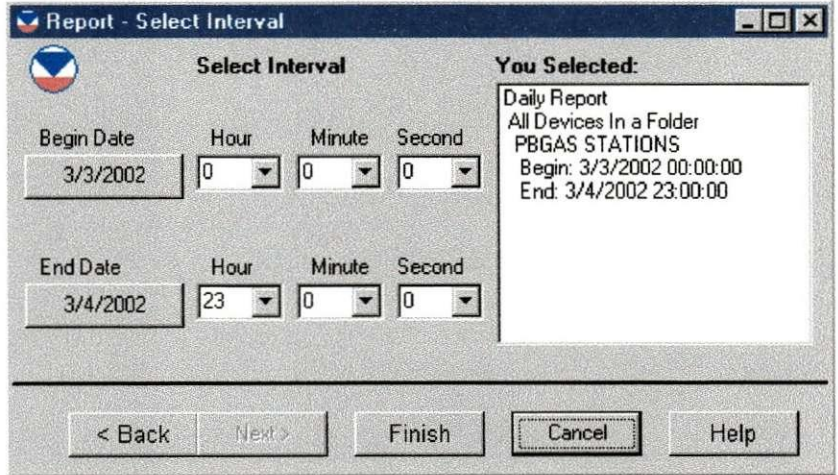

**Figura 12 - Menu de Selecao dos Horarios Inicial e Final do Relatorio** 

Onde:

*Begin Date -* Data de inicio *End Date* - Data final

VI - Clique em "Finish" e o relatório será exibido na tela.

#### **ANEX O I I - MANUA L PARA COLET A DE DADOS E M CAMPO**

#### **Autores:** Lily Maciene / Gerizaldo Maia / Anthony Andrey

Introdução: A coleta de dados armazenados em campo é um dos objetivos de se possuir um sistema supervisório. A Unidade Terminal Mestre (MTU) é quem normalmente se encarrega desta função, executando tarefas de comunicação e coleta de dados em horários programados. Mas, existem situações onde isto não é possível, quando por exemplo o meio de comunicação não está operacional ou, em alguns casos, a porta de comunicações do próprio computador de vazão está com defeito. Nos casos em que é impossível a coleta de dados a partir da MTU torna-se necessário a coleta de dados diretamente no computador. Os procedimentos necessarios para executar a operacao de coleta de dados e incorporacao ao banco de dados do *Pantheon* serao discutidos em detalhes neste manual.

#### **Procedimentos:**

#### */ - Execucao do software controlador do computador de vazao.*

Os computadores de vazão são controlados localmente através de um software instalado no *notebook* denominado **AEManager .** Este programa e que carrega os dados armazenados no computador de vazao e posteriormente exporta esses dados num formato compativel com o *Pantheon.* Para se efetuar a comunicacao local e necessario conferir se o cabo serial esta bem conectado ao computador de vazao e ao *notebook.*  Feito isso, o passo seguinte para se coletar os dados em campo consiste em se executar **0** software controlador do computador de **vaz3o.** 

1 - Dê um duplo clique no icone do AE Manager localizado na área de trabalho.

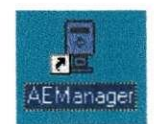

#### Figura 13 - Ícone do AE Manager

Ao se iniciar o programa, sera aberta uma tela semelhante a esta.

| AE Manager                         |           |              |         |                        |   |  |  | $\Box$ D $\times$ |  |
|------------------------------------|-----------|--------------|---------|------------------------|---|--|--|-------------------|--|
| 7<br>ö                             |           |              |         | E                      | 巸 |  |  |                   |  |
| Device Name   Account ID   Host ID |           |              | Site ID | <b>Time Diff Reset</b> |   |  |  |                   |  |
| HGE                                | HGE       | 0            | 1501    | 60                     |   |  |  |                   |  |
| Mastergas                          | Mastergas | $\mathbf{0}$ | 1801    | 60                     |   |  |  |                   |  |
| Norfil                             | Norfil    | $\mathbf{0}$ | 701     | 60                     |   |  |  |                   |  |
|                                    |           |              |         |                        |   |  |  |                   |  |
|                                    |           |              |         |                        |   |  |  |                   |  |
|                                    |           |              |         |                        |   |  |  |                   |  |
|                                    |           |              |         |                        |   |  |  |                   |  |
|                                    |           |              |         |                        |   |  |  |                   |  |
|                                    |           |              |         |                        |   |  |  |                   |  |
|                                    |           |              |         |                        |   |  |  |                   |  |
|                                    |           |              |         |                        |   |  |  |                   |  |
|                                    |           |              |         |                        |   |  |  |                   |  |
|                                    |           |              |         |                        |   |  |  |                   |  |
| Ready                              |           |              |         |                        |   |  |  |                   |  |

**Figura 14 - Tela Inicial do AE Manager** 

Note que já existem algumas estações criadas. Caso a estação onde se deseja fazer a coleta de dados não esteja listada é necessário adicioná-la ao programa, como será mostrado nos passos 2, 3 e 4. Caso a estação já esteja criada, pule para o passo 5.

#### *// - Adicionando uma nova estacao de gas ao AE Manager.*

O procedimento para adicionar uma estação de gás ao AEManager é simples mas requer alguns cuidados. E necessario antes de mais nada certificar-se de que o cabeamento esta firme e tambem ter anotados o nome da estacao (device name) e identificação da conta (account ID), de modo que sejam inseridos os mesmos nomes que estao configurados no Pantheon.

2 - Para criar uma nova estacao, clique no icone *create a new device,* localizado na parte superior esquerda do AE Manager.

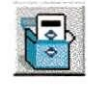

**Figura 15 - Icone de Criacao de Novo Dispositivo (RTU)** 

3 - Sera aberta a janela abaixo, clique em *next.* 

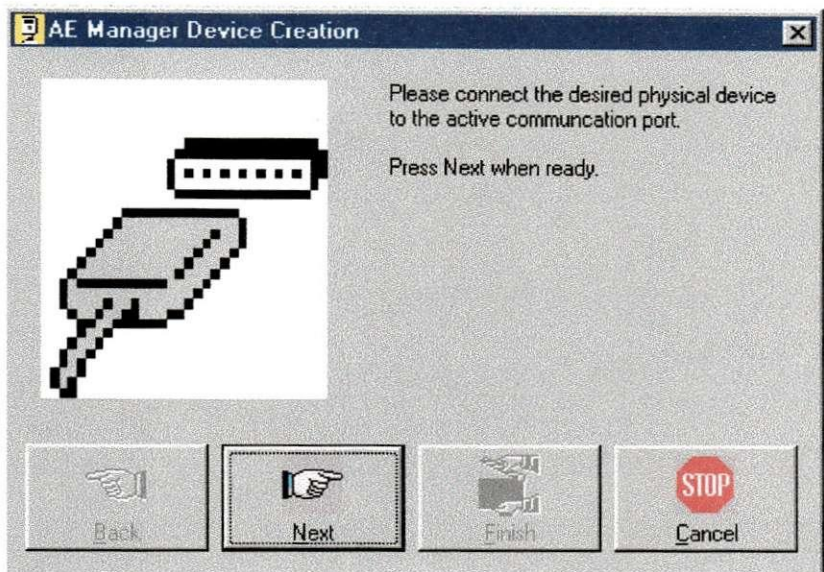

Figura 16 - Tela Inicial de Configuração de Uma RTU

4 - Substitua os valores de *Device Name* e *Account ID,* clique *em finish.* 

Ao finalizar a criação de uma nova estação no AE Manager perceba que a mesma agora faz parte da lista de estações adicionadas, podendo agora ser efetuado o descarregamento dos dados.

#### *///— Descarregando os dados armazenados em campo.*

Após certificar-se de que a estação está devidamente instalada no AE Manager o próximo passo então consiste no descarregamento dos dados. Primeiramente, selecione a estação cujos dados serão coletados.

5 - Para verificar o historico da estacao e coletar dados, clique em no icone *view*  history for the selected device, localizado na parte superior central do AE Manager.

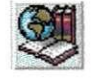

#### Figura 17 - Ícone de Visualização do Histórico da Estação
Será aberta a janela abaixo, que apresenta os dados já coletados.

| <b>AE Manager History Viewer</b> |                        |            |       |
|----------------------------------|------------------------|------------|-------|
| <b>All Histories</b>             |                        |            |       |
| <b>History Name</b>              | Column Name            | Timestamp  | Value |
| Daily NG Single Run History      | Corrected Volume Index | 26/05/2000 | 13989 |
| Daily NG Single Run History      | Corrected Volume Index | 27/05/2000 | 17337 |
| Daily NG Single Run History      | Corrected Volume Index | 28/05/2000 | 18143 |
| Daily NG Single Run History      | Corrected Volume Index | 29/05/2000 | 18143 |
| Daily NG Single Run History      | Corrected Volume Index | 30/05/2000 | 19973 |
| Daily NG Single Run History      | Corrected Volume Index | 31/05/2000 | 23368 |
| Daily NG Single Run History      | Corrected Volume Index | 01/06/2000 | 26325 |
| Daily NG Single Run History      | Corrected Volume Index | 02/06/2000 | 28948 |
| Daily NG Single Run History      | Corrected Volume Index | 03/06/2000 | 31593 |
| Daily NG Single Run History      | Corrected Volume Index | 04/06/2000 | 32275 |
| Daily NG Single Run History      | Corrected Volume Index | 05/06/2000 | 32275 |
| Daily NG Single Run History      | Corrected Volume Index | 06/06/2000 | 34055 |
| Daily NG Single Run History      | Corrected Volume Index | 07/06/2000 | 37510 |

**Figura 18 - Tela de Visualizacao do Histdrico da RT U** 

6 - Clique no icone *Refresh DB from unit.* 

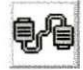

**Figura 19 - Icone de Comando de Atualizacao** *{Upload)* **da Janela** 

Será aberta a janela abaixo

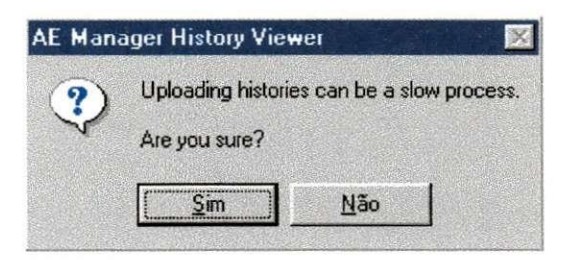

**Figura 20 - Tela de Confirmacao do Comando** 

7 - Clique em Sim e aguarde o descarregamento dos dados, podendo demorar alguns minutos.

8 - Após o descarregamento dos dados, volte para a tela principal do AE Manager clicando no icone *Exit this program.* 

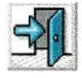

#### **Figura 21 - Ícone de Encerramento do AE Manager**

Retornando à tela principal do AE Manager, tem-se concluída a etapa de aquisição de dados.

## *IV- Ex port undo os dados para o Pantheon*

A próxima tarefa consiste na exportação dos dados coletados remotamente em um formato compativel com o Pantheon utilizando para isso, o AEManager export.

9 - Exporte os dados clicando no icone *AE Manager Export.* 

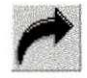

**Figura 22 - Icone de Exportacao dos Dados** 

10 - Após a exportação dos dados, feche o AE Manager e coloque um disquete formatado e com espaco livre suficiente executando em seguida o arquivo Copiar para Disquete, localizado na área de trabalho.

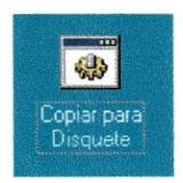

#### **Figura 23 - Icone para Enviar o Arquivo Exportado Diretamente ao Disquete**

Após essa etapa, o próximo passo consiste em levar o disquete para o computador onde esta instalado o *Pantheon.* 

## *<sup>V</sup>- Importando os dados no Pantheon*

11 - Insira o disquete com os dados do AE Manager e clique no arquivo Importar para Pantheon, localizado na área de trabalho

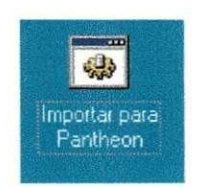

### **Figura 24 - Icone para Copia do Arquivo do Disquete e Importacao pela MT U**

Após a conclusão da tarefa pode-se agora verificar que os dados foram importados corretamente.

#### ANEXO III - CONEXÃO "MANUAL" COM AS ESTAÇÕES

Autores: Lily Maciene / Gerizaldo Maia / Anthony Andrey

Introdução: Quando ocorre uma falha na comunicação, mas ocorre por um motivo aleatório (como ruído na linha telefônica no momento da comunicação), é possível solicitar à MTU uma nova tentativa de discagem. Esse procedimento é muito simples.

## Procedimento:

1 - Clique com o botão direito na estação com a qual o sistema não conseguiu conexão automática. Arraste o cursor do mouse até poll e depois clique com o botão esquerdo em History, Operational Data Poll;

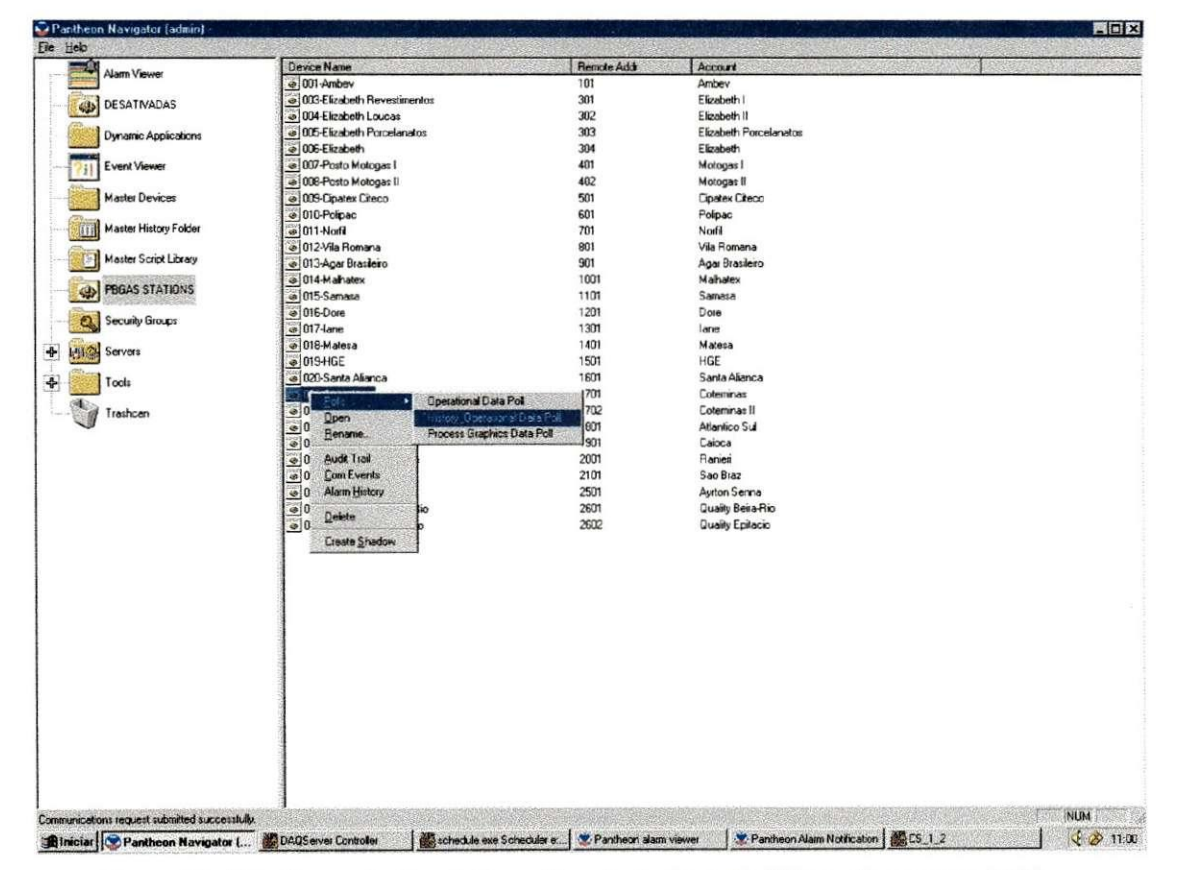

Figura 25 - Tela Demonstrativa do Procedimento de Conexão "Manual" com uma RTU

- 2 O sistema supervisório discará automaticamente e tentará resgatar os dados operacionais do dispositivo e o consumo por ele registrado. Aguarde a conclusao do procedimento e realize nova consulta ao relatório;
- 3 Caso o passo 2 não seja bem sucedido existirá necessidade de ir à estação conectar-se diretamente pela porta serial da RTU.

# **ANEXO IV - PROCEDIMENTOS PARA O USO DO MEDVOL**

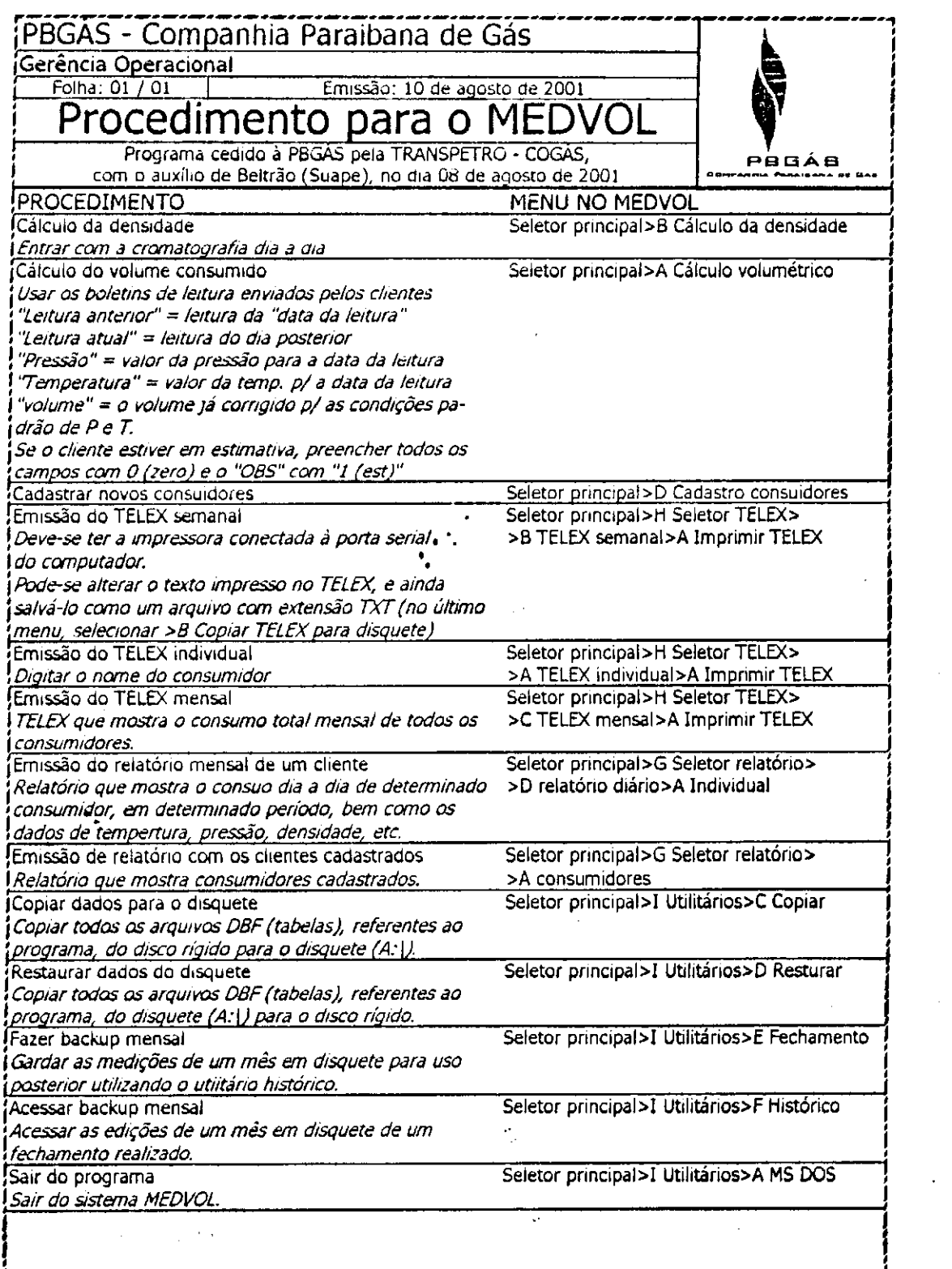

64